# **DriveIT Low Voltage AC Drives**

# **Brugervejledning**

 for ACS 160 frekvensomformere fra 0.55 til 2.2 kW (0.75 til 3 Hp)

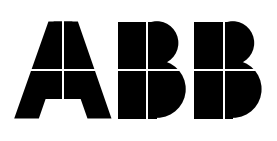

ACS 160 frekvensomformere

**Brugervejledning**

3BFE 64365924 REV C **DA** Gældende fra: 17.05.2002

Rettigheder forbeholdes © 2002 ABB Oy.

# <span id="page-4-0"></span>**Sikkerhed**

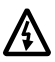

**Advarsel!** Det er kun faglærte elektrikere, der må installere ACS 160.

**Advarsel!** Spændingen er farlig, når strømmen er tilsluttet. Vent mindst 5 minutter efter frakobling af strømmen, før dækslet tages af. Kontroller DC-spændingen i terminalerne R+ and X4-2 før enheden efterses. (se **H**.)

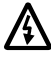

**Advarsel!** Selv når motoren er standset, er der farlig spænding i effektkredsklemmerne U1, V1, W1 and U2, V2, W2.

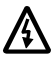

**Advarsel!** Selv når ACS 160 er uden netspænding, kan der være farlig ekstern spænding ved relæklemmerne 16 (RO1A), 17 (RO1B), 18 (RO2A), 19 (RO2B).

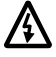

**Advarsel!** Forsøg aldrig at reparere en defekt enhed, kontakt forhandleren.

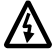

**Advarsel!** ACS 160 startes automatisk efter afbrydelse af netspænding, hvis den eksterne driftskommando er slået til.

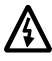

**Advarsel!** Hvis styreklemmerne for to eller flere enheder er parallelt forbundet, skal hjælpespændingen for disse styreenheder tages fra samme kilde,som enten kan være én af enhederne eller en ekstern strømforsyning.

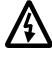

**Advarsel!** For at undgå overophedning af oplademodstanden må ACS 160 ikke sættes under netspænding mere end 3 gange hvert 5. minut.

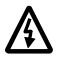

**Advarsel!** Kølelegemet kan blive meget varmt (100 ° C / 212 ° F).

**Bemærk!** Hvis De ønsker flere tekniske oplysninger, kontaktes deres lokale ABB forhandler.

**Bemærkning om kompatibilitet!** Den leverede ACS 160 frekvensomformer og denne brugervejledning er fuldt ud kompatible med software revidering 1.0.0.E og senere. Positionerings makroen er dokumenteret, som den er i software revidering 1.0.0.F og senere.

# Indholdsfortegnelse

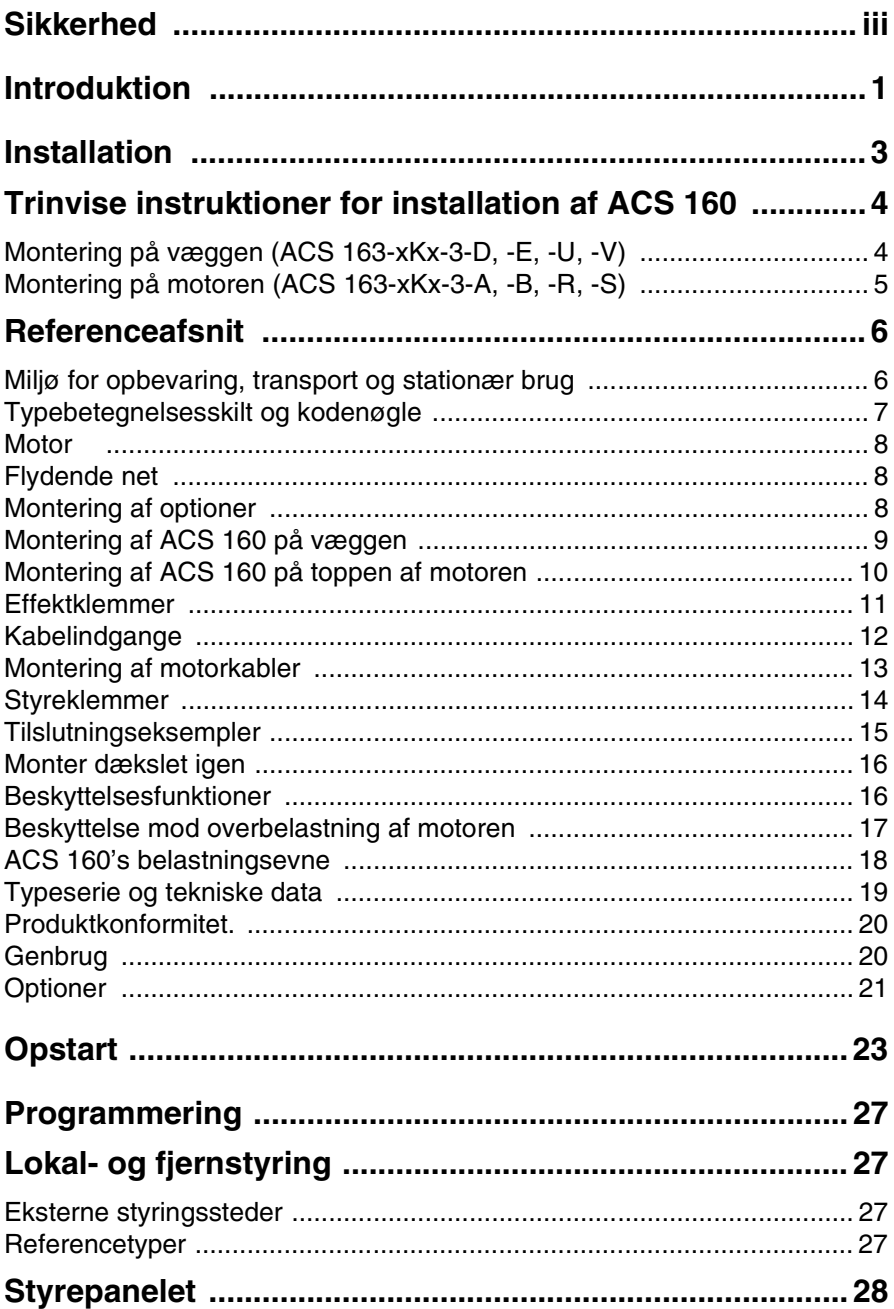

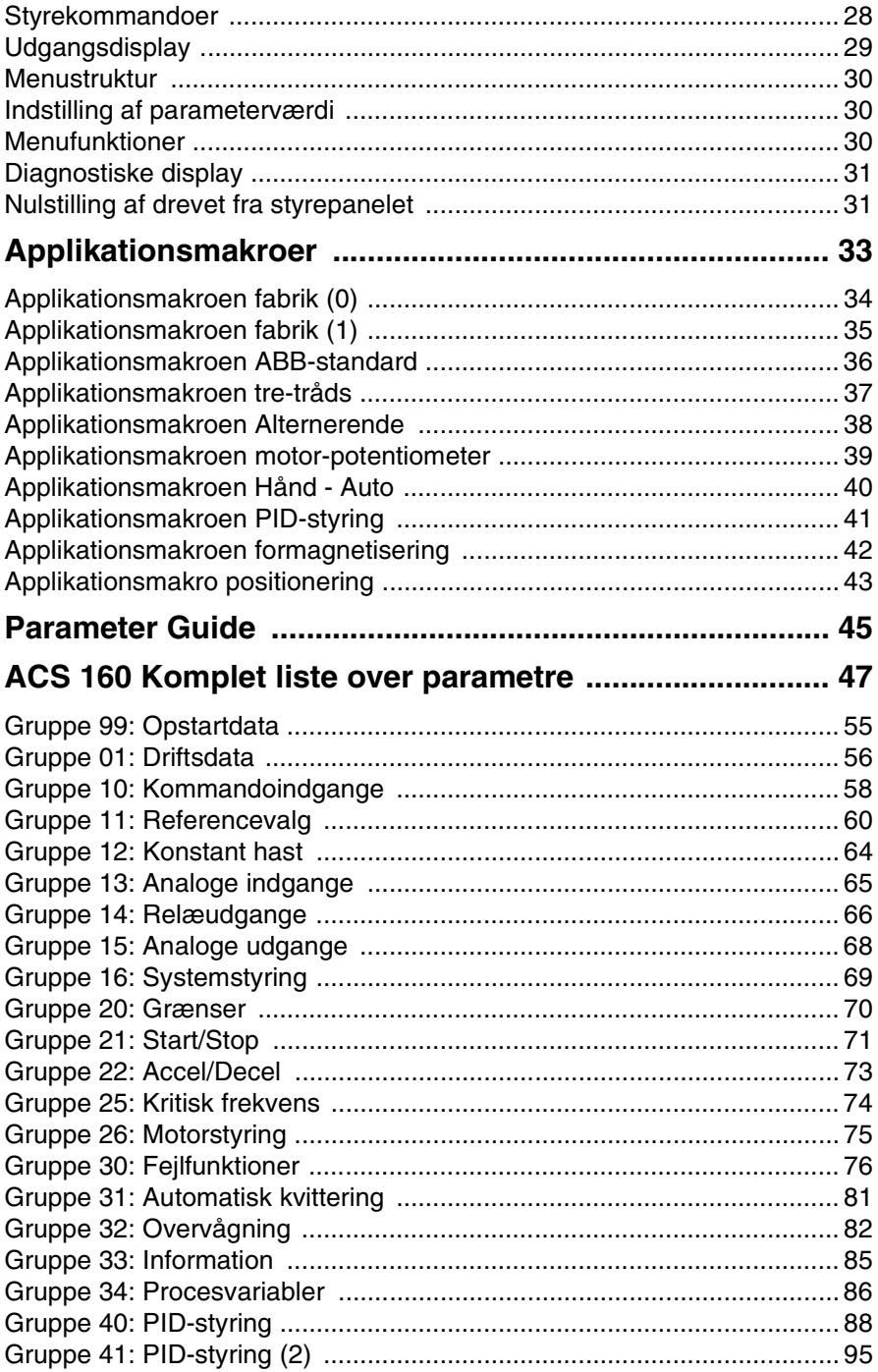

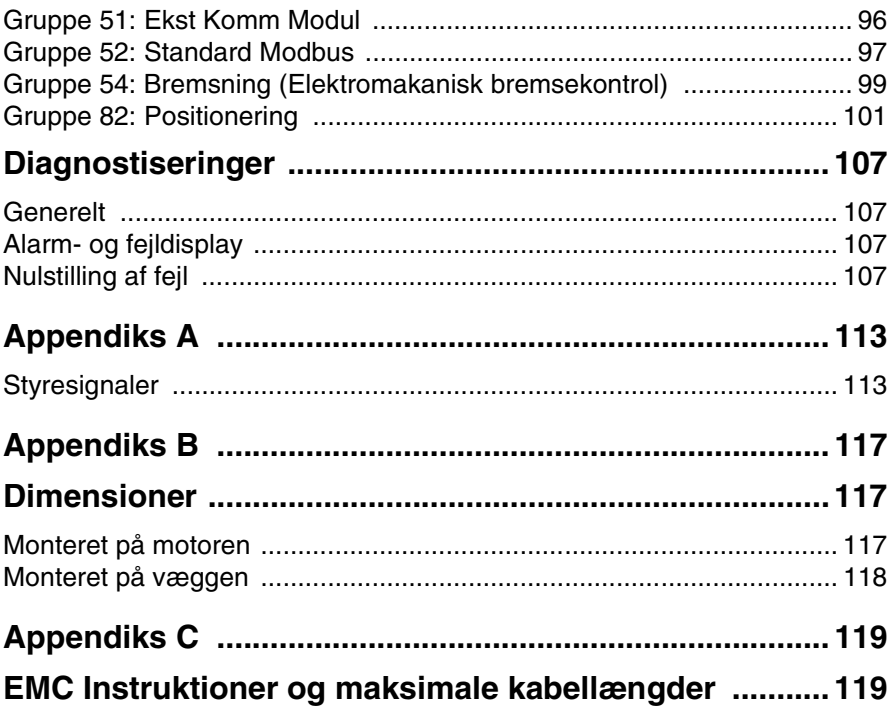

# <span id="page-10-0"></span>**Introduktion**

### **Om denne vejledning**

Brugervejledningen er beregnet til dem der installerer, idriftsætter og bruger ACS 160 frekvensomformere. Det forventes at brugeren har en grundlæggende viden om elektroniske principper og ledningsførings praksis

Denne vejledning er delt op i tre dele **Installation, Opstart** og **Programmering.** Installationsdelen består af trinvis installeringsinstruktioner af ACS 160 og af Reference Sektioner, der beskriver installeringsprocessen i detaljer. Opstart-sektionen giver instruktioner om hvordan man tager ACS 160 i brug. Programmeringsdelen består af afsnit om lokal- og fjernstyring, betjening af styrepanel, applikationsmakroer, komplet parameterliste og diagnosticeringer. Styresignaler, dimensioner og EMC instruktioner er anført bagest i vejledningen.

### **Generel ACS 160 oversigt**

ACS 160 er en kompakt frekvensomformer designet til barske miljømæssige forhold. Det stærke aluminiumskabinet sørger for IP65/NEMA4-beskyttelse af de elektroniske styreenheder.

Montering af ACS 160 er fleksibelt:

- ACS 160 kan monteres direkte på toppen af TEFC (totally enclosed fan cooled) asynkron motortype. Dette gøres ved hjælp af et monteringssæt hvilket gør det muligt at montere omformeren på motorterminalboksen.
- ACS 160 kan monteres på en væg tæt ved motoren. I dette tilfælde er det nødvendigt med en udvendig ventilator. Ventilatoren sørger for den nødvendige køling af omformeren. Kontrolpanelet ACS100-PAN kommer med vægmonterings enheden.

Det er muligt at levere motormonteringssæt for forskellige motorer. Nye motormonteringssæt for andre motorer kan designes efter ønske, kontakt din lokale ABB-leverandør for yderligere information.

### **Levering**

ACS 160 leveres på tre grundlæggende måder.

#### **1. Vægmonteret**

Monteringsinstruktioner, se trinvis instruktioner [side 4](#page-13-0).

### **2. Motor-monteret**

Monteringsinstruktioner, se trinvis instruktioner [side 5](#page-14-0).

### **3. Drev & Motor kombination**

Installationsinstruktioner, se brugerdokumentationen der leveres med enheden.

# <span id="page-12-0"></span>**Installation**

Læs først omhyggeligt denne vejledning. **Det kan medføre driftsforstyrrelser eller personskade, hvis advarsler og instruktioner ikke overholdes.**

#### **Inden installation**

For at installere ACS 160 er følgende påkrævet:

Vægmontering: Skruetrækkere, værktøj til afisolering af ledninger, målebånd, bor ∅ 5 mm (0,20 in), skruer, kabelforskruninger.

Motormontering: Skruetrækkere, værktøj til afisolering af ledninger, målebånd, bor, kabelforskruninger, 8 mm (0.31 in) nøgle.

På dette tidspunkt er det en god ide at kontrollere motorparametrene og nedskrive dem med: spændingsforsyning  $(U<sub>N</sub>)$ , nominel strøm (IN), nominel frekvens (FN), cos phi, nominel ydelse og nominel hastighed.

#### **Udpakning af enheden**

Tjek, at der ikke er nogen tegn på beskadigelse. Før du forsøger at installere og bruge enheden, Tjek navnepladeinformationen på ACS 160 for at sikre at enheden er den rigtige model. (Se **[B](#page-16-0)**.)

Tjek at du har modtaget alle de nødvendige dele afhængig af hvilken enhedstype du har købt. Den leverede kasse skulle gerne indeholde selve enheden, denne vejledning og en hurtig Installationsog opstartsguide. Den særskilte installationsvejledning indeholder et resumé af de installationsinstruktioner, der beskrives her.

**Vægmonteringsenheden** er allerede forsynet med et **vægmonteringssæt**. Du vil få brug for et motormonteringssæt til en motormonteret enhed. Desuden er der brug for kabelforskruninger i de rigtige størrelser.

På kassens låg er tegnet en vægmonteringsskabelon, som du kan bruge til at markere monteringspunkterne til montering af ACS 160 på væggen. Tag låget af, og gem det.

#### **Trinvise instruktioner**

Installationen af ACS 160 er opdelt i en række trin, som vises på side 4 og side 5. Trinene skal udføres i den viste rækkefølge. Til højre for hvert trin findes referencer til et eller flere referenceafsnit på de følgende sider i denne brugervejledning. Disse afsnit indeholder detaljerede oplysninger om korrekt installation af enheden.

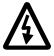

**Advarsel! Læs[, 'Sikkerhed'](#page-4-0), inden du går i gang.**

# <span id="page-13-0"></span>**Trinvise instruktioner for installation af ACS 160**

# **Montering på væggen (ACS 163-xKx-3-D, -E, -U, -V)**

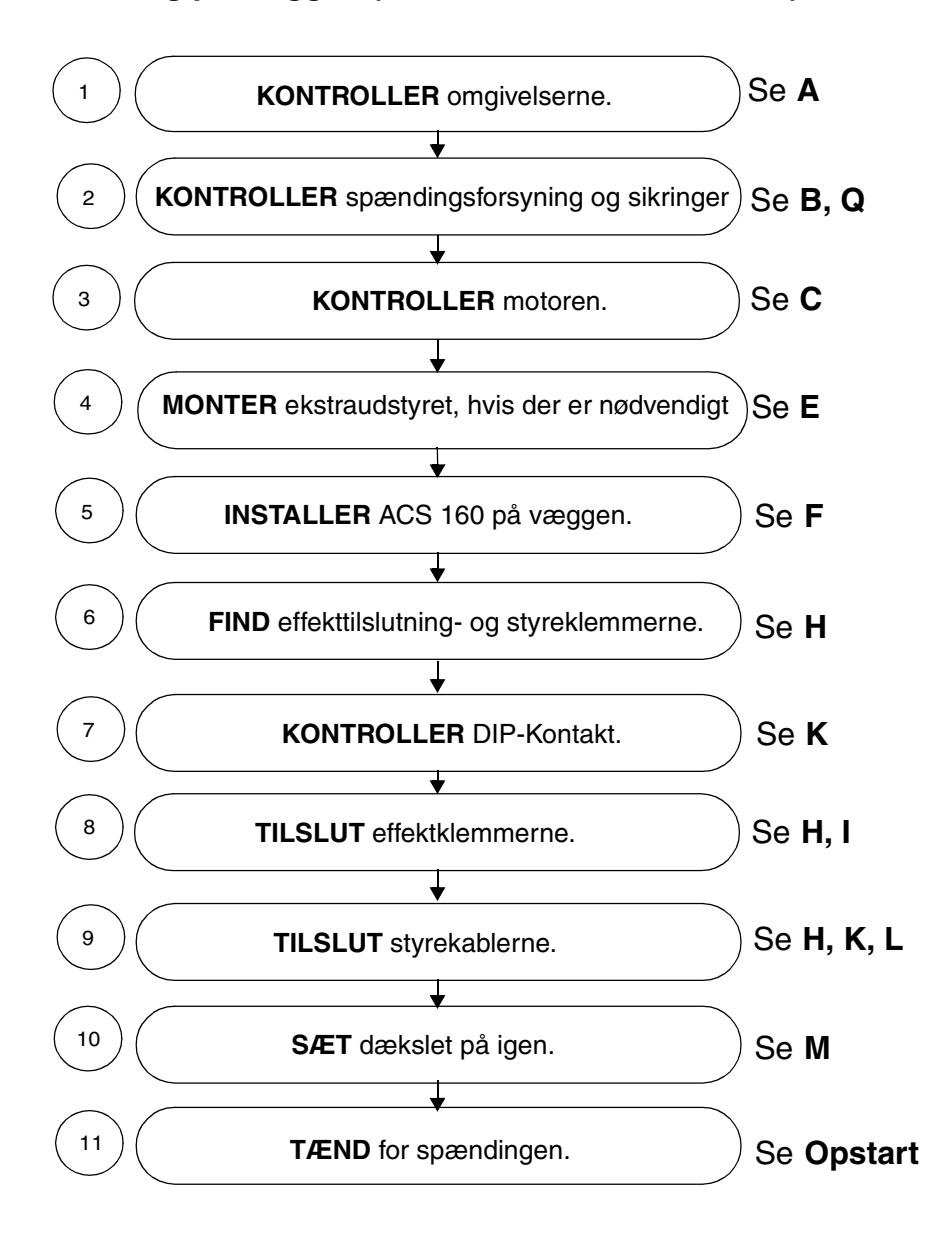

# <span id="page-14-0"></span>**Montering på motoren (ACS 163-xKx-3-A, -B, -R, -S)**

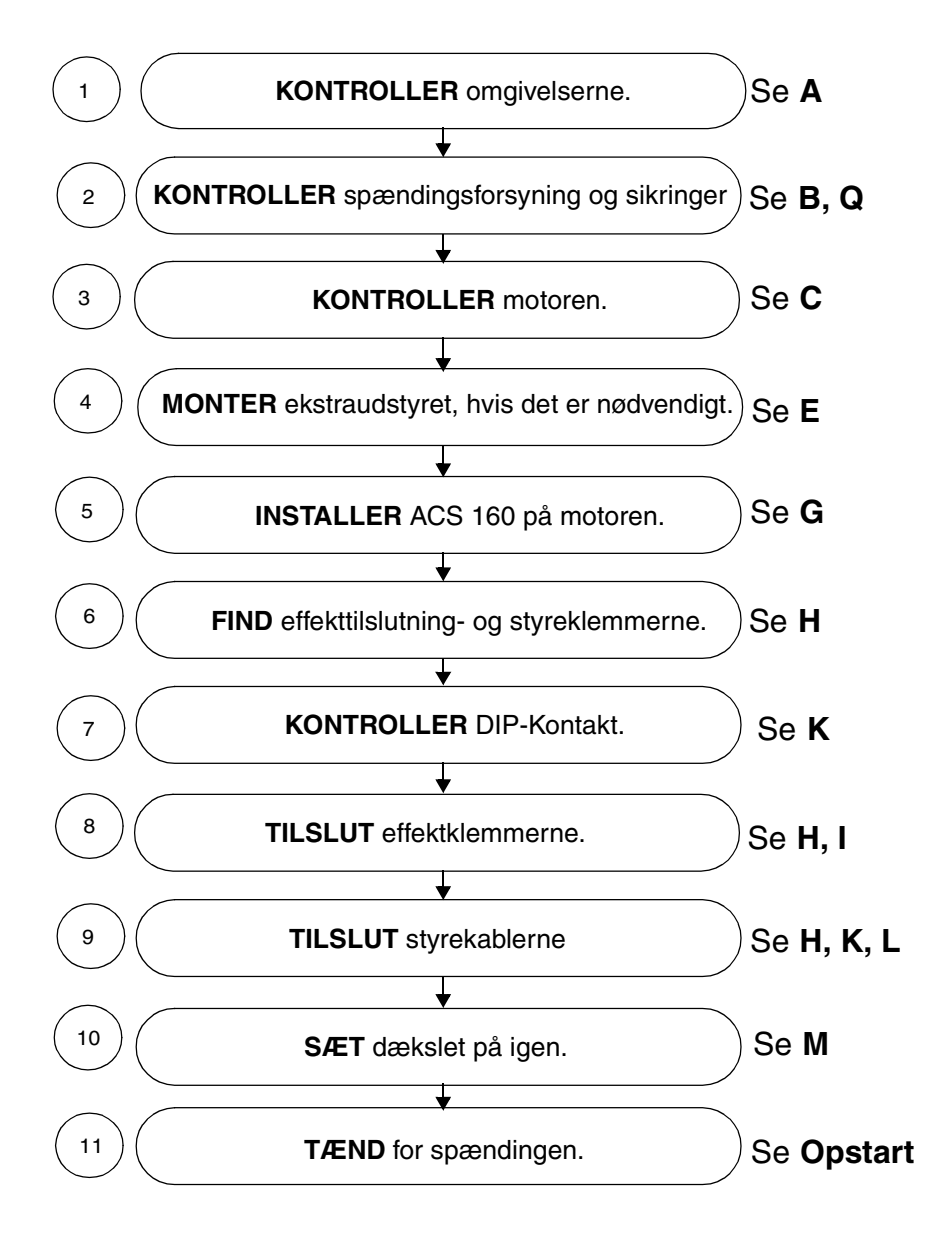

# <span id="page-15-0"></span>**Referenceafsnit**

# **A Miljø for opbevaring, transport og stationær brug**

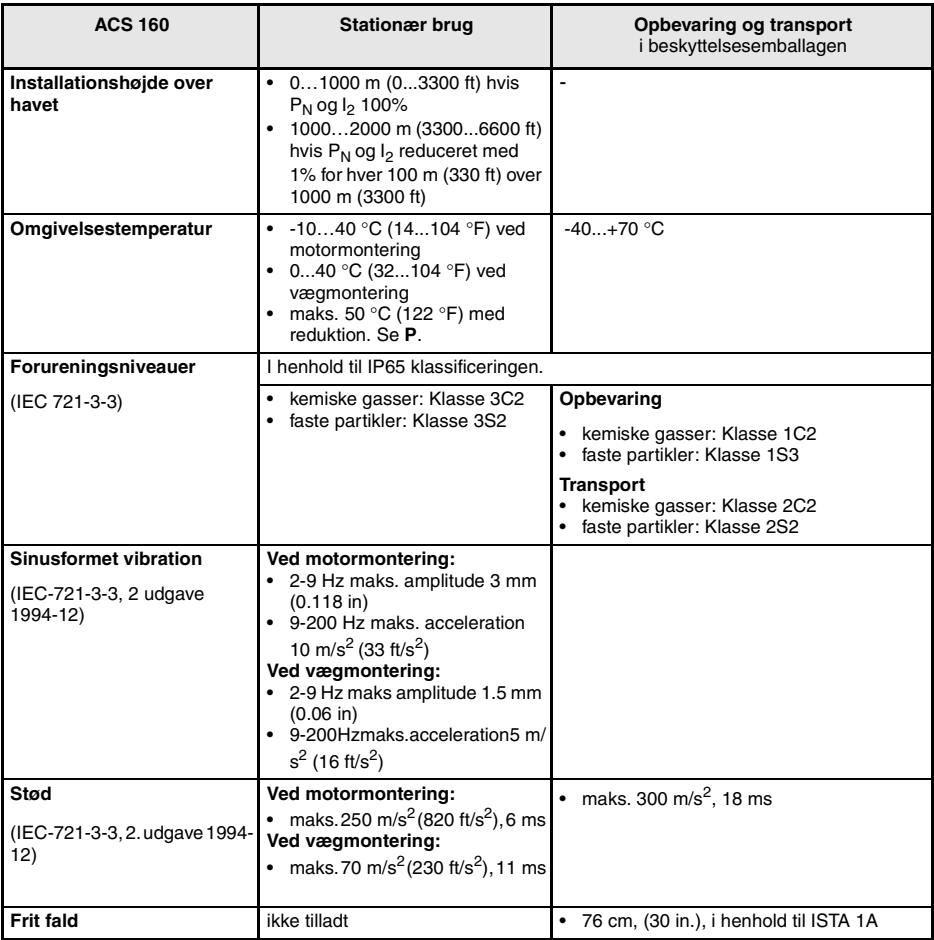

## <span id="page-16-0"></span>**B Typebetegnelsesskilt og kodenøgle**

Typebetegnelsesskiltet sidder på siden af drevet.

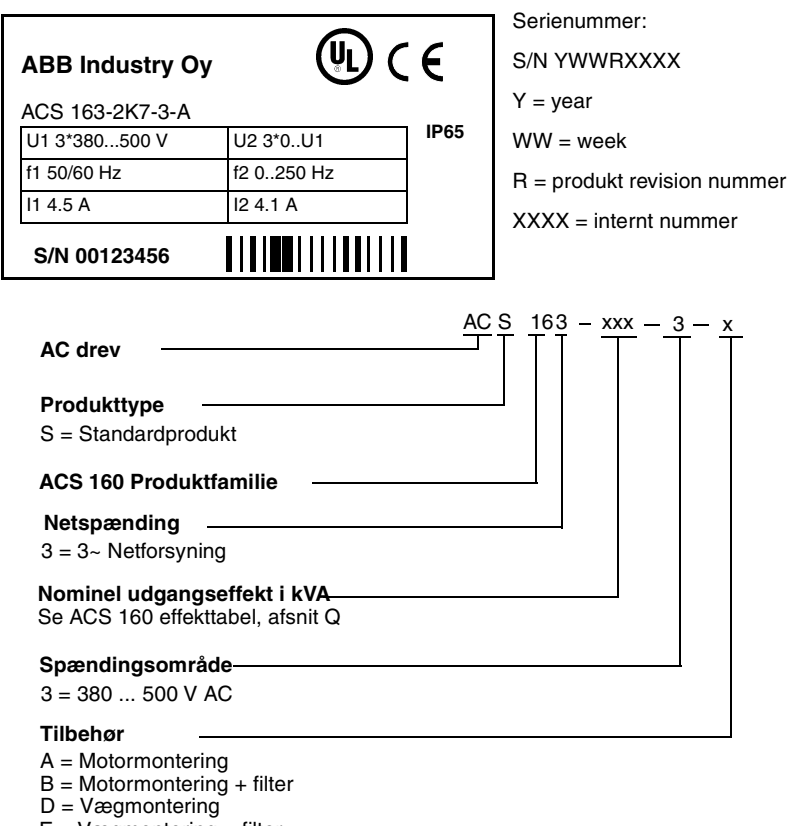

- $E = V$ ægmontering + filter
- R = Motormontering (US marked)
- S = Motormontering + filter (US marked)
- U = Vægmontering (US marked)
- V = Vægmontering + filter (US marked)

## <span id="page-17-0"></span>**C Motor**

Kontrollér, at motoren er kompatibel. Motoren skal som standard være en 3-faset induktionsmotor med U<sub>N</sub> fra 380 til 500 V og fN enten 50 Hz eller 60 Hz.

Motorens nominelle strøm (I<sub>N</sub>), må ikke overstige ACS 160 kontinuerlige udgangsstrøm (I<sub>2N</sub>). Se Q.

**Advarsel!** Kontroller, at motoren passer til brug sammen med the ACS 160. ACS 160 skal installeres af en kompetent person. **I tvivlstilfælde kontaktes Deres lokale ABB forhandler.** 

# **D Flydende net**

Bemærk! I isoleret netværk må der ikke anvendes moduler med indbygget RFI-filter. Netspændingen bliver tilsluttet til jord gennem filterkondensatorerne. I isoleret netværk kan dette forårsage fare eller ødelæggelse af enheden.

# **E Montering af optioner**

Den valgfrie bremseenhed, fieldbusadapteren og styrepanelet kan fastgøres som vist på billedet nedenunder. For mere detaljerede instruktioner henvises til den leverede dokumentation for optionen.

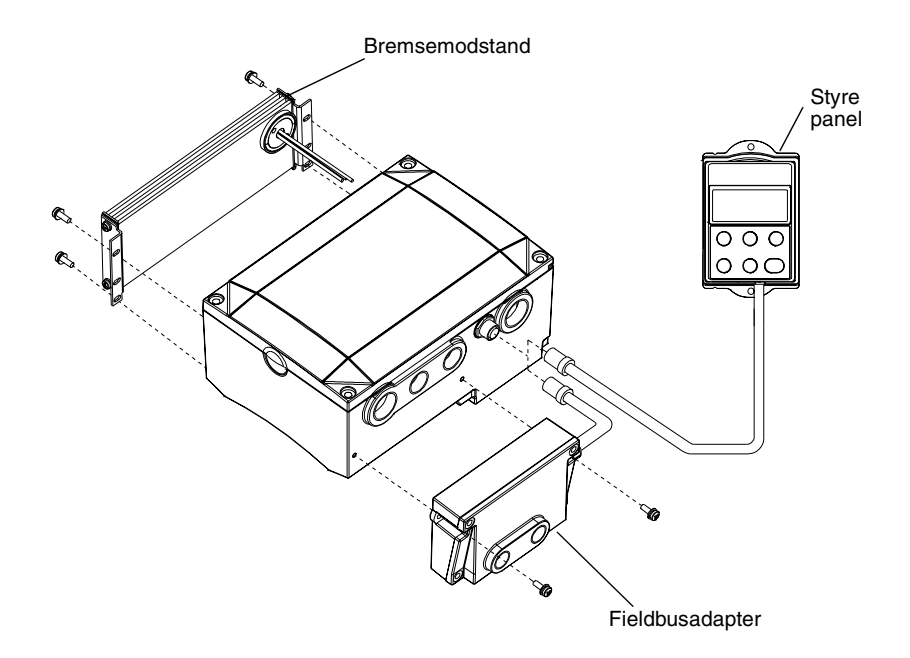

# <span id="page-18-0"></span>**F Montering af ACS 160 på væggen**

Vægmonteringsskabelon er indeholdt i emballagen.

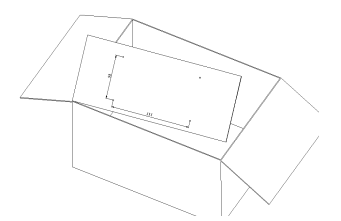

é.

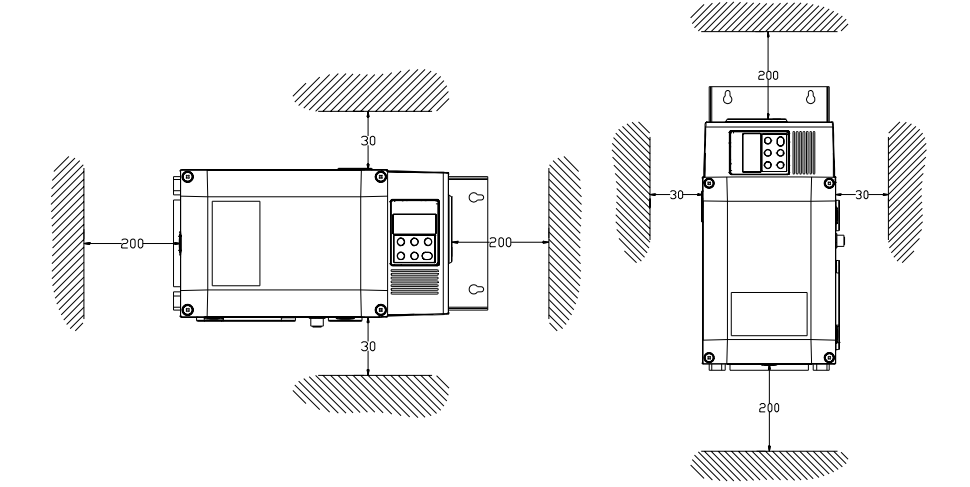

ACS 160 må kun installeres på en jævn, fast overflade. **Sørg for ventilationsveje på mindst 200 mm og 30 mm som vist i figuren ovenover.**

- 1. Brug monteringsskabelonen til at markere monteringshullernes placering.
- 2. Bor hullerne.
- 3. Skru fire skruer i, eller monter møtrikker og bolte (afhængig af monteringsoverfladen)
- 4. Placer ACS 160 på skruerne eller boltene, og spænd fast i alle fire hjørner.

**Bemærk!** Løft kun ACS 160 i metalstellet.

## <span id="page-19-0"></span>**G Montering af ACS 160 på toppen af motoren**

Der skal bruges et motor-monteringssæt til at montere omformeren på toppen af motoren.

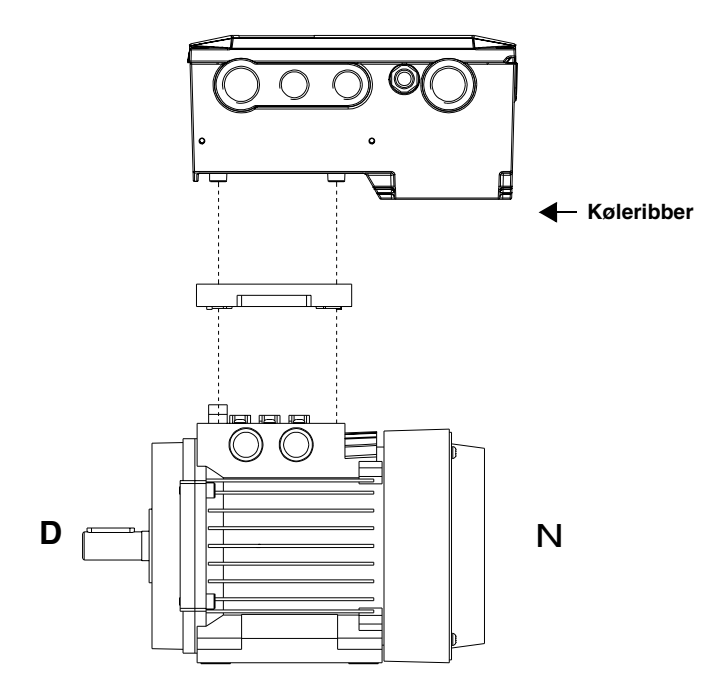

- 1. Forbind motoren enten til star eller delta konfiguration. Kontroller motorens mærkeplade.
- 2. Forbind motorkablerne med motorklemmerne.
- 3. Forbind jordforbindelseskablerne med motorens jordbøsning.
- 4. Følg de adapterplade-installationsinstruktioner der følger med motor-monteringssættet og monter adapterpladen.
- 5. Træk kablerne gennem omformeren og monter omformeren.

 **Vigtigt!** Den korrekte montering er vist i ovenstående figur ACS 160 køleribbe skal placeres ved N-siden. Dette skyldes, at omformeren afkøles af luft-flowet fra aksialventilatoren på motoren.

Brug modstandsmålere til at verificere at motoren og omformeren har den rigtige jordforbindelse

**Bemærk!** Kontroller at motoren er trimmet i forhold til belastningen, og at den er fastgjort ved foden eller flangen. Ukorrekt montering kan forårsage vibrationer, hvilket kan reducere levetiden.

Hvis motoren har en PTC forbindelse, skal parameteret indstilles til 3024 MOT TERM OPSÆTN. ved hjælp af styrepanelet.

## <span id="page-20-0"></span>**H Effektklemmer**

Brug kabelforskruninger for at sikre ordentlig fastspænding, se **[I](#page-21-0)**.

**Bemærk!** Indgangsforbindelser til strømforsyningen er placeret forskellige steder afhængig af om enheden har indbygget RFI filter eller ej.

**Bemærk!** DC spænding kan måles mellem R+ og X4-2.

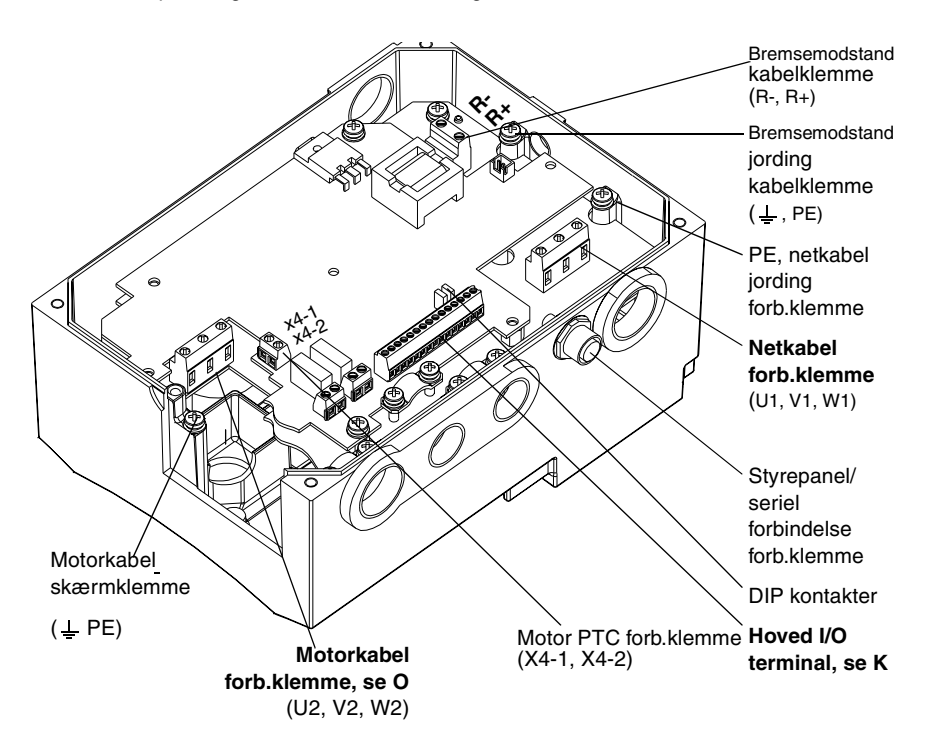

### **Enheder med indbygget RFI filter**

I moduler med indbygget RFI filter, er jordings (PE) forbindelsesklemmer til motor og netforsyningen placeret på filter fundamentpladen.

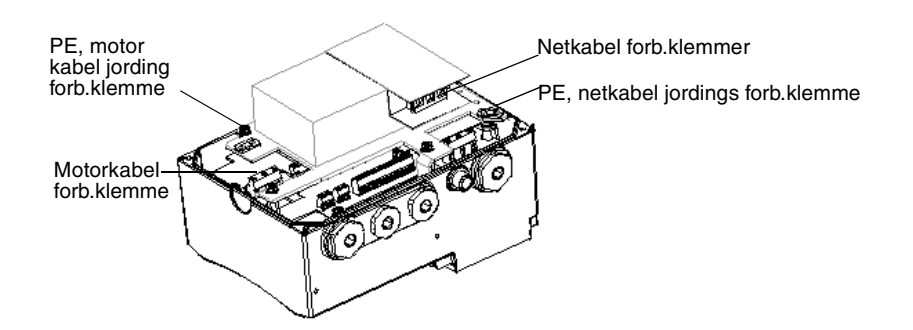

# <span id="page-21-0"></span>**I Kabelindgange**

Til de følgende kabelindgange skal der bruges kabelforskruninger af forskellige størrelser.

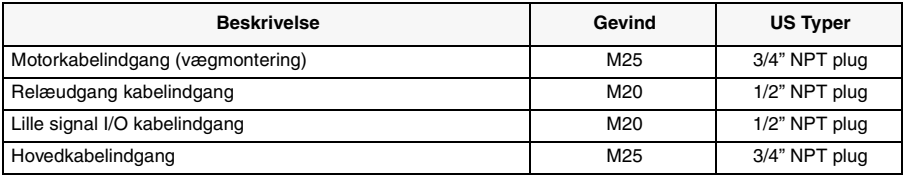

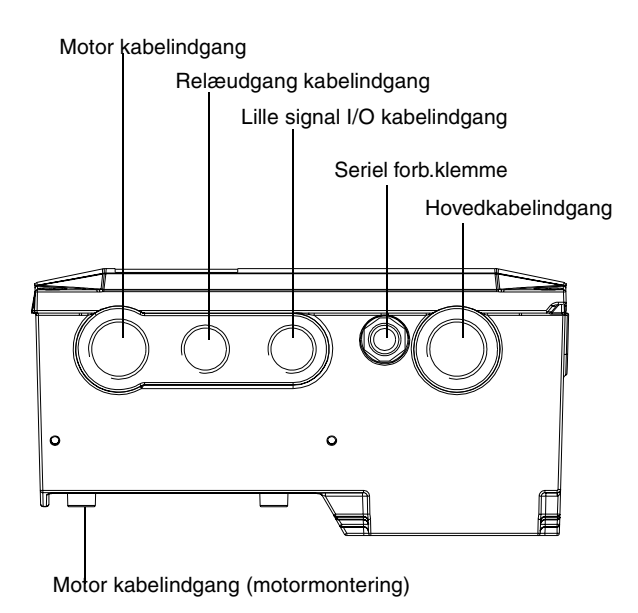

### <span id="page-22-0"></span>**J Montering af motorkabler**

**Bemærk!** Motorkabeludgangene er placeret forskellige steder afhængig af om enheden skal monteres på væggen eller på motoren.

### **Vægmontering**

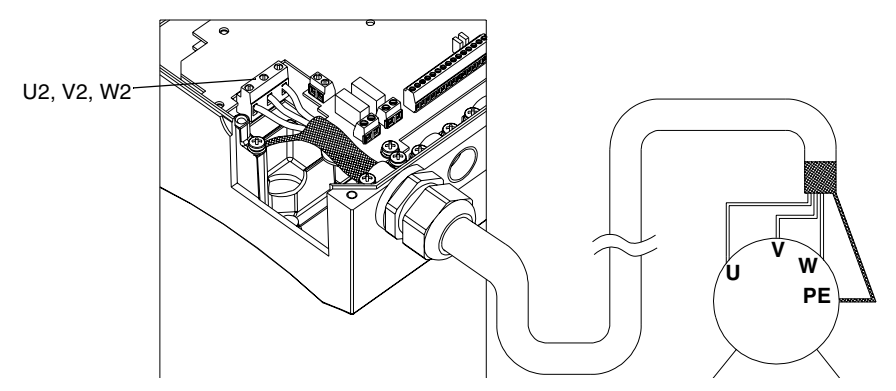

**Bemærk!** For kabeludvælgelse og tilsikring af installationsoverensstemmelse med EMC instruktioner, se Appendiks C for ACS 160 EMC instruktioner.

### **Motormontering**

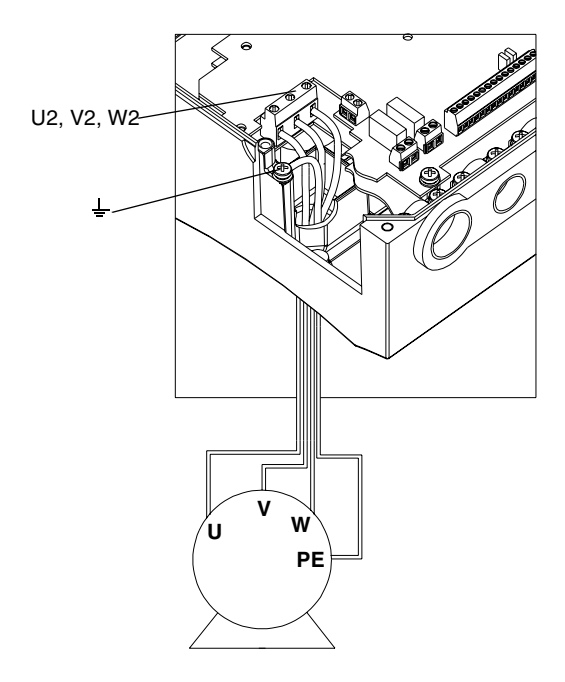

# <span id="page-23-0"></span>**K Styreklemmer**

### **Hoved-I/O-klemrække X1**

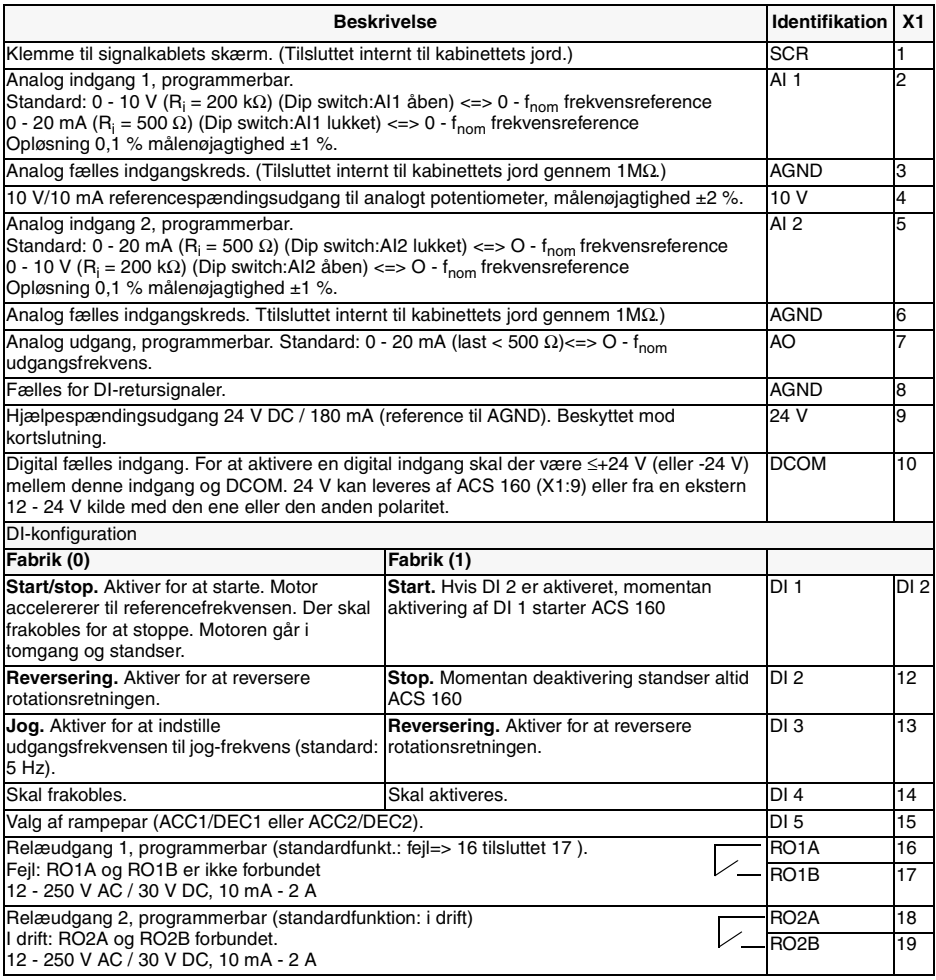

Digital indgang impedans 1.5 kΩ.

Brug flertrådet 0,5-1,5 mm2 (AWG 22-16) ledning.

**Bemærk!** Bemærk! DI 4 aflæses kun, når tilsluttet (Fabriks makro 0 og 1).

**Bemærk**! Af sikkerhedsårsager melder fejlrelæet en "fejl", når der slukkes for spændingen til ACS 160.

**Bemærk!** Klemmerne 3, 6 og 8 har samme spænding.

**Bemærk!** Hvis der findes et styrepanel, kan andre makroer også vælges. De digitale indgange afhænger af den valgte makro.

#### <span id="page-24-0"></span>**Konfiguration af analoge indgange**

Det analoge indgangssignal vælges med DIP kontakten: AI åben = indgangsspænding (U) og AI er tilsluttet = indgangsstrøm (I).

Eksempler på valg af analogt input-signal.

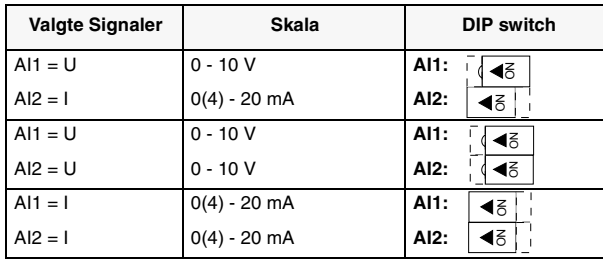

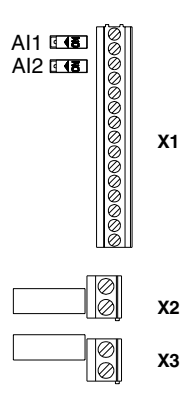

### **L Tilslutningseksempler**

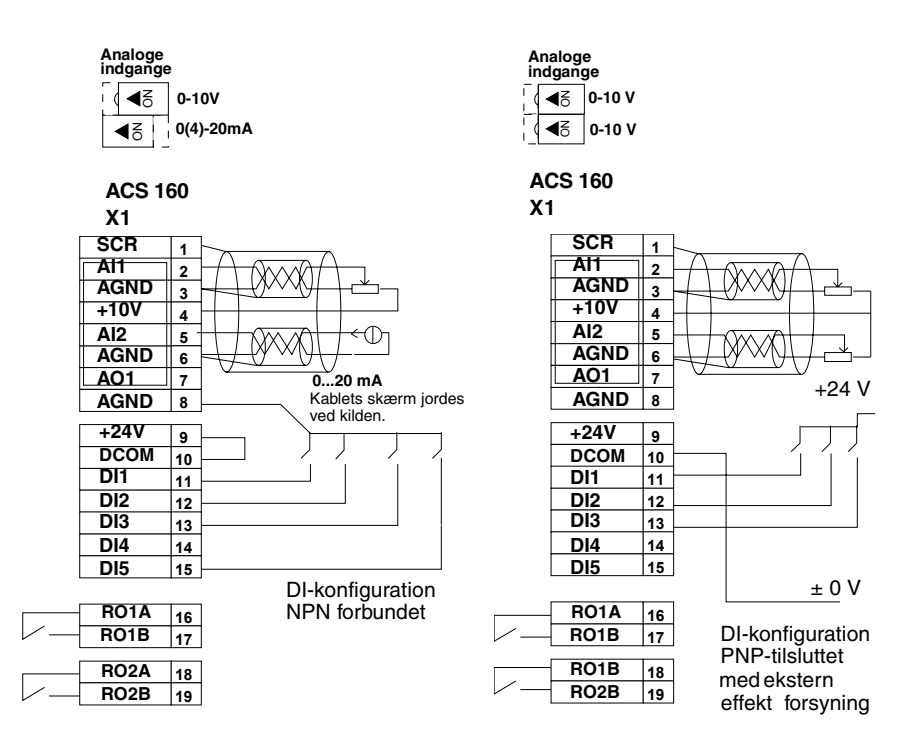

**Bemærk!** Disse er kun tilslutningseksempler.

### <span id="page-25-0"></span>**M Monter dækslet igen**

Tilslut ikke strømmen, før frontdækslet er monteret igen. Kontroller at jordforbindelsestappen sidder på sin plads før alle fire skruer skrues i.

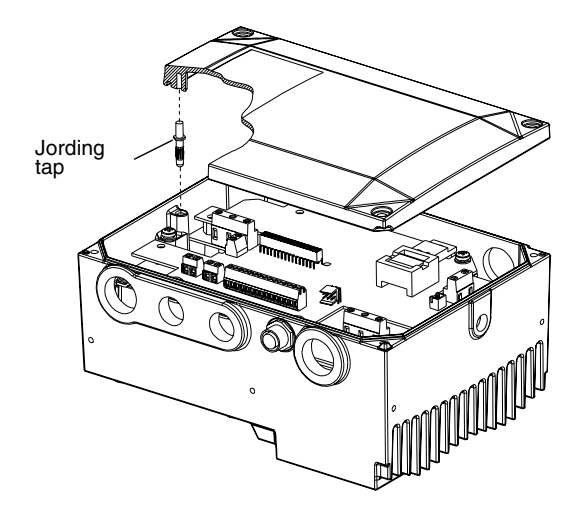

### **N Beskyttelsesfunktioner**

ACS160 har en række beskyttelsesfunktioner::

- Overstrøm
- Overspænding
- Underspænding
- Overtemperatur
- Udgangsjordingsfejl
- Udgangskortslutning
- Indgangsfasetab (3~)
- Beskyttelse mod kortslutning af I/Oklemmer
- Beskyttelse mod motoroverbelastning (se **O**)
- Beskyttelse mod udgangsoverbelastning (se **P**)
- Blokeringsbeskyttelse
- Underbelastning
- Overlastbeskyttelse for bremsemodstand

**Bemærk!** Hver gang ACS 160 opdager en fejltilstand, aktiveres fejlrelæet. Motoren standser, og ACS 160 venter på at blive nulstillet. Hvis fejlen vedbliver, og der ikke kan findes nogen eksterne årsager, skal du kontakte forhandleren af ACS 160.

# <span id="page-26-0"></span>**O Beskyttelse mod overbelastning af motoren**

ACS 160 yder ovrbelastningsbeskyttelse på to måder i henhold til National Electric Code (US): software  $I<sup>2</sup>$ t model, som er standard opsætning og PTC indgang. For yderligere information se parametre under [Gruppe 30: Fejlfunktioner](#page-85-0)

Hvis motorstrømmen (I<sub>ud)</sub> overskrider motorens nominelle strøm IN i en længere periode, beskytter ACS 160 automatisk motoren mod overophedning ved udkobling.

Udløsningstiden afhænger af graden af overbelastning ( $I_{ud}/I_N$ ), udgangsfrekvensen og motor nominel frekvens (f<sub>nom</sub>.), som vist i nedenstående figur. De angivne tider gælder ved "koldstart"

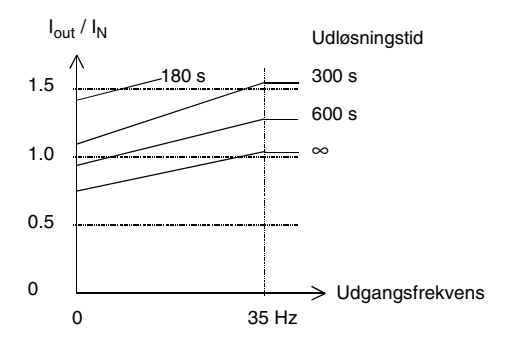

#### **Anvendelse af motor PTC indgang**

PTC motorindgangen kan kun anvendes ved motormontering. Indstil parameter 3024 MOT THERM MODE til 3 (THERMISTOR). Når motor PTC er anvendt, virker overbelastningsbeskyttelsessoftwaren for motoren ikke.

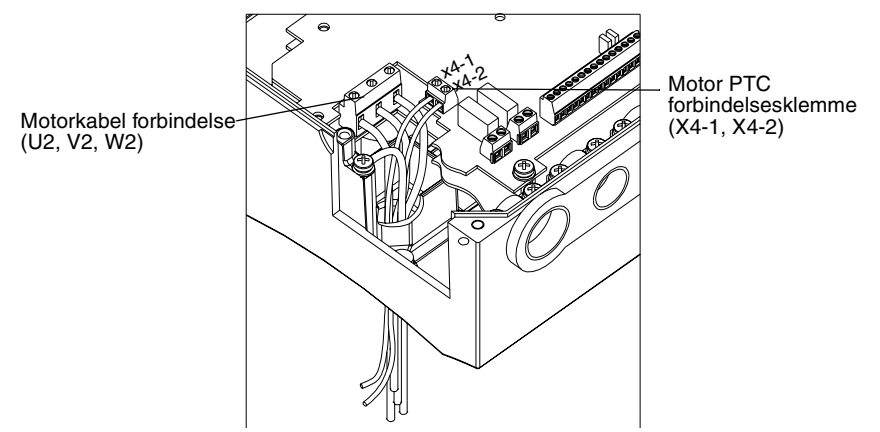

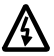

**Advarsel!** Anvendelse af motor PTC er ikke tilladt ved vægmontering, fordi X4 er på net potentiale.

Kravene for motorens PTC indgangskabel ved motormontering er: trådstørrelse 0,5 - 1,5 mm<sup>2</sup> (22...16 AWG), temperaturværdi 105 °C (221 °F), og spændingsværdi 500 V<sub>rms</sub> som minimum.

## <span id="page-27-0"></span>**P ACS 160's belastningsevne**

Motor monteret ACS 160 typer afkøles primært af luftflowet forårsaget af aksialventilatoren på motoren. Afkøling af ACS 160 er derfor afhængig af motortypen og motorens rotationshastighed . Vægmonterede ACS 160 typer har et ventilationsmodul der yder konstant afkølet luftflow til omformeren.

Se afsnit **[Q](#page-28-0)** for vedvarende udgangsstømværdier (I<sub>2N</sub>).

- ACS 160's belastningsevne er 150 %  $*$   $I_{2N}$  i 1 minut for hvert 10. minut.
- ACS 160's belastningsevne, ved start er 180 % \* I<sub>2N</sub> i 2 sekunder.

I tilfælde af overbelastning, vil ACS 160 først indikere en alarm og så udkoble. Parameter 0110 ACS TEMP kan anvendes til at kontrollere temperaturen på effektmodulet.

**Bemærk!** Motoren bør ikke konstant forsynes med strøm der er storre end motorens nominelle strøm.

ACS 160's normale temperaturområde er op til 40 °C (104 °F). Det er muligt at anvende omformere med belastningsreduktion op til 50 °C (122 °F) omgivelsestemp. Observer momentreduktionskurverne nedenfor  $(T/T_N, %$ ).

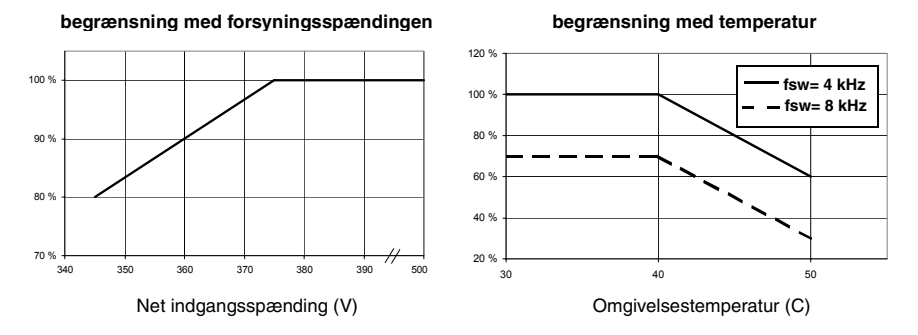

**Begrænsning med udgangsfrekvens (ABB M3VA/AA, M2VA/AA, M3VRF/S og M3ARF/S motorer)**

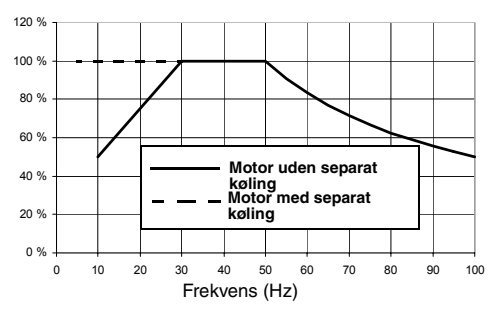

**Bemærk!** Hele frekvensomformeren danner koleoverflade for at aflede overskydende varme. Det er derfor ikke tilladt at male omformeren.

Hvis ACS 160 drev monteres på toppen af ikke specificerede motorer, skal de tilladte konstante momentområder verificeres ved varmeprøver. Kontakt din lokale ABB forhandler for yderligere oplysninger.

# <span id="page-28-0"></span>**Q Typeserie og tekniske data**

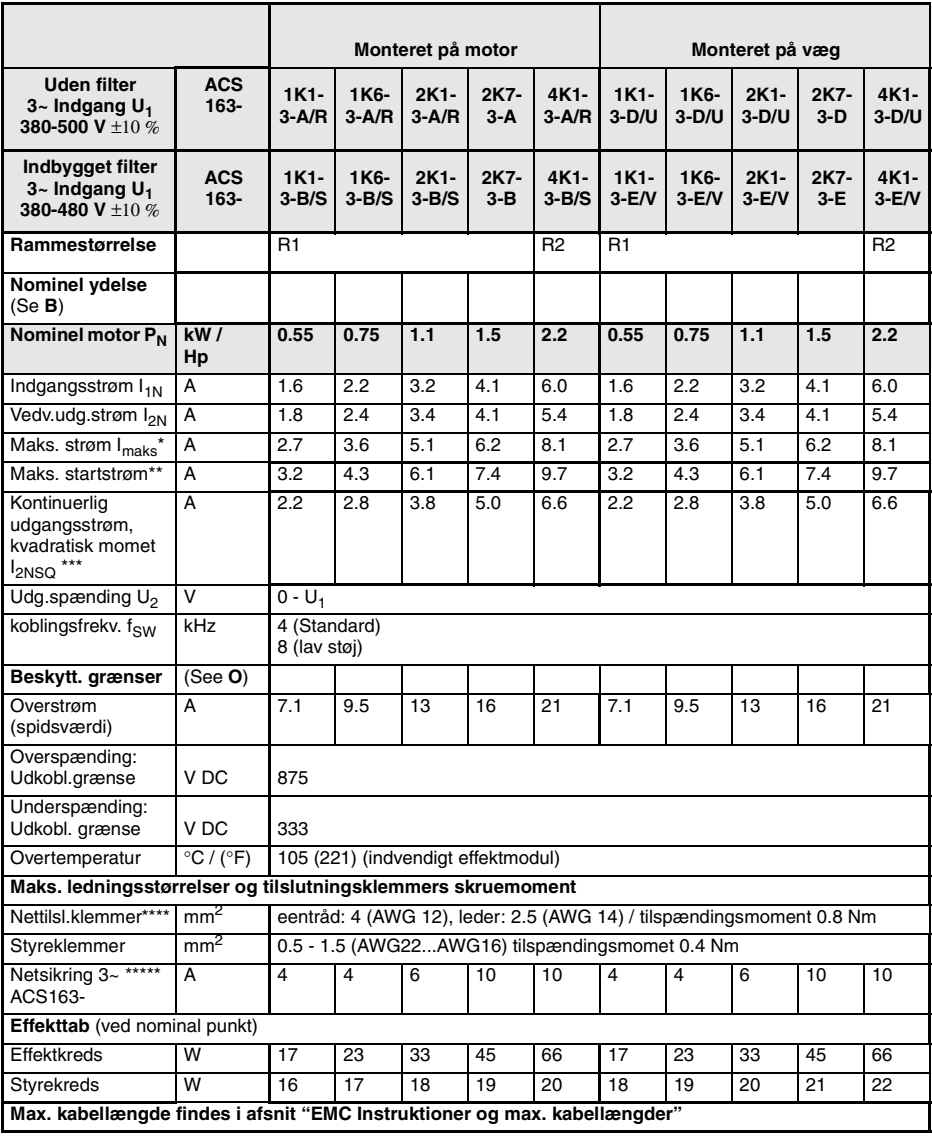

 $*$  180 % af nominel strøm  $I_{2N}$ 

\*\*150 % af nominel strøm I<sub>2N</sub>

\*\*\* **Ingen overbelastning!** Reducer til 90 %, når der anvendes koblingsfrekvens på 8 kHz. Værdier er ikke gældende, når ACS 160

er monteret på andet end ABB motor. \*\*\*\* Følg lokale regler for kabeltværsnit. Det anbefales at anvende skærmet motorkabel, når ACS 160 monteres på væg.

\*\*\*\*\* Sikringstype: UL klasse CC eller T. For andet end UL installationer, IEC269gG.

ACS 160 er egnet for netværk med kortslutningsniveau på 65 kA rms, 500 V.

**Bemærk!** Anvend effektkabel beregnet for 75 °C (167 °F).

# <span id="page-29-0"></span>**R Produktkonformitet**

### **CE Mærkning**

Et CE mærke er fastgjort på ACS 160 frekvensomformerne til verificering af at den enkelte enhed overholder følgende europæiske direktiver

- Direktiv 73/23/EEC om lavspænding med tillæg
- EMC-direktiv 89/336/EEC med tillæg

Tilhørende erklæringer og en liste over de vigtigste standarder kan rekvireres

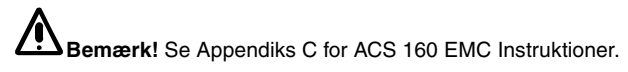

En frekvensomformer og en CDM-enhed (komplet drevmodul) eller en BDM-enhed (grundlæggende modul) betragtes i henhold til IEC 61800-2 ikke som en sikkerhedsrelateret enhed, der er omfattet af maskindirektivet og relaterede harmoniserede standarder. CDM-/BDM-/ frekvensomformerenheden kan betragtes som en del af en sikkerhedsenhed, hvis enhedens specifikke funktion opfylder kravene i den konkrete sikkerhedsstandard. CDM-/BDM-/ frekvensomformerenhedens specifikke funktion og den relaterede sikkerhedsstandard omtales i dokumentationen til udstyret.

### **UL, cUL og C-tick mærkning**

For yderligere information vedrørende UL, cUL og C-tick mærkning, bedes De kontakte Deres lokale ABB forhandler.

# **S Genbrug**

Et produkt, som skal skrottes, består af værdifulde råmaterialer, der bør genbruges, hvorved der spares energi- og naturressourcer. Skrotningsvejledning kan fås hos Deres lokale ABB forhandler.

Emballage, som er fremstillet af bølgepap, kan genanvendes.

# <span id="page-30-0"></span>**T Optioner**

#### **Bremsemodstande**

#### **CA-BRK-R1-1**

Integreret bremsemodstand for ACS 160 (0.55- 0.75 kW / 0.75-  $1$  Hp)

#### **CA-BRK-R1-2**

Integreret bremsemodstand for ACS 160 (1.1-1.5 kW / 1.5 Hp)

#### **CA-BRK-R2**

Integreret bremsemodstand for ACS 160 (2.2 kW / 3 Hp)

#### **Kabelforskruninger**

**CA-MGS** Kabelforskruningssæt / metrisk gevind.

#### **Betjeningspanel**

**CA-PAN-L**

Syvsegment betjeningspanel med IP65 kit og 3 m (10 ft) kabel.

#### **Fieldbusser**

**CFB-PDP** Fieldbusadapter for Profibus-DP

**CFB-IBS** Fieldbusadapter for Interbus-S

**CFB-CAN** Fieldbusadapter for CANOpen

#### **CFB-LON**

Fieldbusadapter for LonWorks

#### **CFB-DEV**

Fieldbusadapter for DeviceNet

**CFB-RS** Adapter for RS485 and RS232

#### **Motormonteringssæt**

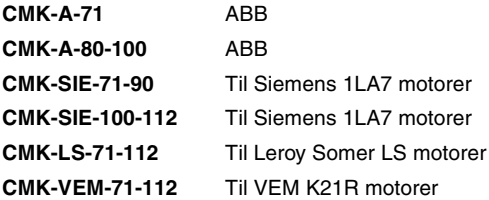

Kontakt venligst Deres lokale ABB forhandler for yderligere information om motormonteringssæt.

#### **PC værktøjer**

DriveWindow Light PC værktøj

# <span id="page-32-0"></span>**Opstart**

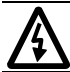

Sikkerhedsinstruktionerne skal følges på ethvert tidspunkt under opstartsproceduren se afsnittet **[Sikkerhed](#page-4-0).**

**Bemærk!** Tjek, at det ikke vil forårsage nogen form for fare at starte motoren op.

#### **1. Tilslut netforsyningen**

Første gang drevet tilsluttes, kontrolleres det fra Kontrolterminalerne (fjernstyring, **REM**).

For at skifte til brug af kontrolpanel (lokal styring**, LOC**), pres og hold MENU- og ENTER-knapperne nede samtidigt indtil først **Loc** kommer til syne

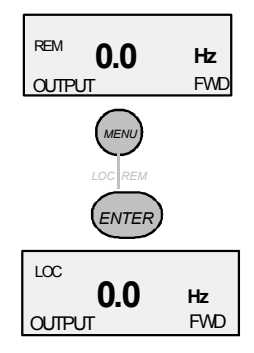

#### **2. Tjek parametrene**

De følgende parametre skal indstilles ved hjælp af informationen fra motor mærkepladen (se eksempel til højre).

9905 MOTOR NOM. SPÆND 9906 MOTOR NOM STRØM 9907 MOTOR NOM FREKV. 9908 MOTOR NOM HAST. 9909 MOTOR NOM EFFEKT 9910 MOTOR COS PHI

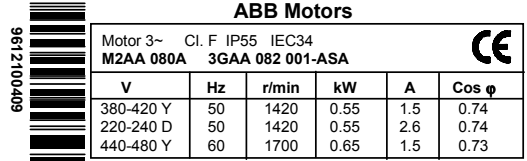

#### **Indstilling af Parametre:**

1. Tryk MENU-knappen for at skifte til Parametergruppemenuen. menu-flag kommer til syne.

2. Tryk OP/NED pilene for at skifte fra gruppe til gruppe, vælg opstart gruppen (99).

3. Tryk på ENTER-knappen for at se hver enkel parameter.

4. Tryk OP/NED pilene for at skifte fra parameter til parameter, vælg den parameter der skal ændres (f.eks. 9905).

5. Tryk og hold ENTER-knappen nede indtil SET kommer til syne.

- 6. Brug OP/NED pilene til at bestemme værdien.
- 7. Gem den modificerede værdi ved at trykke ENTER.
- 8. Tryk på MENU to gange for at vende tilbage til UDGANGSdisplayet.

Gentag ovenstående trin ved indstilling af de øvrige parametre.

Efter at være kommet ind i de ønskede motordata, ville det være en god ide at tjekke de andre **grundlæggende parameterindstillinger**. For at se listen af disse, se afsnittet **[ACS 160 Komplet liste over](#page-56-0)  [parametre](#page-56-0).**

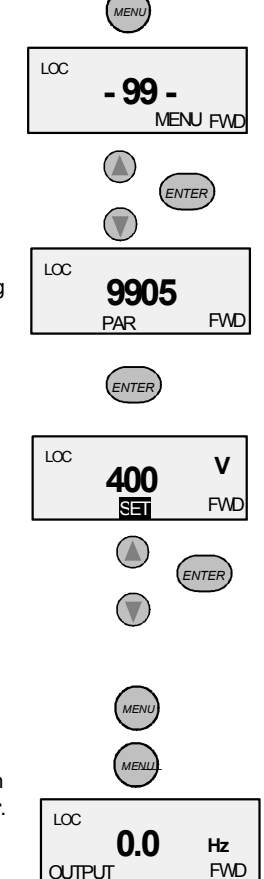

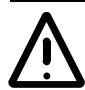

**Bemærk!** Tjek, at det ikke vil forårsage nogen form for fare at starte motoren op. Hvis der er risiko for ødelæggelse af det drevne udstyr, i tilfælde af at motorens rotationsretning ikke er korrekt, anbefales det at frakoble det drevne udstyr når første start er udføres.

### **3. Udfør den første start**

Motoren er nu klar til at køre.

Tryk på START/STOP-knappen for at starte motoren.

Tryk på ENTER for at indstille udgangsfrekvensen i lokal kontrol. Ved tryk på knapperne OP eller NED skifter referencen øjeblikkelig. Tryk på ENTER for at vende tilbage til UDGANG's-displayet.

For at stoppe drevet tryk på START/STOP-knappen.

### **4. Tjek rotationsretningen**

Tjek at motoren kører i den rigtige retning.

For at ændre motorens rotationsretning afbryd hovedstrømmen fra ACS 160 og vent 5 minutter indtil mellemkredsløbskondensatoren er afladet. Efterse at den er afladet.

Skift positionen af to motorkabelfaseledere på motorterminalerne eller på motorforbindelsesboksen.

Tilslut hovedstrømforsyningen og start drevet.

Rotationsretningen kn også andves med baglæns-knappen (parameter 1003 skal være indstillet til VÆLGES).

#### **5. Tilslut I/O styresignalerne**

Afbryd ACS 160' s hovedstrømforsyning, og vent 5 minutter indtil mellemkredsløbskondensatoren er afladet.

**Bemærk!** Enheden leveres med fabriksmakro 0 for-indstillet.

Fabriksmakro 0 er valgt til de følgende instruktioner for alle andre makroer, se afsnittet **[Applikationsmakroer](#page-42-0)**.

For analog hastighedsreference forbind potentiometer (2-10 KΩ) til terminalerne 1-4.

Standard opsætning for AI 1 er spænding.

Standardmotor nominelle værdier er: 400 V, 50 Hz og 1440 o/min for omformere type ACS 163 xKx-3-A, -B, -D, -E. 460 V og 60 Hz and 1750 o/min for omformere type ACS 163-xKx-3-R, -S, -U, -V.

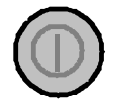

baglæns retning

forlæns

retning

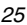

### **6. Start Drevet fra I/O**

Tænd for hovedstrømforsyningerne.

Du skal sikre dig at paneldisplayet er indstillet til fjernstyring (**REM**). Hvis ikke skift til fjernstyring ved at trykke på MENU og ENTER samtidigt indtil REM kommer til syne.

For at starte drevet aktiver digital indgang DI 1 (Fabriksmakro 0).

Standard digitalindgangen DI 2 er deaktiveret og rotationsretningen er forlæns. Rotationsretningen ændres ved aktivering af DI 2.

Udgangsfrekvensen er styret af analog indgang AI 1.

For yderligere informationer vedrørende I/O indstillinger, se afsnittet om **[Applikationsmakroer](#page-42-0)**.

#### **7. Stop drevet fra I/O**

For at stoppe drevet deaktiver digital indgang DI 1 (fabriksmakro 0).

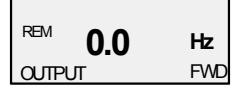
# <span id="page-36-0"></span>**Programmering**

# **Lokal- og fjernstyring**

ACS 160 drevet kan styres i to forskellige modus:

- I fjernstyringsmodus styres drevet eksternt via digitale og analoge inputs eller via serielkommunikation. Denne modus er aktiv, når **REM** vises på styrepaneldisplayet.
- I lokalstyring styres drevet fra tastaturet på drevets eget styrepanel. Denne modus er aktiv, når LOC vises i styrepaneldisplayet.

Brugeren kan skifte mellem lokal- og fjernstyringsmodus ved at aktivere MENU og ENTER tasterne samtidig.

### **Eksterne styringssteder**

I fjernstyringsmodus kan drevet acceptere styringskommandoer fra to forskellige, eksterne pladser. Disse eksterne pladser kaldes EKS1 og EKS2. I de mest simple applikationer modtager drevet altid styringskommandoer fra EKS1. Der er brug for EKS2 styringspladser i komplekse applikationer som PID styring.

Det er muligt med begge eksterne styringspladser separat at definere fra hvilken kilde drevet modtager styrekommandoerne (start-, stop-, retnings- og frekvensreference).

Når der f.eks. styres fra den eksterne styringsplads EKS1 kan drevet modtage start og stop via digitalinput DI1. For at dette kan ske skal parameter 1001 EKS1 KOMMANDOER værdien sættes til 1 (DI1). Når der imidlertid styres fra en ekstern styringsplads EKS2 kan drevet modtage start/ stopkommando via digitalinput DI5. Parameter 1002 EKS2 KOMMANDOER værdien skal sættes til 6 (DI5).

Parameter 1102 EKS1/EKS2 VALG anvendes til at definere, hvordan drevet skifter mellem styringspladserne EKS1 og EKS2. F.eks. ved at indstille parameter 1102 til værdi 3 (DI3) vil drevet være i EKS1, når DI3 deaktiveres, og i EKS2 når DI3 aktiveres.

På samme måde er det muligt at definere kilder for frekvensreferencerne. Når ekstern styringssted EKS1 vælges, anvendes ekstern reference 1 REF1). Når eksternt styringssted EKS2 vælges, anvenes ekstern reference 2 (REF2). Parametre 1103 EKS REF1 VALG og 1106 EKS REF2 VALG anvenes til at vælge kilde for referencen. Kilden kan f.eks. være én af de analoge inputs eller serielkommunikation. Ønskes yderligere oplysninger henvises til de relevante parameterbeskrivelser.

### **Referencetyper**

Ekstern reference 1 og 2 har deres egne karakteristiske egenskaber:

- Ekstern reference 1 (REF1) er en frekvensreference, som angiver referencesignalet for drevets udgangsfrekvens. Denne reference angives altid i Hz.
- Ekstern reference 2 (REF2) angives i procent (%). Reference 2 kan enten være en frekvensreference eller alternativt en procesreference, når der anvendes PID styring. Reference 2 kan ændres til frekvens, således at den 100% svarer til parameter 2008 MAKSIMUM FREK. Hvis imidlertid PID styringmakro anvendes, indgives reference 2 direkte til PID styringen som en procentsats.

Man skal være opmærksom på, at der også i fjernstyringsmodus reference 1 og 2 kan modtages fra tastaturet, hvis det er nødvendigt. Dette afhænger af parameterværdierne 1103 EKS REF1 VALG og 1106 EKS REF2 VALG.

I lokalstyringsmodus anvendes parameter 1101 PANEL REF til at definere, hvilken referencetype (Hz eller procensats), der anvendes.

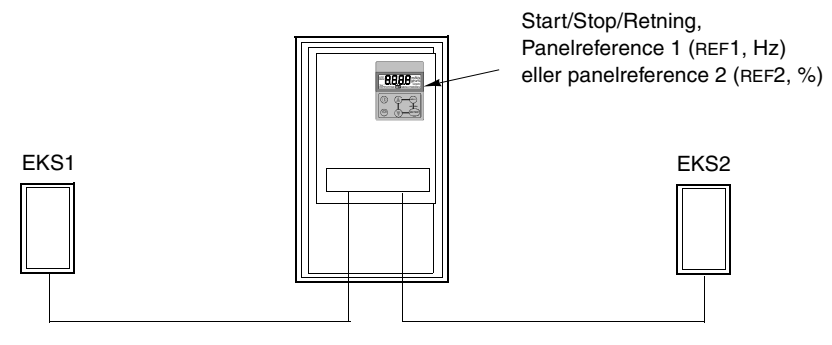

Start/Stop/Retning, Ekstern reference 1 (Hz)

Start/Stop/Retning, Ekstern reference 2 (%)

Figur 1 Styrested og referencetyper.

## **Styrepanelet**

Styrepanelet kan uden videre tilsluttes og frakobles frekvensomformeren.

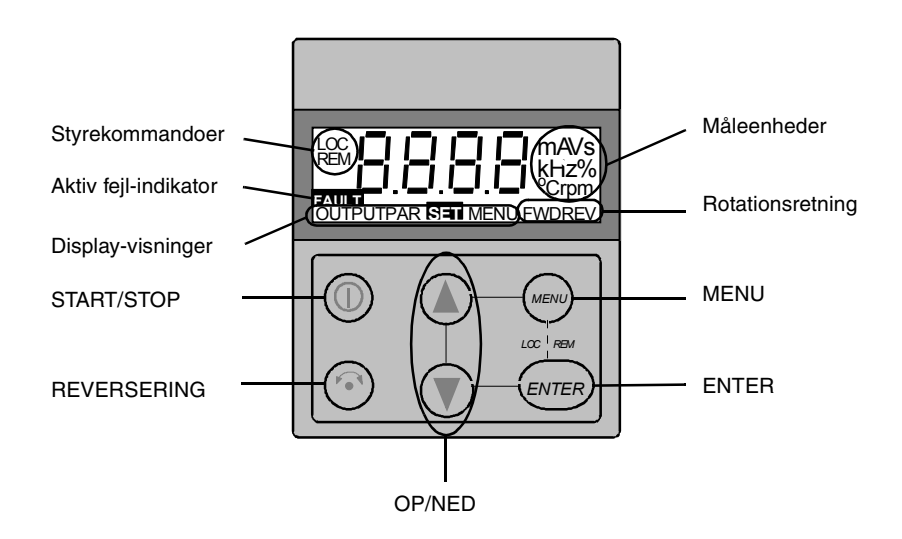

### **Styrekommandoer**

Første gang drevet tilsluttes spænding, styres det fra styreklemmerne (fjernstyring, **REM**). ACS 160 styres fra styrepanelet, når drevet er sat til lokalstyring **(LOC).**

Skift til lokalstyring **(LOC**) ved at trykke på knapperne MENU og ENTER samtidig og holde dem nede, indtil først **Loc** eller senere LCr vises:

- Hvis knapperne slippes, mens Loc vises, indstilles panelets referencefrekvens til den aktuelle eksterne reference, og drevet standses.
- Når LCr vises, kopieres den aktuelle kør/stop-status og referencefrekvensen fra bruger-I/O.

Drevet startes og standses ved at trykke på knappen START/STOP.

Akslens retning ændres ved at trykke på REVERSERING knappen (parameter 1003 skal være indstillet på VÆLGES).

Der skiftes tilbage til fjernstyring (**REM**) ved at trykke på knapperne MENU og ENTER samtidig og holde dem nede, indtil **Rem vises.**

#### **Rotationsretning**

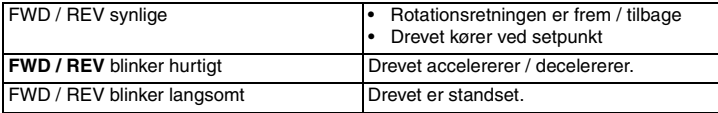

### **Udgangsdisplay**

Når styrepanelet tilsluttes spænding, viser panelet den aktuelle udgangsfrekvens. Hver gang knappen MENU trykkes ind og holdes inde, genoptager styrepanelet denne **UDGANGS**-visning.

Tryk på knappen OP eller NED for at skifte mellem udgangsfrekvens og udgangsstrøm.

For at indstille udgangsfrekvensen trykkes der på ENTER. Ved tryk på knappen OP eller NED skifter referencen øjeblikkelig. Tryk på ENTER igen for at vende tilbage til **UDGANGS**-visning.

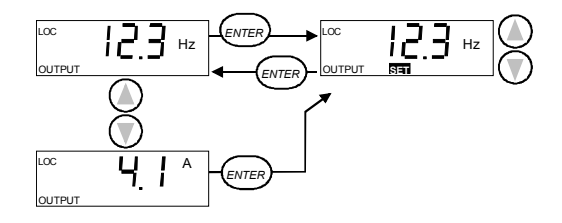

### **Menustruktur**

ACS 160 indeholder et stort antal parametre. Af disse er kun de såkaldte **grundlæggende parametre** synlige til at begynde med. Menufunktionen -LG- benyttes til at gøre alle parametrene synlige.

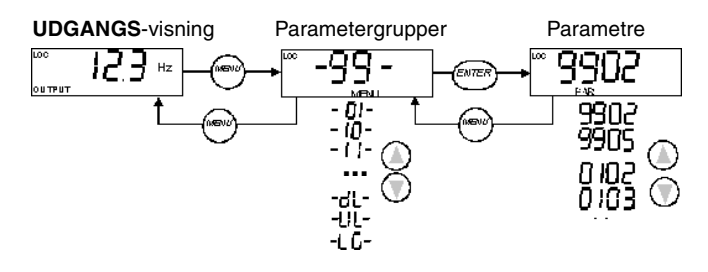

### **Indstilling af parameterværdi**

Tryk på ENTER for at få vist parameterværdien.

En ny værdi indstilles ved at trykke på ENTER og holde knappen nede, indtil **SET** vises.

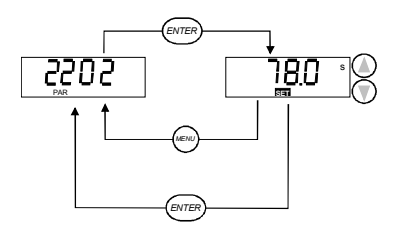

**Bemærk! SET** blinker, hvis parameterværdien ændres. **SET** vises ikke, hvis værdien ikke kan ændres.

**Bemærk!** Standardparameterværdien vises ved at trykke på knapperne OP/NED samtidig.

### **Menufunktioner**

Rul gennem parametergrupperne for at nå den ønskede menufunktion. Funktionen startes ved at trykke på ENTER og holde knappen nede, indtil displayet blinker.

#### **Valg mellem grundlæggende og komplet menu**

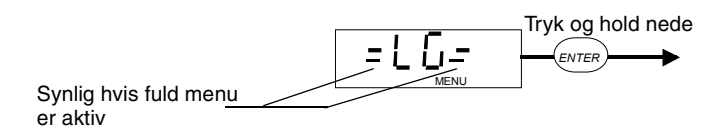

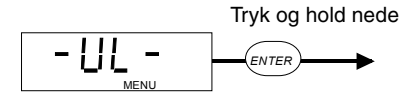

**Bemærk!** Drevet skal være standset og under lokalstyring. Parameter 1602 PARAMETERLÅS skal indstilles til 1 (ÅBEN).

#### **Kopiering af parametre fra panel til drev**

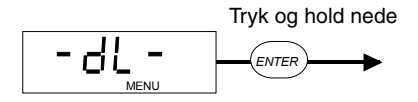

Bemærk! Drevet skal være standset og under lokalstyring. Parameter 1602 PARAMETER lås skal indstilles til 1 (ÅBEN)

### **Diagnostiske display**

Når den røde lysdiode på ACS 160 lyser eller blinker, er en fejl aktiv. Den relevante fejlmeddelelse blinker i panelets display.

Når den grønne lysdiode på ACS 160 blinker, er en alarm aktiv. Den relevante alarmmeddelelse vises i panelets display. Alarmer 1-7 skyldes brug af knapperne.

Alarm- og fejlmeddelelserne forsvinder, når der trykkes på MENU, ENTER eller pileknapperne på styrepanelet. Hvis der ikke trykkes på andre knapper inden for nogle få sekunder, og alarmen eller fejlen stadig er aktiv, vil meddelelsen blive vist igen.

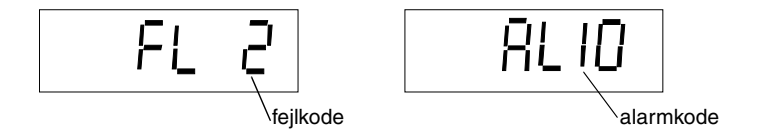

Se den udførlige liste over advarsler og fejlkoder i afsnittet **[Diagnostiseringer](#page-116-0)**.

### **Nulstilling af drevet fra styrepanelet**

For at nulstille en fejl tryk på START/STOP-knappen. **Advarsel!** Nulstilling af fejlen kan starte drevet under fjernstyring.

Nogle fejl kan kun nulstilles ved at slukke for spændingen. Se afsnittet om diagnostiseringer. **Advarsel!** Hvis strømmen tilsluttes igen, starter drevet muligvis omgående.

# <span id="page-42-0"></span>**Applikationsmakroer**

Applikationsmakroer er forudprogrammerede parametersæt. De minimerer antallet af forskellige parametre, der skal indstilles under opstarten. Fabriksmakroen er den fabriksindstillede standardmakro.

**Bemærk!** Fabriksmakroen er beregnet til applikationer UDEN styrepanel. **Hvis fabriksmakro anvendes med styrepanelet, skal det bemærkes, at parametre hvis værdier er afhængig af digitalindgang DI4 ikke kan modificeres fra panelet.**

**Bemærk! Valg af applikationsmakro med parameter 9902 APPLIK MAKRO vil sætte alle andre parametre til deres standard opsætning,** undtagen gruppe 99 opstartsdata parametre, parameterlåsen 1602, og grupperne 51 - 52 serielkommunikationsparametre.

Bestemte parametres standardværdier afhænger af den valgte makro. Disse vises under en beskrivelse af hver makro. Oplysninger om standardværdier for andre parametre findes i **[ACS 160](#page-56-0)  [Komplet liste over parametre](#page-56-0)**.

#### **Tilslutningseksempler**

Bemærk følgende i nedenstående tilslutningseksempler:

Alle digitale indgange er forbundet ved hjælp af negativ (NPN) logik.

#### **Liste over tilgængelige makroer:**

- 1. Applikationsmakro Fabrik (0)
- 2. Applikationsmakro Fabrik (1)
- 3. Applikationsmakro ABB Standard
- 4. Applikationsmakro 3 tråds
- 5. Applikationsmakro Alternering
- 6. Applikationsmakro Motorpotentiometer
- 7. Applikationsmakro Hånd Auto
- 8. Applikationsmakro PID regulering
- 9. Applikationsmakro Formagnetisering
- 10. Applikationsmakro Positionering

# **Applikationsmakroen fabrik (0)**

Denne makro er beregnet til brug, hvor et styrepanel IKKE er tilgængeligt. Den indeholder en to-tråds I/O-konfiguration til almindelige formål.

Værdien af parameter 9902 er 0 (FABRIK). DI4 er ikke tilsluttet.

#### **Indgangssignaler Udgangssignaler DIP kontakt**

- Start, stop og retning (DI1,2) An. udgang AO: Frekvens **AI1:**
- 
- Analog reference (AI1) Relæudgang 1: Fejl **AI2:**  $0 - 10V$  $0(4) - 20$  mA  $\frac{18}{6}$
- Konstant hastighed 1 (DI3) Relæudgang 2: Drift
	-
- Valg af rampepar (DI5)

Tilslutningseksempel:

Ekstern reference 1: 0...10 V <=> 0...50 Hz

Referencespænding 10 VDC Anvendes ikke

Udgangsfrekvens 0...20 mA <=> 0...50 Hz

+24 VDC

**Start/stop**: Aktiver for at starte ACS 160 **Forlæns/Baglæns:** Aktiver for at ændre rotationsretning **Konstant hastighed 1**: standard: 5 Hz **Skal forblive utilsluttet!\*** Valg af rampepar. Aktiver for at vælge rampepar 2.

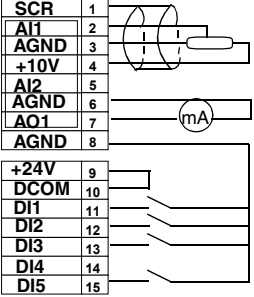

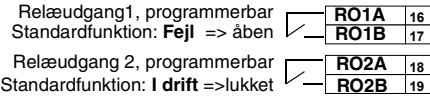

**\*Note!** DI 4 anvendes til at konfigurere ACS 160. Den læses kun én gang, når strømmen er tilsluttet. Alle parametre markeret med **\*** bestemmes af DI4 indgangen.

Parameterværdier for fabrik (0):

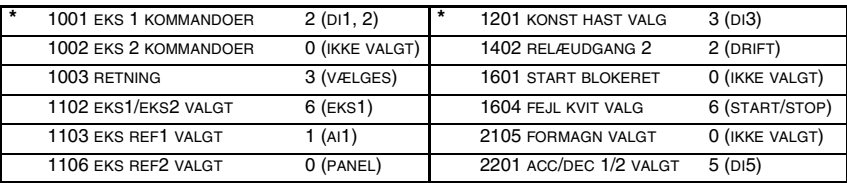

# **Applikationsmakroen fabrik (1)**

Denne makro er beregnet til brug, hvor et styrepanel IKKE er tilgængeligt. Den indeholder en tretråds I/O-konfiguration til almindelige formål.

Værdien af parameter 9902 er 0 (FABRIK). DI 4 er tilsluttet.

#### **Indgangssignaler Udgangssignaler DIP kontakt**

- Start, stop og retning (DI1,2,3) An. udgang AO:
- Analog reference (AI1) Relæudgang 1: Fejl
- Valg af rampepar (DI5) Relæudgang 2: Drift
- Frekvens
	-

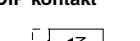

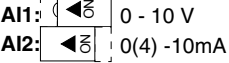

#### Tilslutningseksempel:

Ekstern reference 1: 0...10 V <=> 0...50 Hz

Referencespænding 10 VDC Anvendes ikke

Udgangsfrekvens 0...20 mA <=> 0...50 Hz

+24 VDC

Momentan aktivering med DI2 aktiveret: **Start** Momentan aktivering: **StopForlæns/Baglæns:**Aktiver for at ændre rotationsretningen Valg af konstant hastighed\* **Skal være tilsluttet!\*** Valg af rampepar. Aktiver for at vælge rampepar 2. Relæudgang1, programmerbar Standardfunktin: **Fejl** =>åben

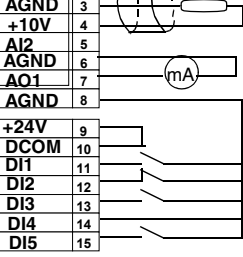

**1**  $\alpha$ 

**SCR AI1 AGND +10V**

**16**

**RO1A**

Relæudgang 2, programmerbar Standardfunktion: I drift =>lukket L **17 18 19 RO1B RO2A RO2B**

**\*Bemærk!** DI 4 anvendes til at konfigurere ACS 160. Den læses kun én gang, når strømmen er tilsluttet. Alle parametre markeret med **\*** bestemmes af DI4 indgangen.

**Bemærk!** Stop indgang (DI2) deaktiveret: panelets START/STOP-knap er blokeret (lokal).

Parameterværdier for Fabrik (1):

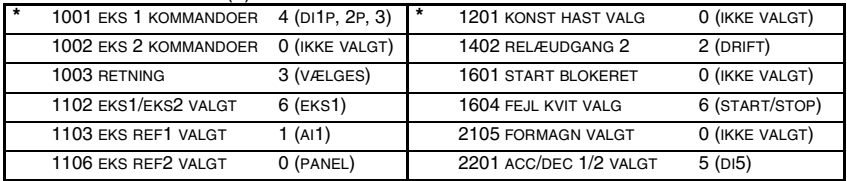

# **Applikationsmakroen ABB-standard**

Denne makro til almindelige formål er en typisk to-tråds I/O konfiguration. Den indeholder yderligere to forudindstillede hastigheder sammenlignet med makroen Fabrik (0).

Værdien af parameter 9902 er 1 (ABB STANDARD).

#### **Indgangssignaler Udgangssignaler DIP kontakt**

- Start, stop og retning (DI1,2) An. udgang AO: Frekvens
- Analog reference (AI1) Relæudgang 1: Fejl
- Valg af foruddefineret hastighed (DI3,4) Relæudgang 2: Drift
- Valg af foruddefineret hastighed (DI5)

Tilslutningseksempel:

Ekstern reference 1: 0...10 V <=> 0...50 Hz

Referencespænding 10 VDC Anvendes ikke

Udgangsfrekvens 0...20 mA <=> 0...50 Hz

+24 VDC

Valg af konstant hastighed\* Valg af konstant hastighed\* **Start/stop**: Aktiver for at starte **Forlæns/Baglæns:**Aktiver for at ændre rotationsretningen Valg af rampepar. Aktiver for at vælge rampepar 2.

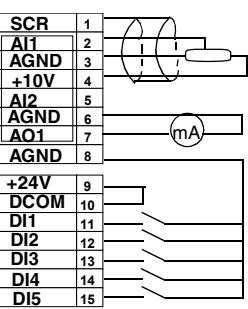

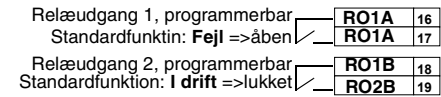

\*Valg af konstant hastighed:  $0 =$  åben,  $1 =$  tilsluttet

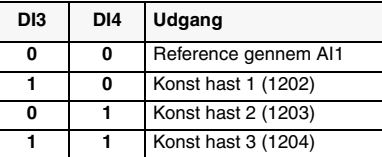

#### Parameterværdier for ABB-standard:

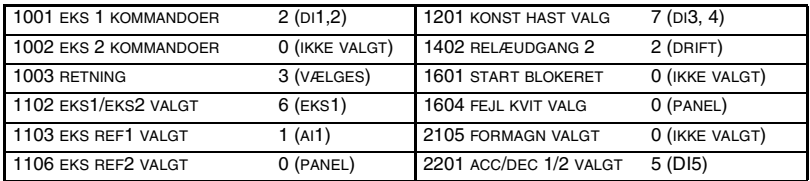

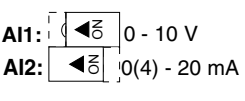

# **Applikationsmakroen tre-tråds**

Denne makro er beregnet til brug, hvor drevet styres ved hjælp af momentane trykknapper. Den giver yderligere to forudindstillede hastigheder sammenlignet med Fabriksmakroen (1) ved at anvende DI4 og DI5.

Værdien af parameter 9902 er 2 (3-TRÅDS).

#### **Indgangssignaler Udgangssignaler DIP kontakt**

- Start, stop og retning (DI1,2,3) An. udgang AO: Frekvens
- Analog reference (AI1) Relæudgang 1: Fejl
- Valg af foruddefineret hastighed (DI4,5) Relæudgang 2: Drift
- 
- -

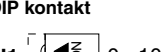

AI1:<sup>┆ (</sup>| ◀<mark>着</mark><br>AI2: │ ◀着 **AI2:**  $0 - 10V$  $(0)(4) - 20$  mA

Tilslutningseksempel:

**Forlæns/Baglæns: A** 

Ekstern reference 1: 0...10 V <=> 0...50 Hz

Referencespænding 10 VDC Anvendes ikke

Udgangsfrekvens 0...20 mA <=> 0...50 Hz

**4 5 6 7 8 9 10 11 12 13 14 15 +10V AI2 AGND AO1 AGND +24V DCOM DI1 DI2 DI3 DI4 DI5** mA

**1 2 3**

**SCR AI1 AGND**

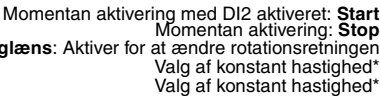

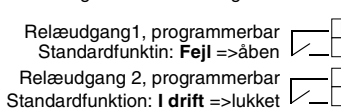

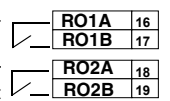

\*Valg af konstant hastighed: 0 = åben 1 = tilsluttet

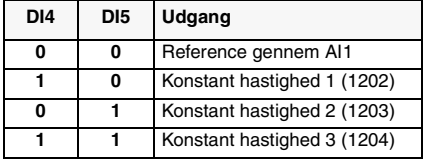

+24 VDC

**Bemærk!** Stop indgang (DI2) deaktiveret: panelets START/STOP-tast er blokeret (lokal).

Parameterværdier for applikationsmakro 3 tråds:

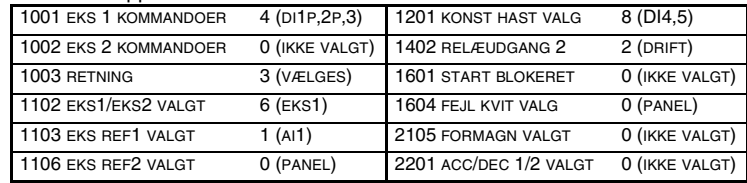

# **Applikationsmakroen Alternerende**

Denne makro indeholder en I/O-konfiguration, som er tilpasset en sekvens af DI-styresignaler, der anvendes, når drevets rotationsretning alternerer.

Værdien af parameter 9902 er 3 (ALTERNERENDE).

#### **Indgangssignaler Udgangssignaler DIP kontakt**

- Start, stop og retning (DI1,2) An. udgang AO: Frekvens
- Analog reference (AI1) Relæudgang 1: Fejl
- Valg af foruddefineret hastighed (DI3,4) Relæudgang 2: Drift
- Valg af rampepar (DI5)

Tilslutningseksempel:

Ekstern reference 1: 0...10 V <=> 0...50 Hz

Referencespænding 10 VDC Anvendes ikke

Udgangsfrekvens 0...20 mA <=> 0...50 Hz

 $+24$  VDC

Valg af konstant hastighed\* Valg af konstant hastighed\* Valg af rampepar. Aktiver for at vælge rampepar 2. **Start forl.:** Hvis DI1 er lig med DI2 stopper drevet **Start baglæns**

Relæudgang1, programmerbar Standardfunktin: **Fejl** =>åben

Relæudgang2, programmerbar Standardfunktion: **I drift** =>lukket

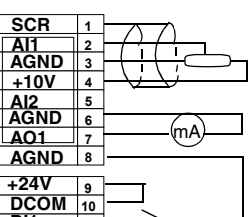

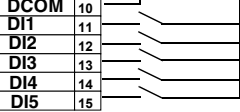

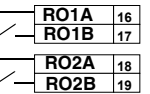

レ

\*Valg af konstant hastighed:  $0 =$  åben,  $1 =$  tilsluttet

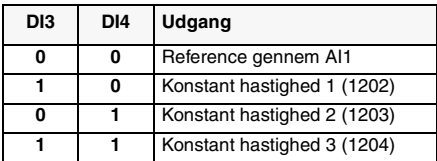

Parameterværdier for applikationsmakroen Alternerende:

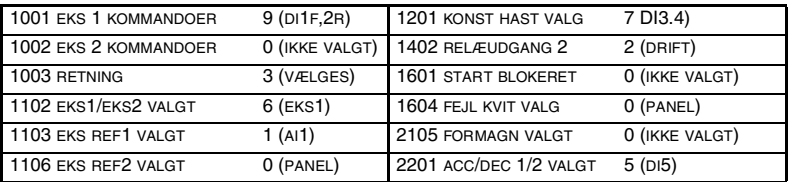

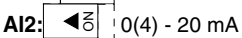

## **Applikationsmakroen motor-potentiometer**

Denne makro giver et omkostningseffektivt interface for PLC'er, som varierer drevets hastighed udelukkende ved hjælp af digitale signaler.

Værdien af parameter 9902 er 4 (MOTOR POT).

#### **Indgangssignaler Udgangssignaler**

- Start, stop og retning (DI1,2) An. udgang AO: Frekvens
- Reference op (DI3) Relæudgang 1: Fejl
- Reference ned (DI4) Relæudgang 2: Drift
- 
- 
- 
- Valg af foruddefineret hastighed (DI5)

Tilslutningseksempel:

Anvendes ikke Referencespænding 10 VDC

Anvendes ikke

Udgangsfrekvens 0...20 mA <=> 0...50 Hz

 $+24$  VDC

**Reference op:** Aktiver for at øge referencen\* **Reference ned:** Activate for at mindske referencen\* **Start/stop**: Aktiver for at starte **Forlæns/Baglæns:**Aktiver for at ændre rotationsretningen Konstant hastighed 1

> Relæudgang1, programmerbar Relæudgang 2, programmerbar Standardfunktin: **Fejl** =>åben Standardfunktion: **I drift** =>lukket

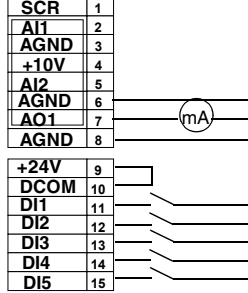

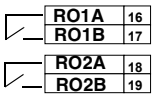

Г

#### **\*Bemærk!**

- Hvis både DI 3 og DI 4 er aktive eller inaktive, holdes referencen stabil.
- Reference gemmes ved standsning eller strømafbrydelse.
- Analog reference følges ikke, hvis motorpotentiometer er valgt.

Parameterværdier for potentiometer:

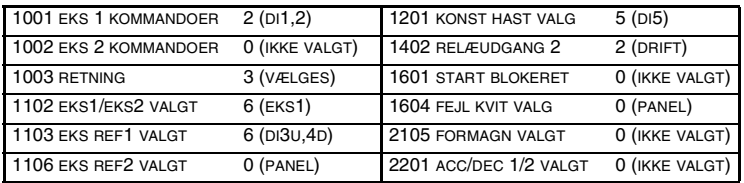

# **Applikationsmakroen Hånd - Auto**

Denne makro indeholder en I/O-konfiguration, som typisk anvendes ved HVAC-applikationer, hvor der er behov for to start/stop steder.

Værdien af parameter 9902 er 5 (HÅND/AUTO).

#### **Indgangssignaler Udgangssignaler DIP kontakt**

- Start/stop (DI1,5) and rev (DI2,4) An. udgang AO: Frekvens
	-
- 
- 
- To an. referencer (AI1,AI2) Relæudgang 1: Fejl
- **AI1: AI2:** 0 - 10 V  $10(4) - 20$  mA  $45$
- 
- Valg af styrested (DI3) Relæudgang 2: Drift

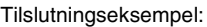

Ekstern reference 1: 0...10 V <=> 0...50 Hz (**Håndstyring**)

Referencespænding 10 VDC Ekstern reference 2: 0...20 mA <=> 0...50 Hz (**Auto styring**)

Udgangsfrekvens 0...20 mA <=> 0...50 Hz

+24 VDC

**Start/Stop**: Aktiver for at starte ACS 160 (**Hånd**). **EXT1/EXT2 valg**: Aktiver for at vælge autostyring **Forlæns/Baglæns** (**Auto**) **Start/Stop:** Aktiver for at starte ACS 160 (**Auto**) **Forlæns/Baglæns**: Aktiver for at ændre rotationsretning (**Hånd**)

> Relæudgang1, programmerbar Standardfunktin: **Fejl** =>åben Relæudgangt 2, programmerbar Standardfunktion: **I drift** =>lukket

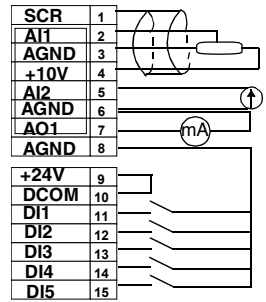

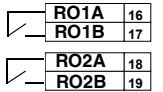

**Bemærk!** Parameter 2107 START BLOKERET skal være 0 (DEAKTIVERET).

Parameterværdier for hånd-auto:

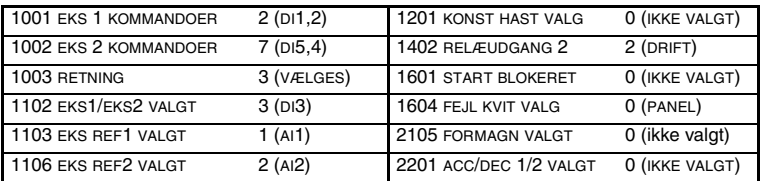

# **Applikationsmakroen PID-styring**

Denne makro er beregnet til brug med forskellige styresystemer med lukkede kredsløb, f.eks. trykregulering, flowregulering osv.

Værdien af parameteren 9902 er 6 (PID STYR.).

### **Indgangssignaler Udgangssignaler DIP kontakt**

- 
- Analog reference (AI1) Relæudgang 1: Fejl
- Aktuel værdi (AI2) Relæudgang 2: Drift
- Valg af styrested (DI2)
- Konstant hastighed (DI3)
- Start blokeret (DI4)

### Tilslutningseksempel:

Aktuel signal; 0...20 mA (PID) EKST 1 (**manuel**) eller EKST 2 (**PID**) reference: 0...10 V Referencespænding 10 VDC

Udgangsfrekvens 0...20 mA <=> 0...50 Hz

+24 VDC

**Start blokeret:** deaktivering stopper altid ACS 160 **Start/Stop:** Aktiver for at starte ACS 160 (**PID**) **Start/stop**: Aktiver for at starte ACS 160 (**manuel**) **EKST1/EKST2**: Aktiver for at vælge PID styring **Konstant hast. 1:** Anvendes ikke ved PID styring\*

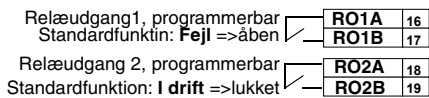

### **Bemærk!**

\* Konstant hastighed medtages ikke under PID-styring (PID).

**Bemærk!** Parameter 2107 START BLOKERET skal være 0 (DEAKTIVERET).

PID-styringsparametrene (gruppe 40) hører ikke til sættet grundlæggende parametre.

Parameterværdier for PID-styring:

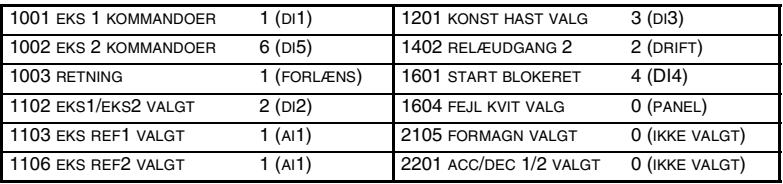

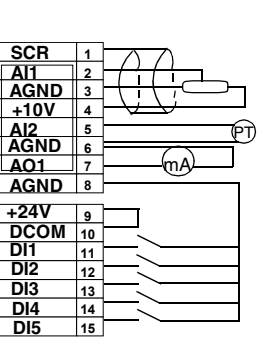

**14 15**

- 
- Start/stop (DI1,5) An. udgang AO: Frekvens
	- -
- **AI1:** NO NO **AI2:**  $0 - 10V$  $0(4) - 20$  mA

Denne makro er beregnet til brug med drev, der skal starte meget hurtigt. Det tager altid tid at oparbejde magnetisering i motoren. Med makroen Formagnetisering kan denne forsinkelse elimineres.

Værdien af parameter 9902 er 7 (FORMAGNT).

### **Indgangssignaler Udgangssignaler DIP kontakt**

- Start, stop og retning (DI1,2) An. udgang AO: Frekvens
- Analog reference (AI1) Relæudgang 1: Fejl
- Valg af foruddefineret hastighed (DI3,4) Relæudgang 2: Drift
- Formagnetisering (DI5)

Tilslutningseksempel:

Ekstern reference  $1:0.10$  V  $\epsilon=0.50$  Hz

Referencespænding 10 VDC Anvendes ikke

Relæudgang1, programmerbar

Standardfunktin: **Fejl** =>åben

Relæudgang2, programmerbar Standardfunktion: **I drift** =>lukket

Udgangsfrekvens 0...20 mA <=> 0...50 Hz

+24 VDC

Valg af konstant hastighed\* Valg af konstant hastighed\* **Start/stop**: Aktiver for at starte ACS 160 **Forlæns/Baglæns:**Aktiver for at ændre rotationsretningen **Formagnetiser**: Aktiver for at starte formagnetisering

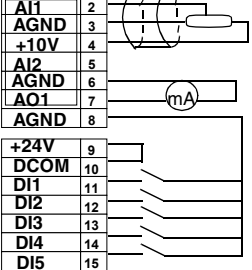

**1**

**SCR**

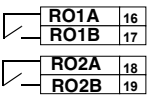

\*Valg af konstant hastighed:  $0 =$  åben,  $1 =$  tilsluttet

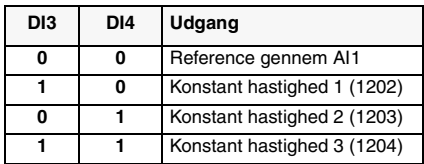

### Parameterværdier for formagnetisering:

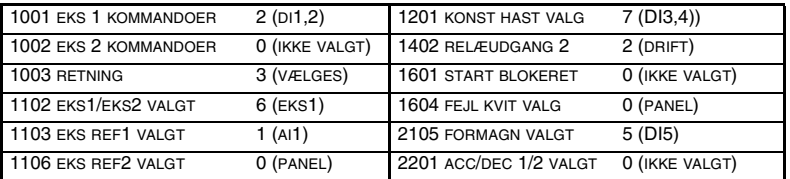

**Bemærk!** Parameter 2107 START BLOKERET skal være 0 (DEAKTIVERET).

**AI1:** NO NO **AI2:**  $0 - 10V$  $\triangleleft$   $\overline{6}$  | 0(4) - 20 mA

# **Applikationsmakro positionering**

Denne makro er beregnet til simple positioneringsopgaver. Standarddriften er velegnet til transportsystemer, hvor elementer bevæges, igen og igen over en bestemt distance i den samme retning. Distancen måles ved at udregne pulserne fra en enkoder. Når det ønskede mål er nået, stopper drevet og venter på en ny opstart. Samtidigt, aktiveres udgangsrelæet og signalerer, at målpositionen er nået, se figur 2.

"Hjem", er en ekstra egenskab, som kan vælges med parametre. "Hjem" betyder, at lasten langsomt køres tilbage til en kendt position (hjemmeposition).

Værdien af parameter 9902 er 14 (POSITIONERING).

### **Indgangssignaler Udgangssignaler DIP kontakt**

- Start, stop (DI1) Relæudgang 1: Fejl
- Valg af Positionering/Jogging (DI2) Relæudgang 2: Mål nået

**1 SCR**

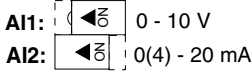

- Valg af målposition (DI3)
- Jogging reference (AI1)
- Enkoder pulser(DI4 og DI5)

Tilslutningseksempel:

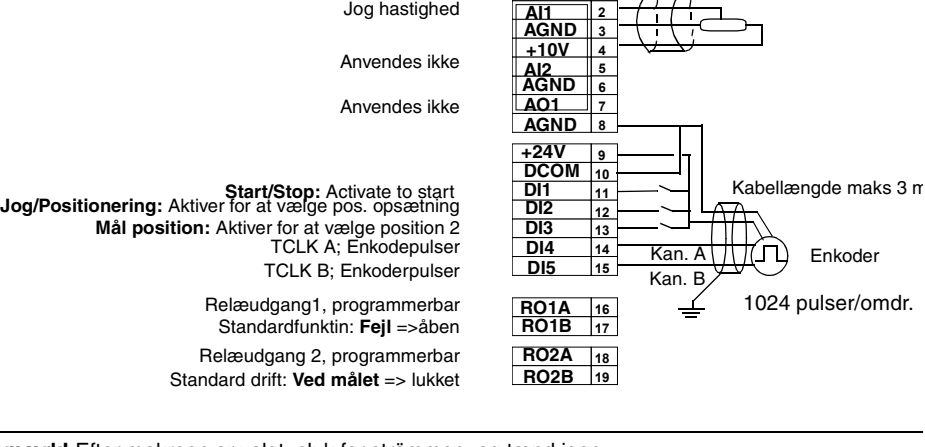

**Bemærk!** Efter makroen er valgt, sluk for strömmen, og tænd igen.

- Enkoderen skal monteres på motorens aksel.
- Anvend parametre 8207 8210 for at justere målpositioner iht. applikationen.
- Beskrevet standard funktionalitet er gældende fra ACS 160 SW version 1.0.0.F.

Parameterværdier, positionering:

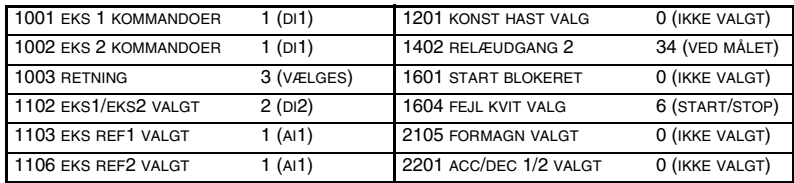

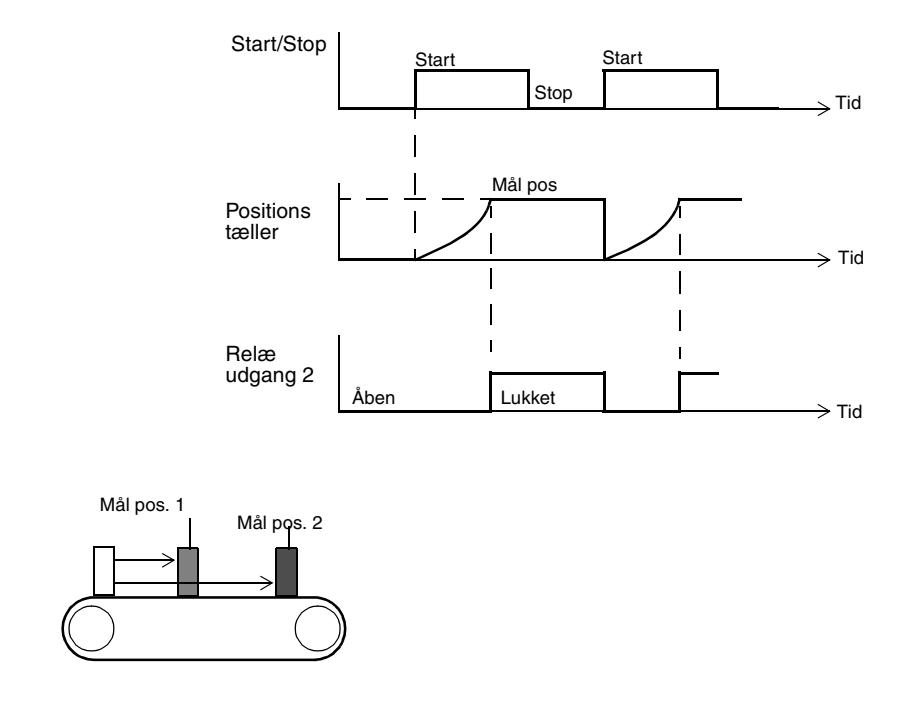

Figur 2 Standard drift af positioneringsmakroen når positionering er aktiv.

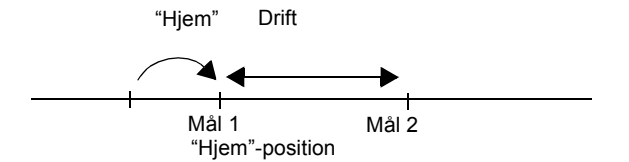

Figur 3 Eksempel på "Hjem"-funktionen.

For separat dokumentation for positioneringsmakroen bedes De kontakte Deres lokale ABB forhandler.

# **Parameter Guide**

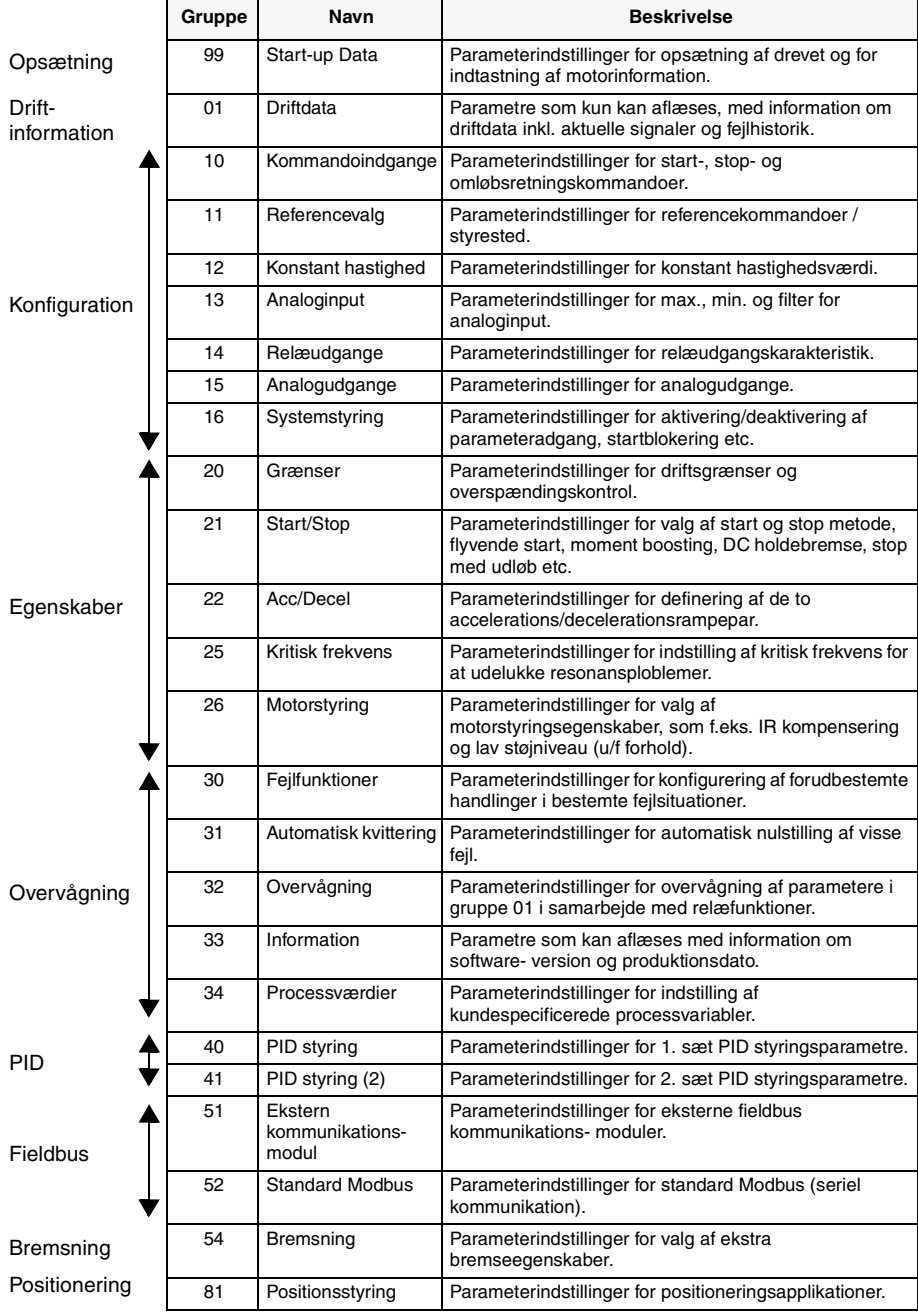

Ī

# <span id="page-56-0"></span>**ACS 160 Komplet liste over parametre**

Til at begynde med er det kun de såkaldte grundlæggende parametre (med gråt i nedenstående tabel) der er synlige. Brug den relevante menufunktion på styrepanelet for at se det komplette parametersæt. Brug menufunktionen.

**Bemærk!** InterBus-S (CFB-IBS) og CANopen (CFB-CAN) Brugere: Parameterindekset er lig med Driftparameternummeret + 12288 omdannet til hexadecimal. Eksempel: Indekset for driftparameter 1309 er 1309 +12288 = 13597 = 351Dh.

S = Parametre kan kun ændres, når drevet er standset.

M = Standardværdien afhænger af den valgte makro.

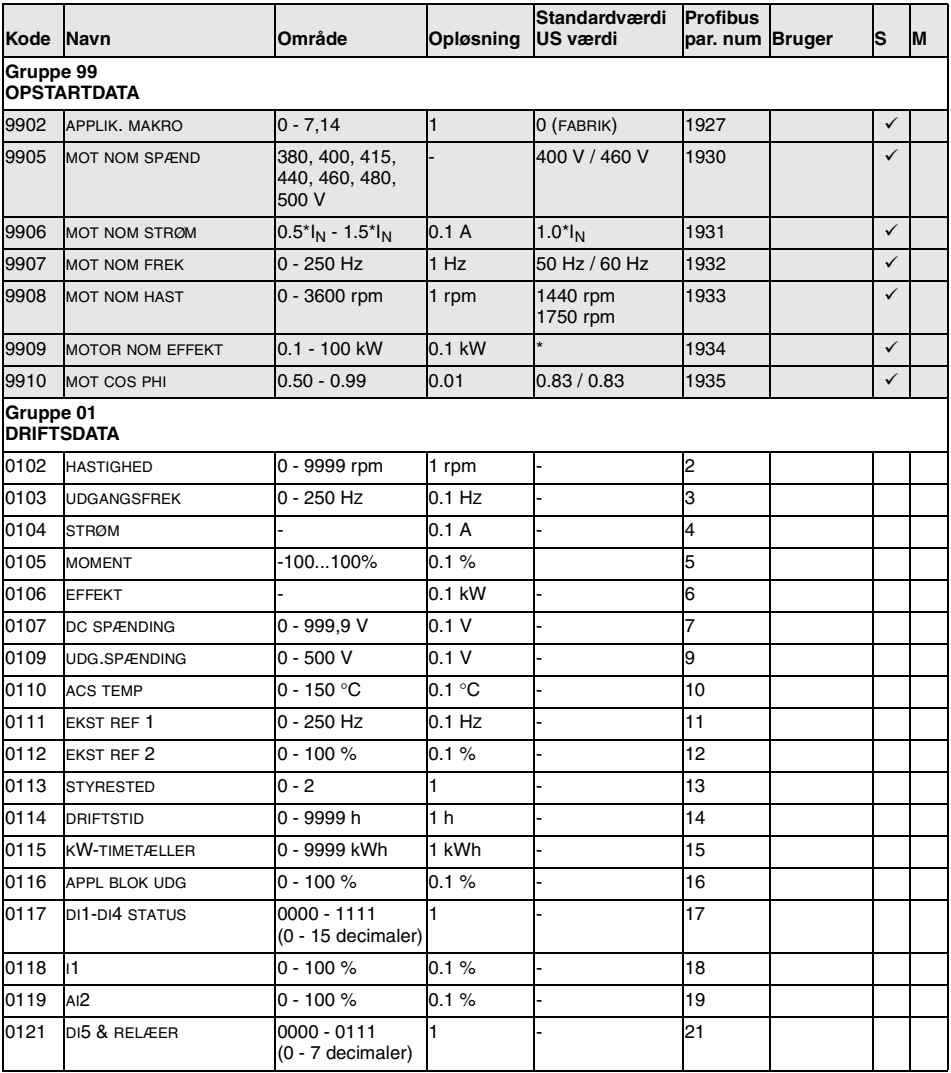

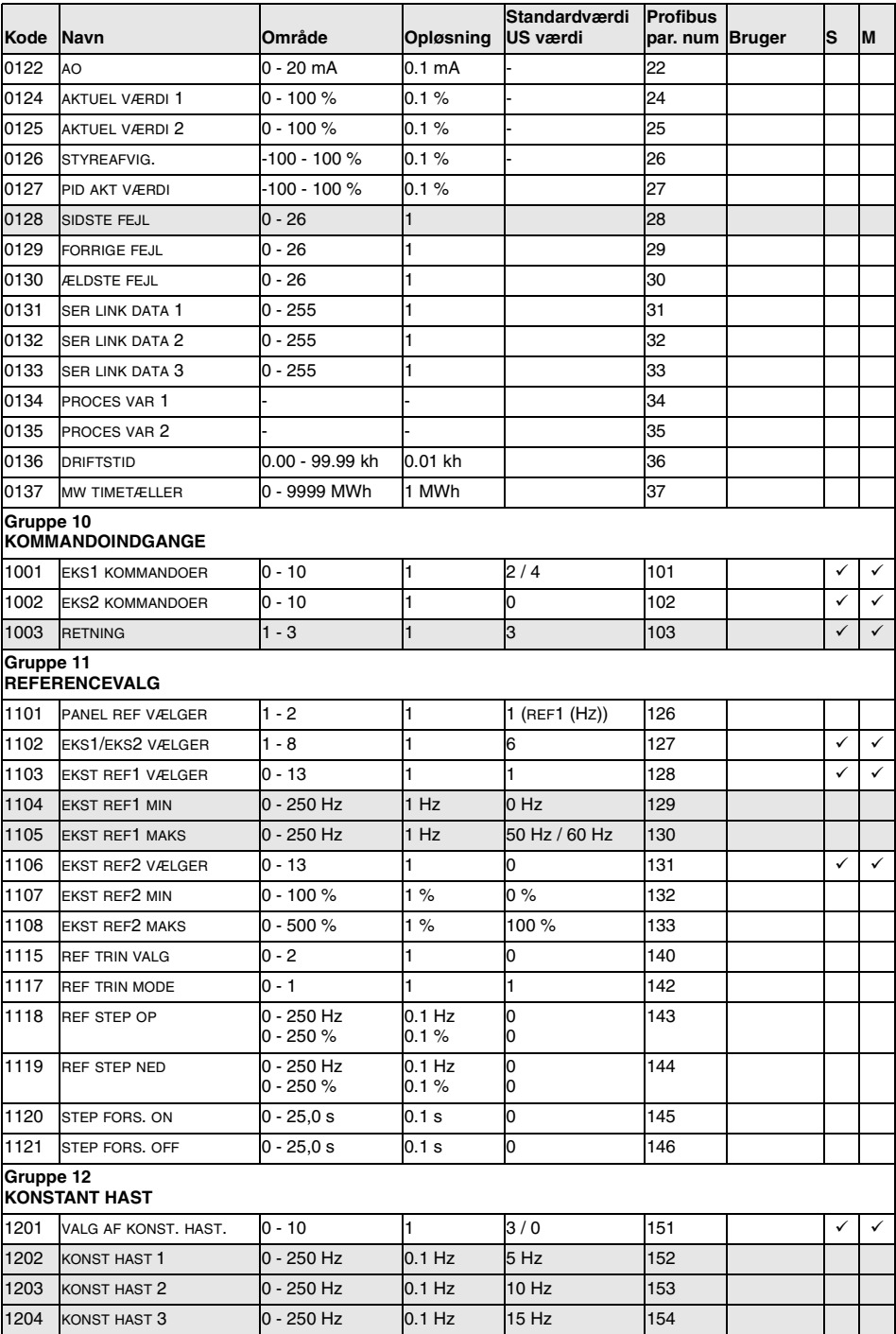

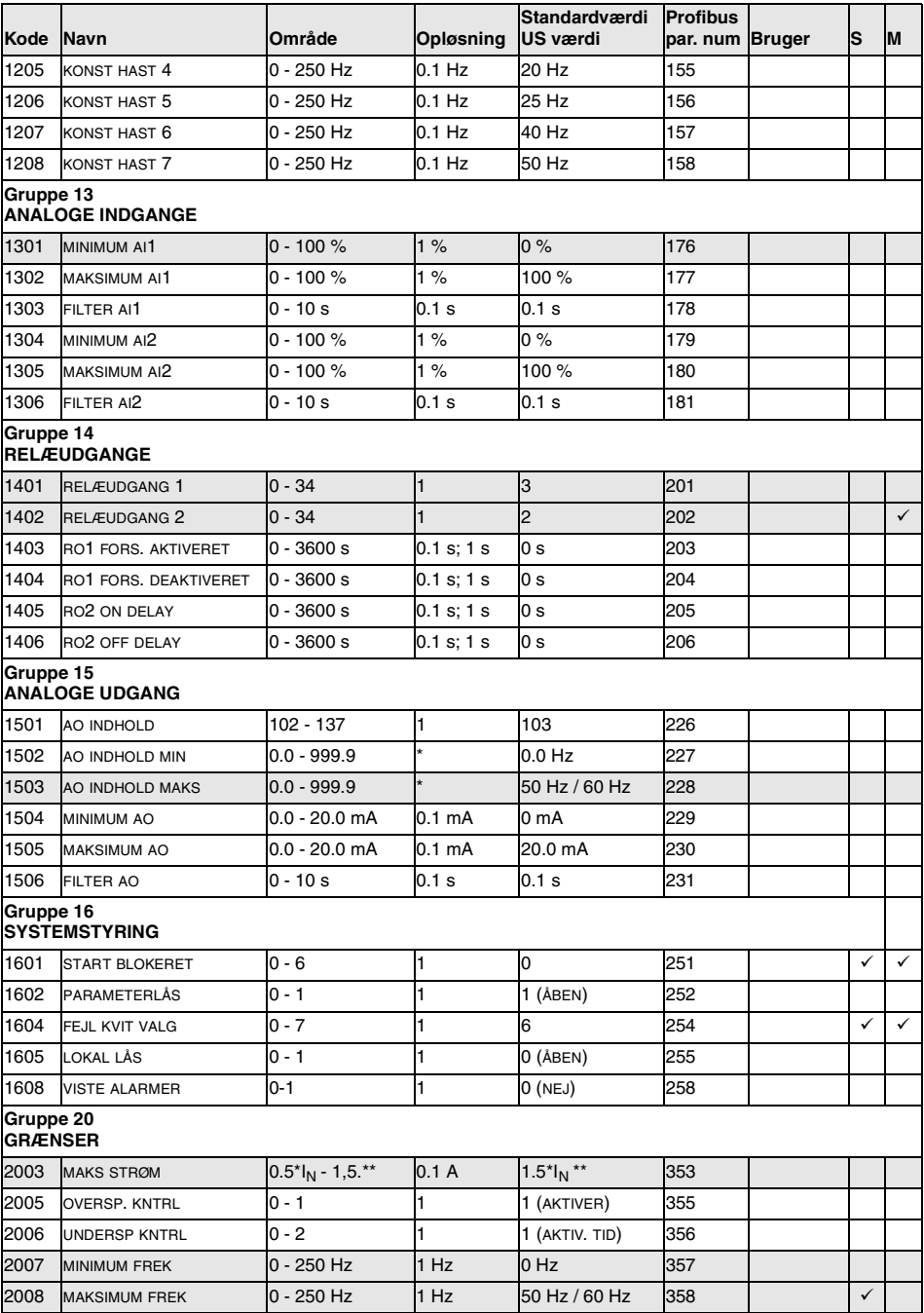

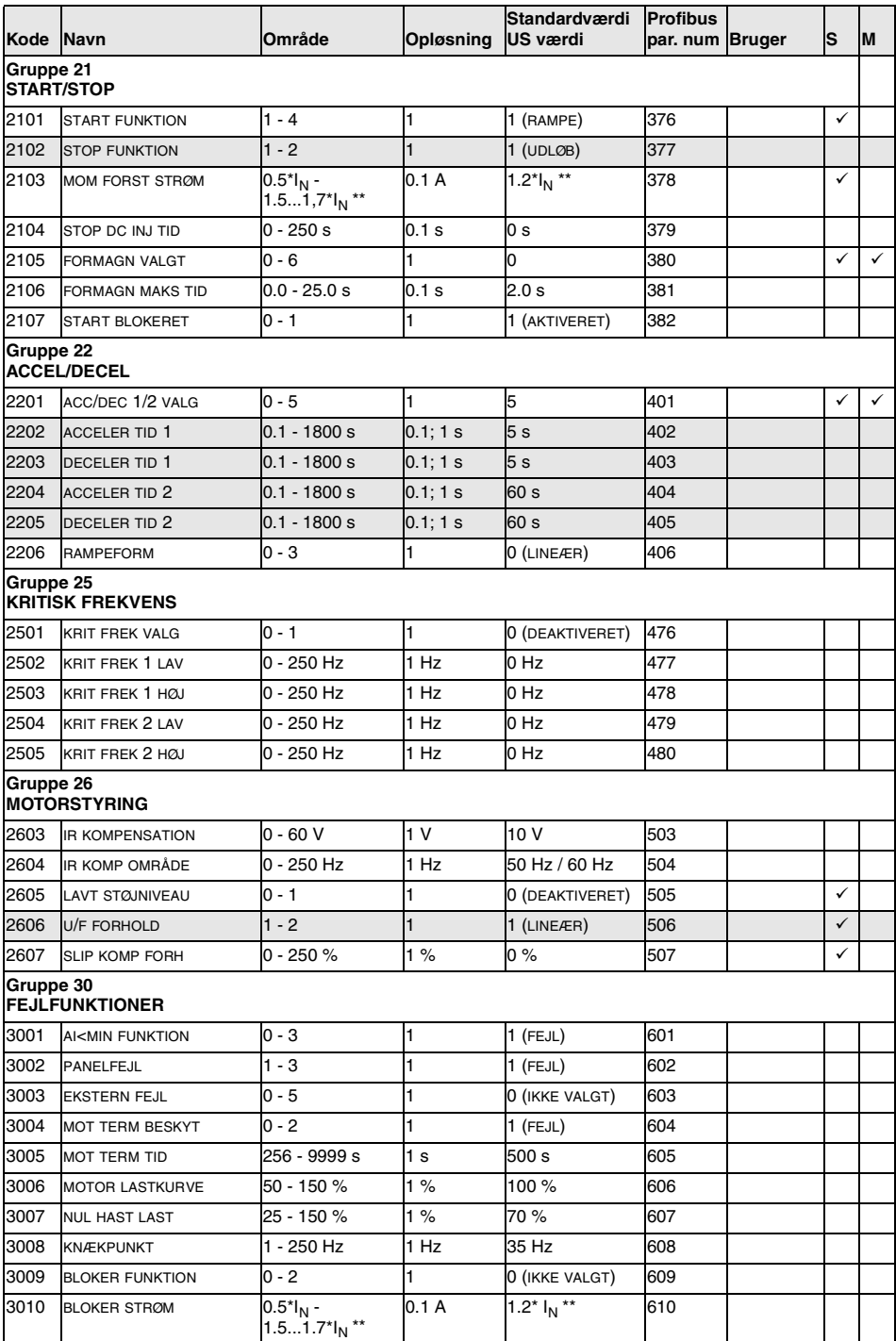

*ACS 160 Brugervejledning*

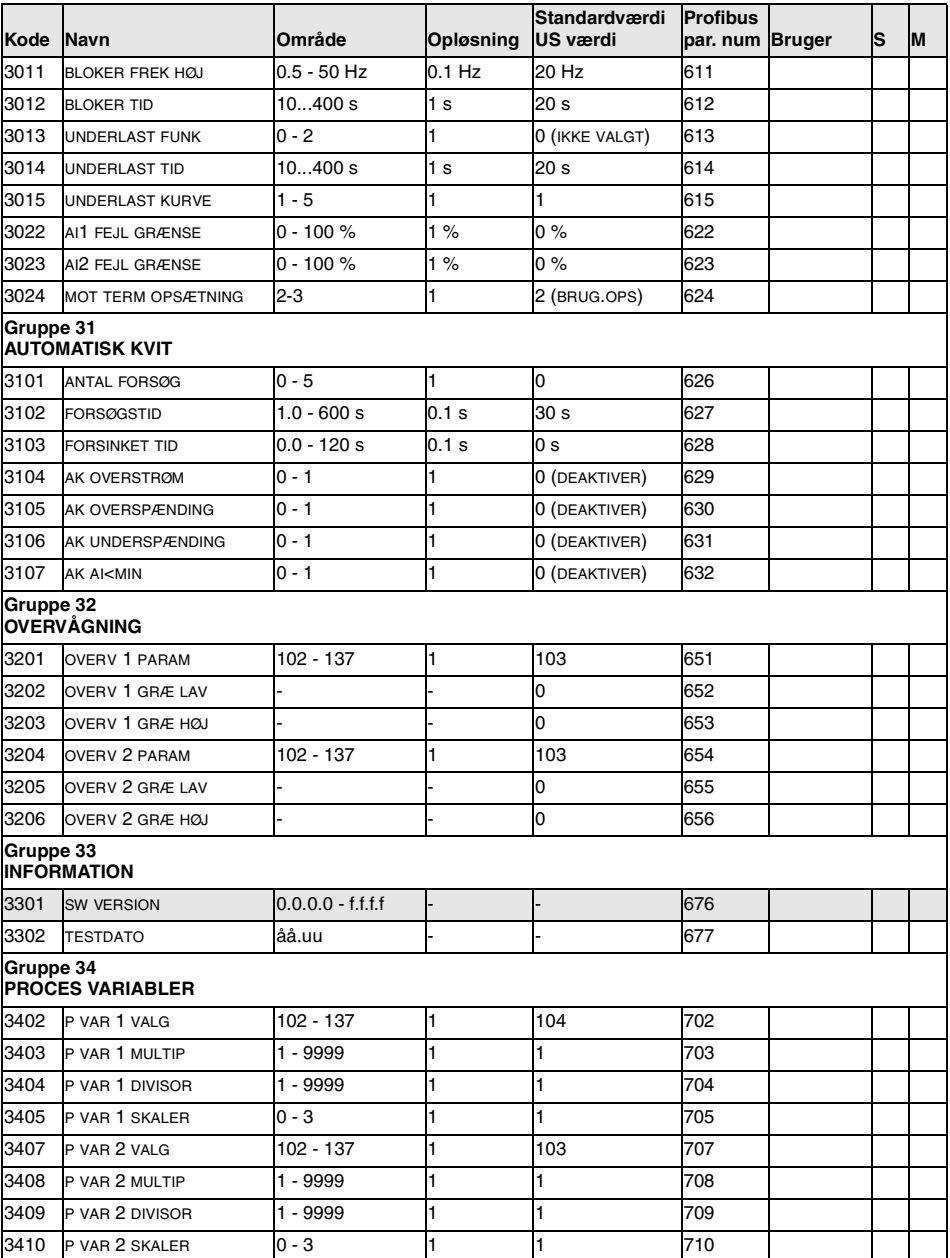

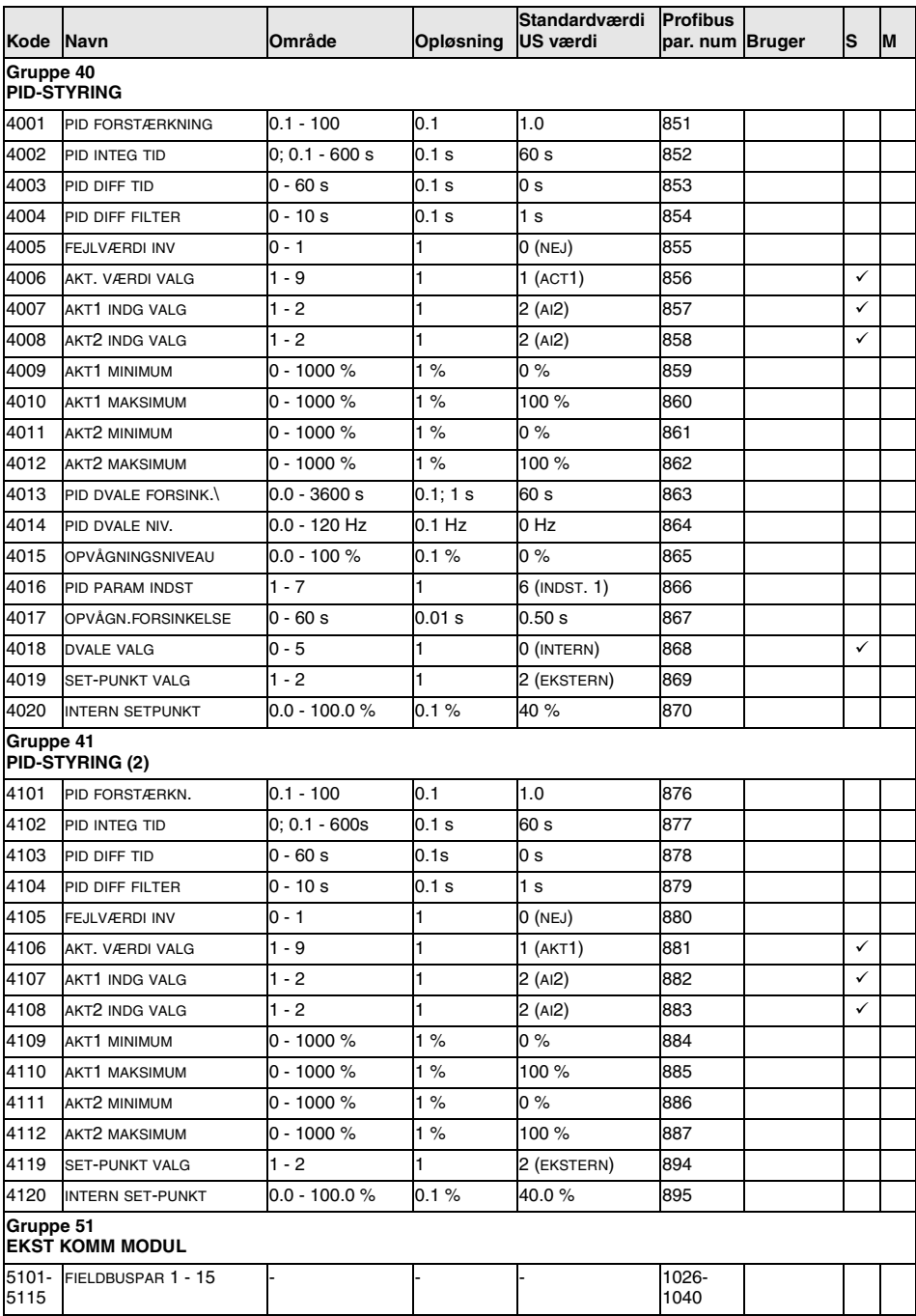

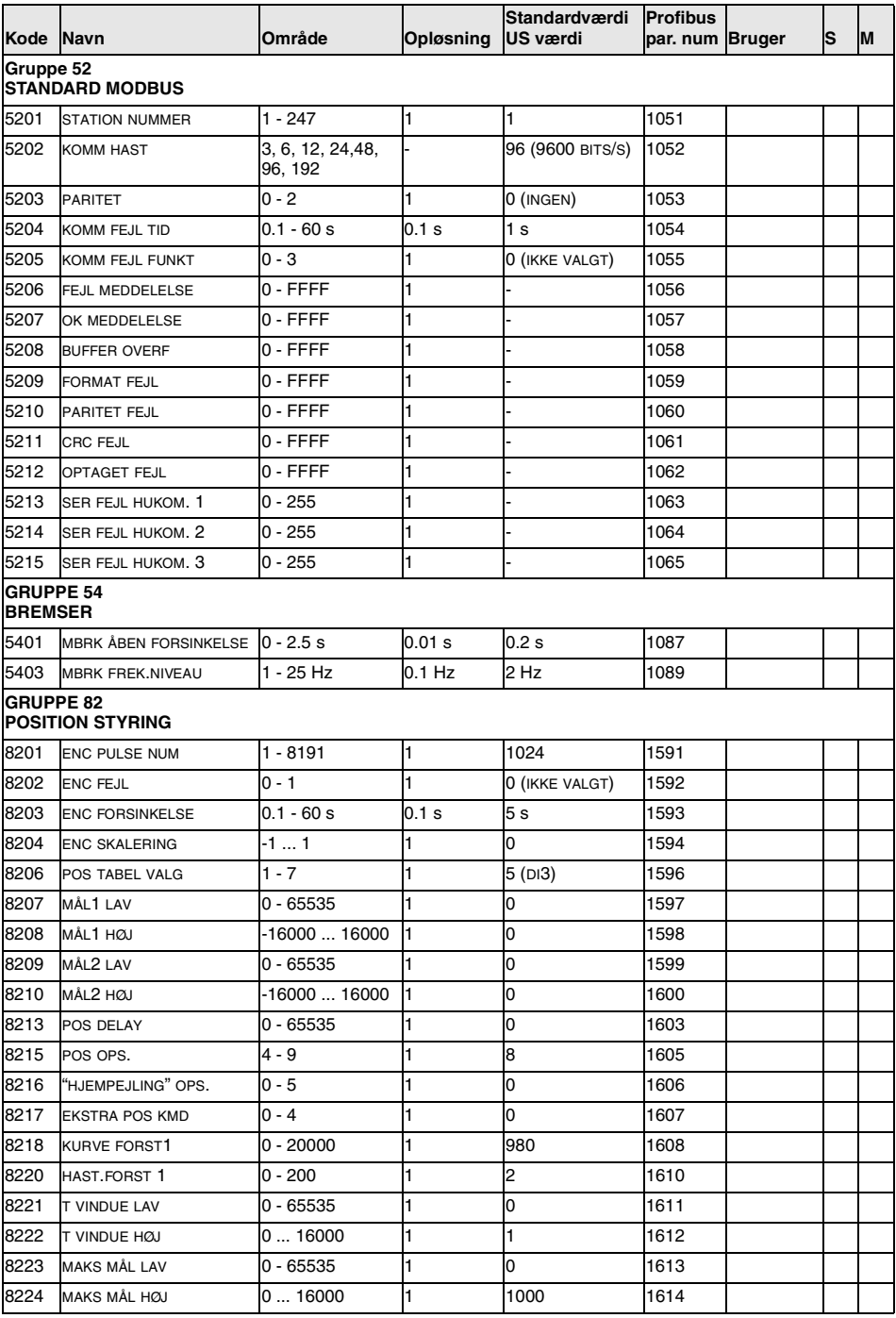

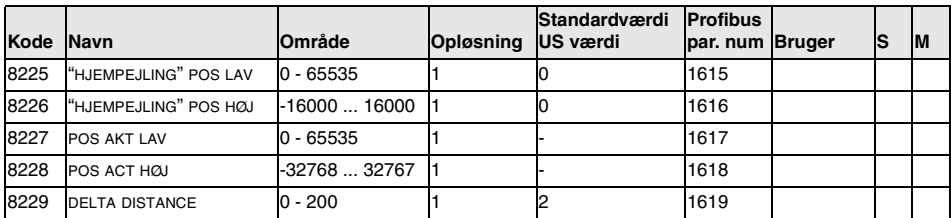

\* Nominel motoreffekt afhænger af omformertype

\*\* Den maksimale faktor afhængig af frekensomformerens type ved 4 kHz koblingsfrekvens.

### **Gruppe 99: Opstartdata**

Parametrene under Opstartdata er et specielt sæt parametre til opsætning af ACS 160 og angivelse af motoroplysninger.

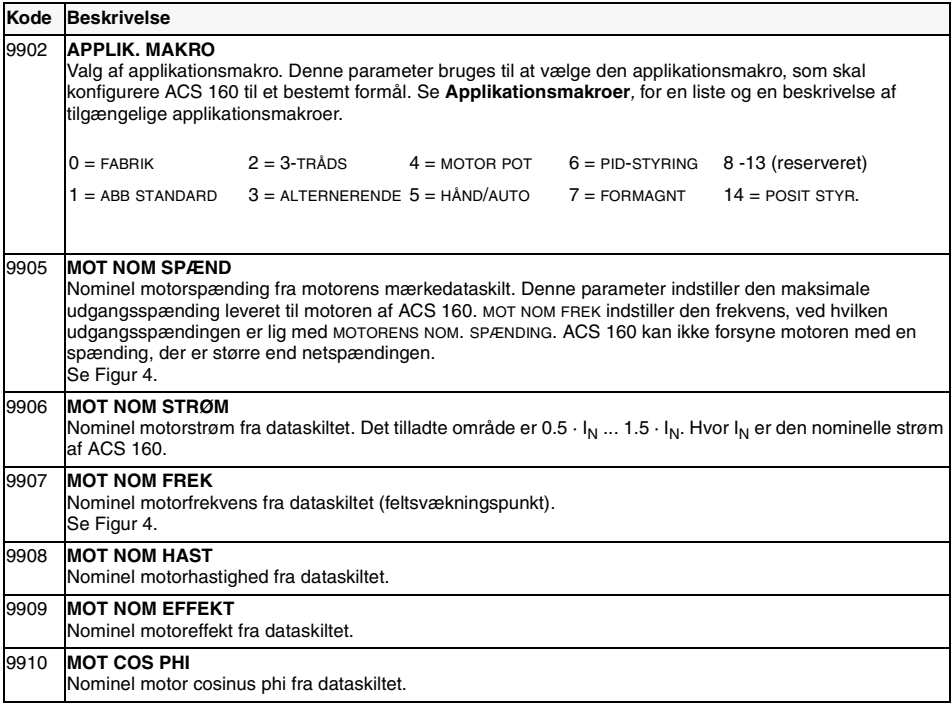

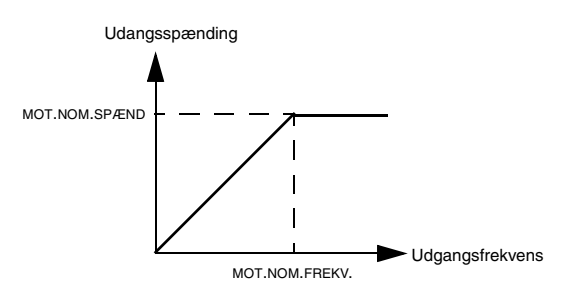

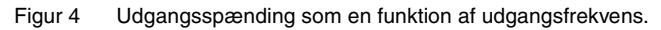

### **Gruppe 01: Driftsdata**

Denne gruppe består af drevdriftsdata, herunder aktuelle signaler og fejlmeddelelser. Værdier for aktuelle signaler måles eller beregnes af drevet, og de kan ikke indstilles af brugeren. Brugeren kan fjerne fejlmeddelelserne fra styrepanelet.

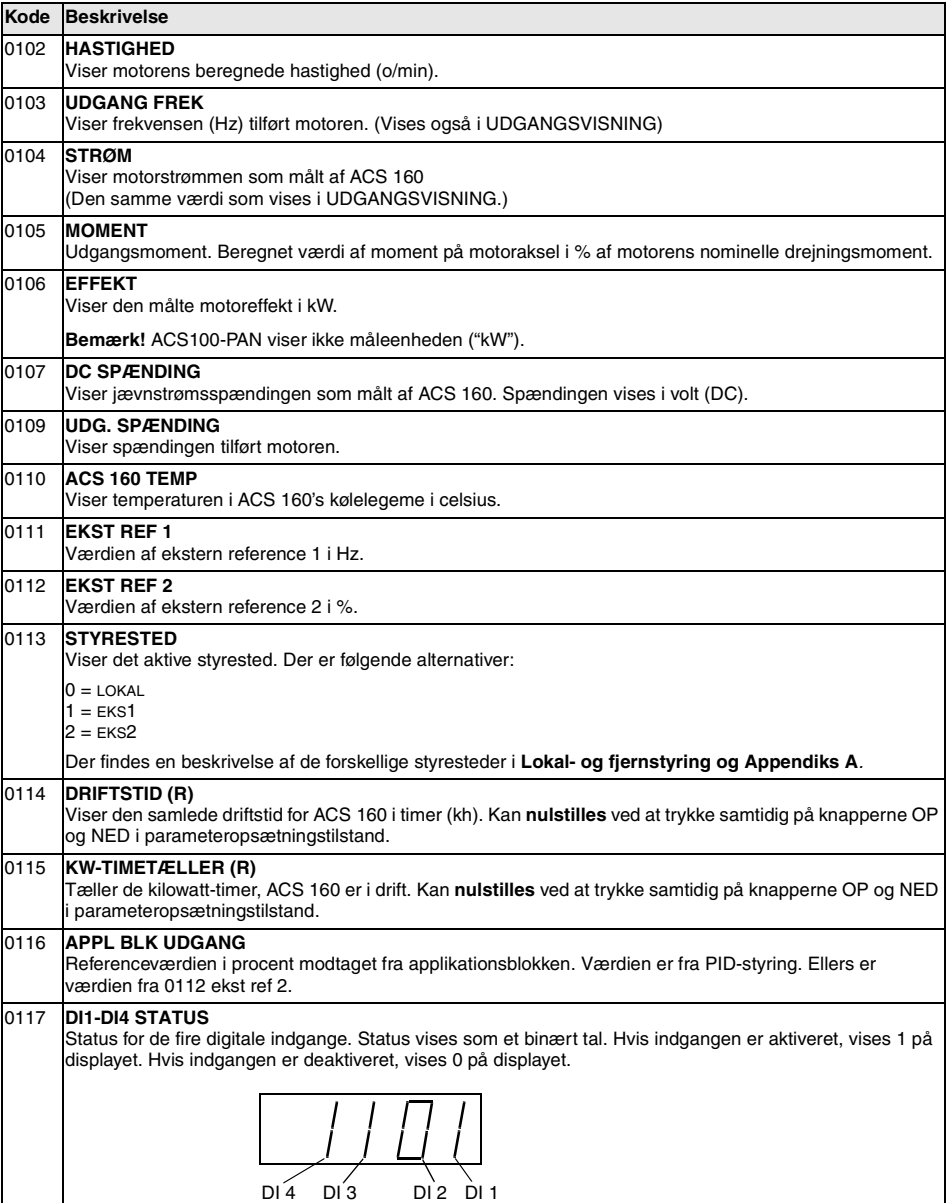

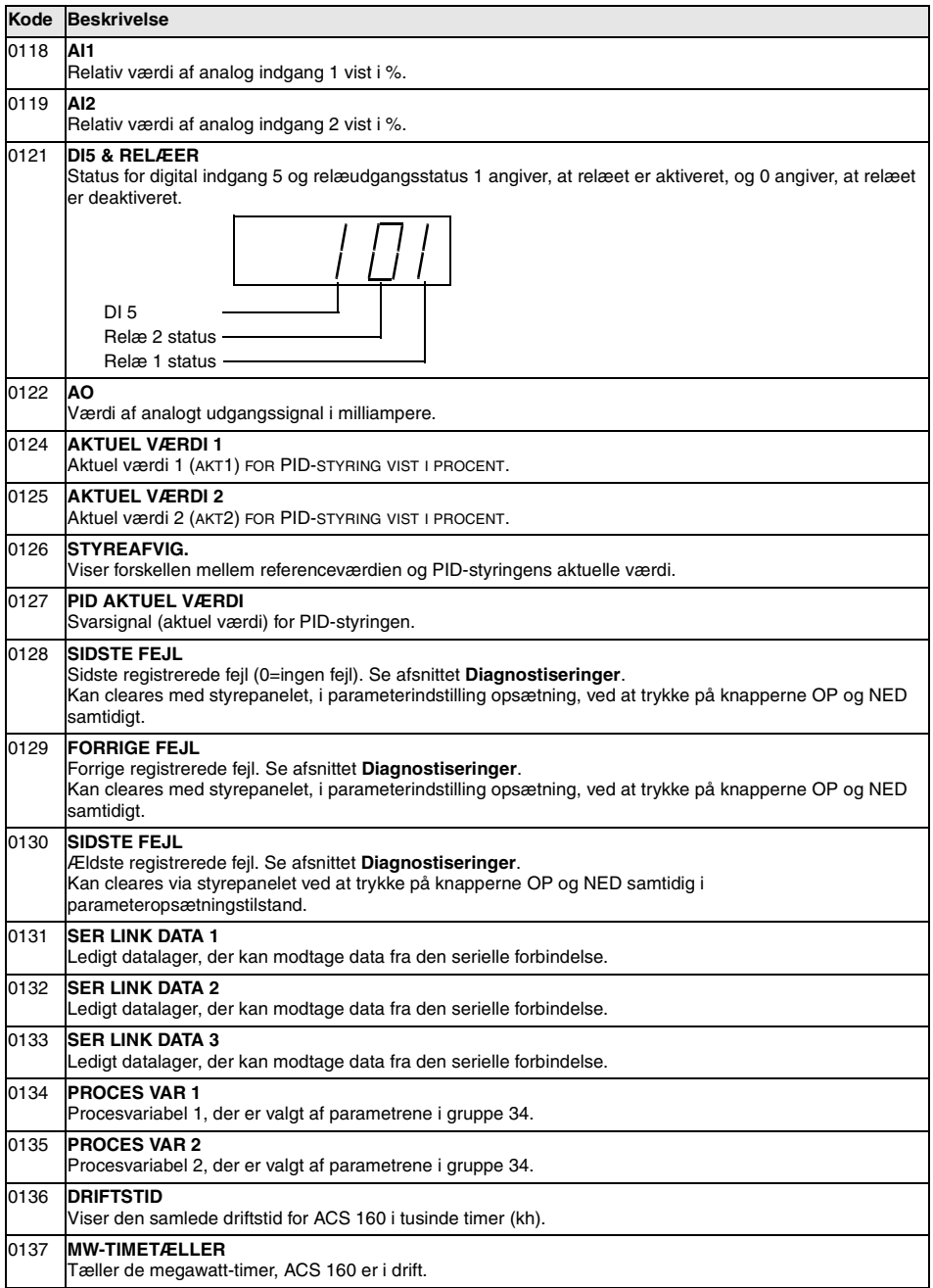

### **Gruppe 10: Kommandoindgange**

Start-, stop- og retningskommandoerne kan afgives fra styrepanelet eller fra to eksterne styresteder (EKS1, EKS2). Valget mellem de to eksterne styresteder foretages med parameter 1102 EKS1/EKS2 VALG. Der er flere oplysninger om styresteder i afsnit **[Lokal- og fjernstyring](#page-36-0)** og **[Appendiks A](#page-122-0)**.

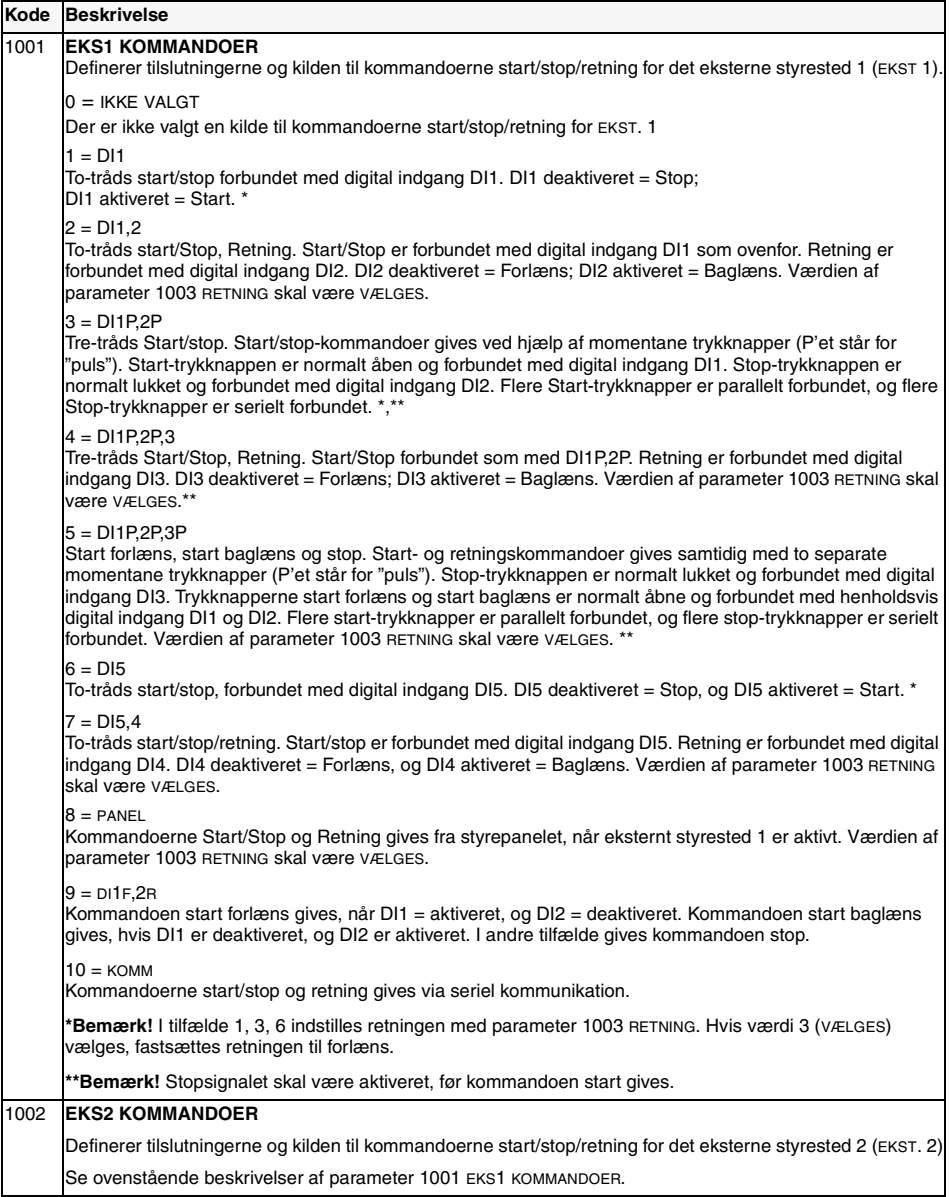

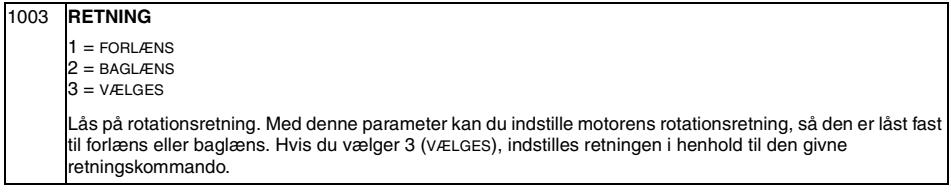

## **Gruppe 11: Referencevalg**

Referencekommandoer kan gives fra styrepanelet eller fra to eksterne styresteder. Valget mellem de to eksterne steder foretages med PARAMETER 1102 EKS1/EKS2 VALG. Der er flere oplysninger om styresteder i afsnit **[Lokal- og fjernstyring](#page-36-0)** og **[Appendiks A](#page-122-0)**.

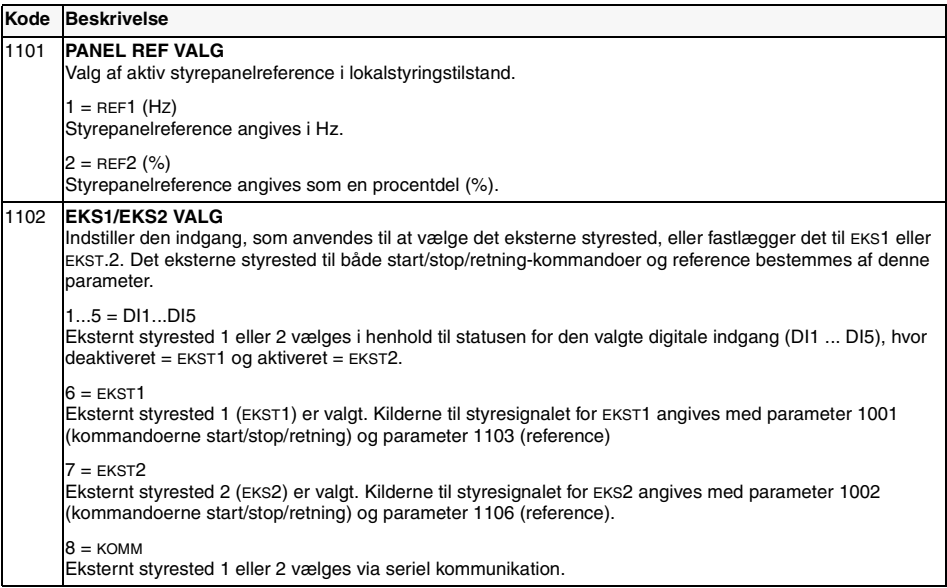

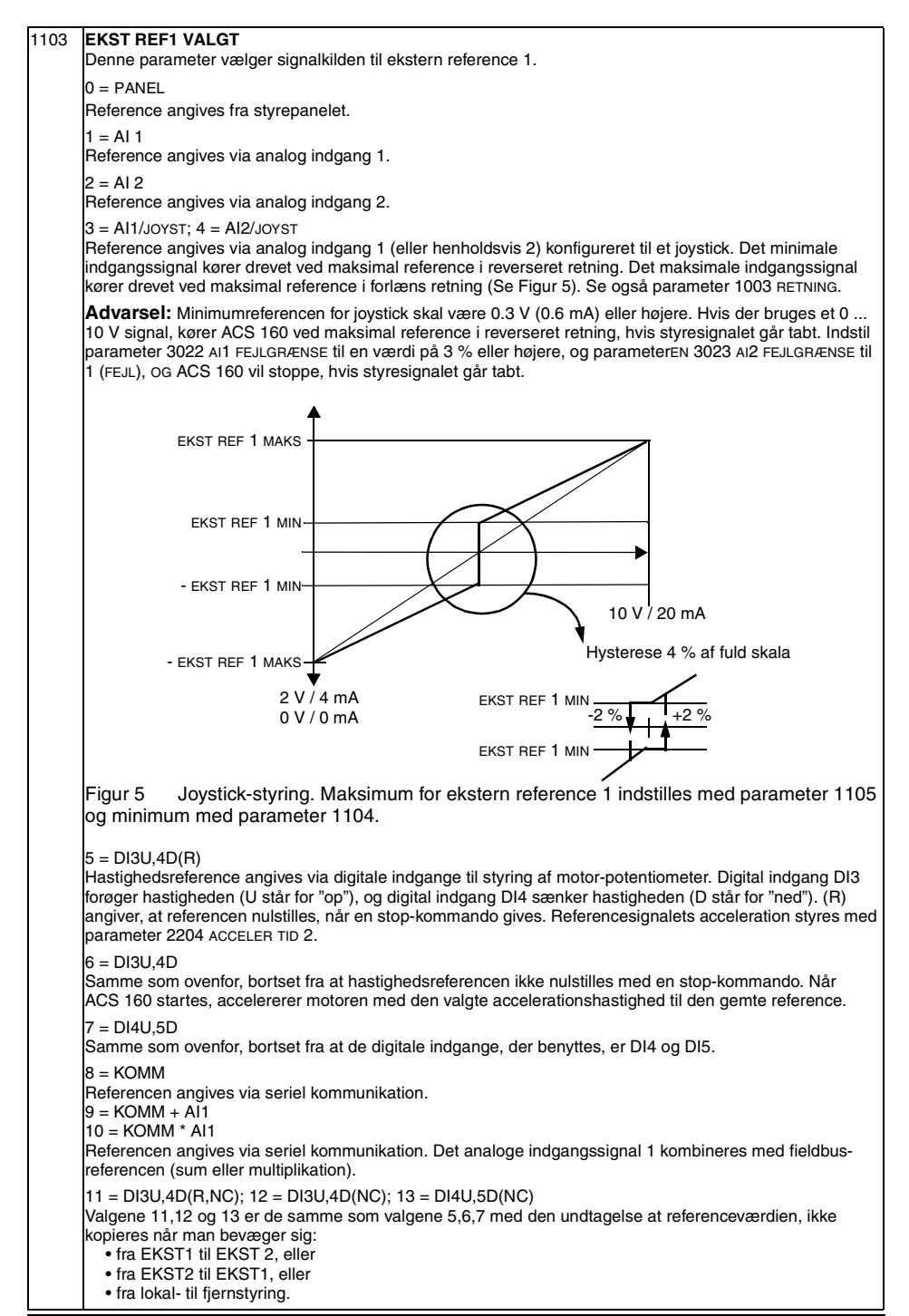

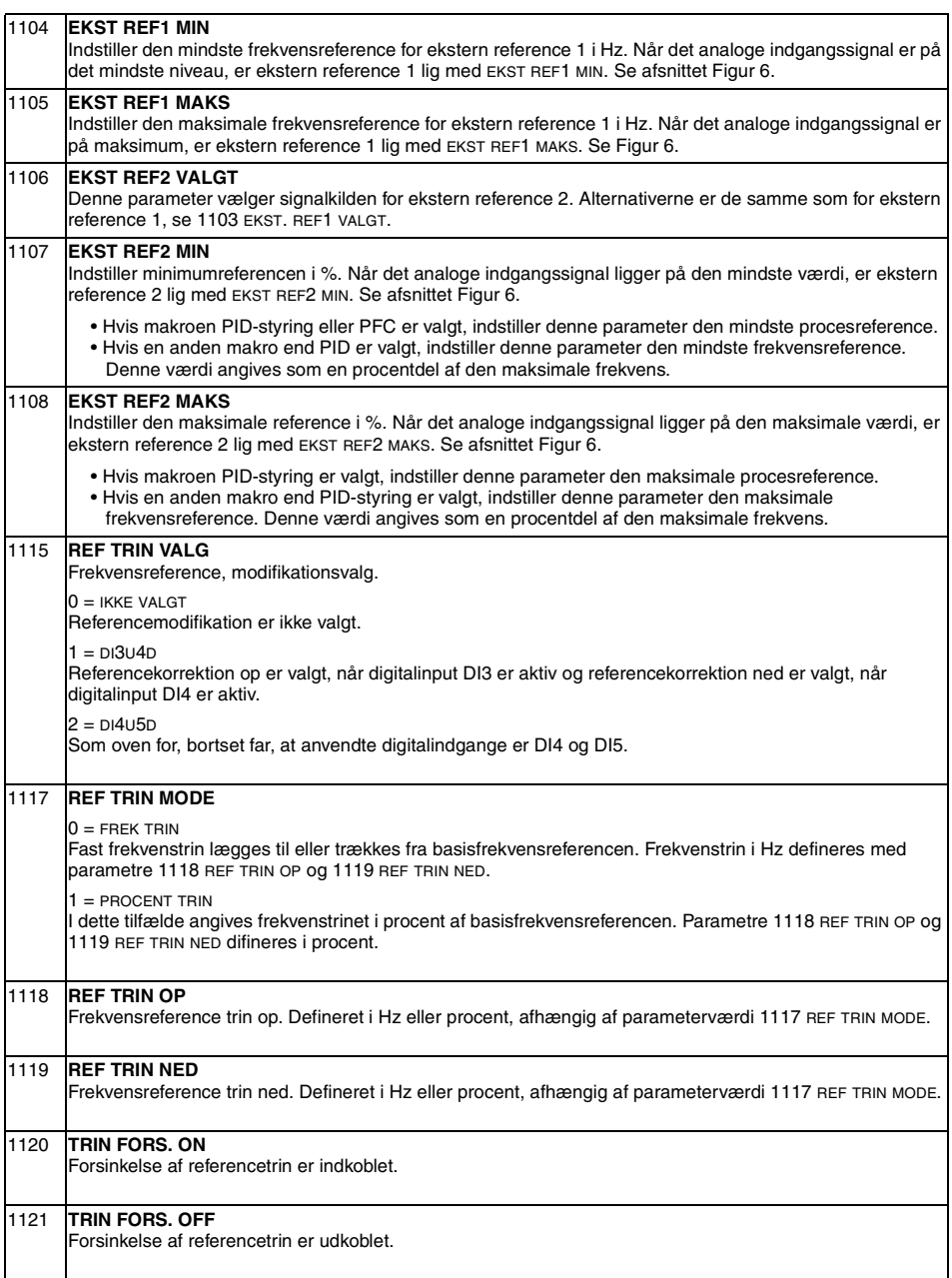
<span id="page-72-0"></span>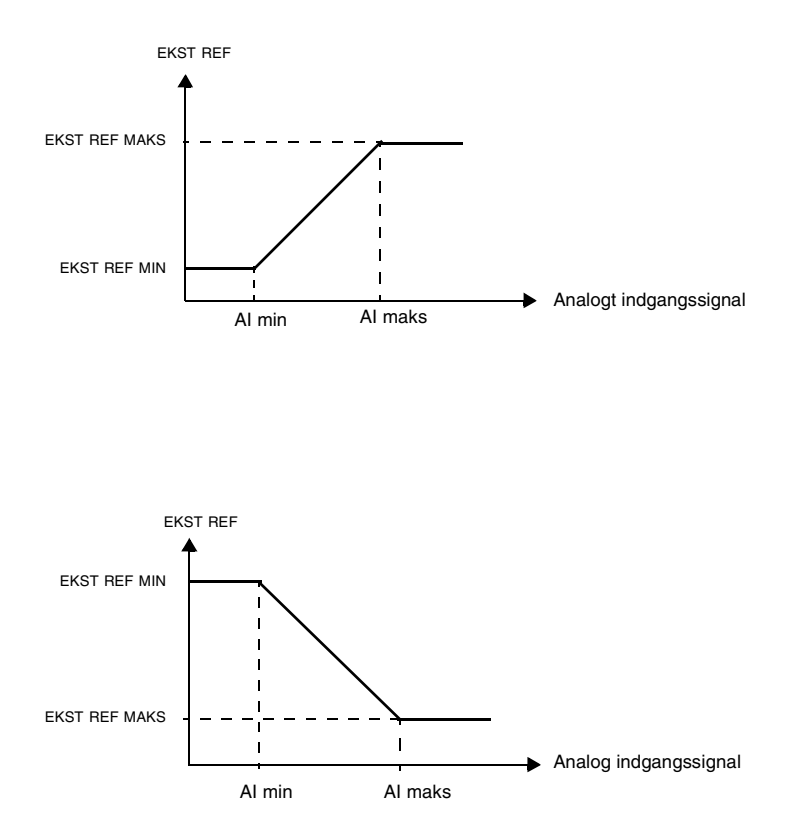

Figur 6 Indstilling af EKST REF MINIMUM og EKST REF MAKSIMUM. Det analoge indgangssignals område indstilles med parametre 1301 og 1302 eller parametre 1304 og 1305, afhængigt af den anvendte analoge indgang.

## **Gruppe 12: Konstant hast**

ACS 160 har 7 programmerbare konstante hastigheder fra 0 til 250 Hz. Negative hastighedsværdier kan ikke gives for konstante hastigheder.

Valg af konstante hastigheder ignoreres, hvis PID-procesreferencen følges, drevet er indstillet på lokalstyring.

**Bemærk!** Parameter 1208 KONST HAST 7 fungerer også som en såkaldt fejlhastighed, som kan aktiveres, hvis styresignalet går tabt. Se parameter 3001 AI<MIN FUNKTION og parameter 3002 PANELFEJL.

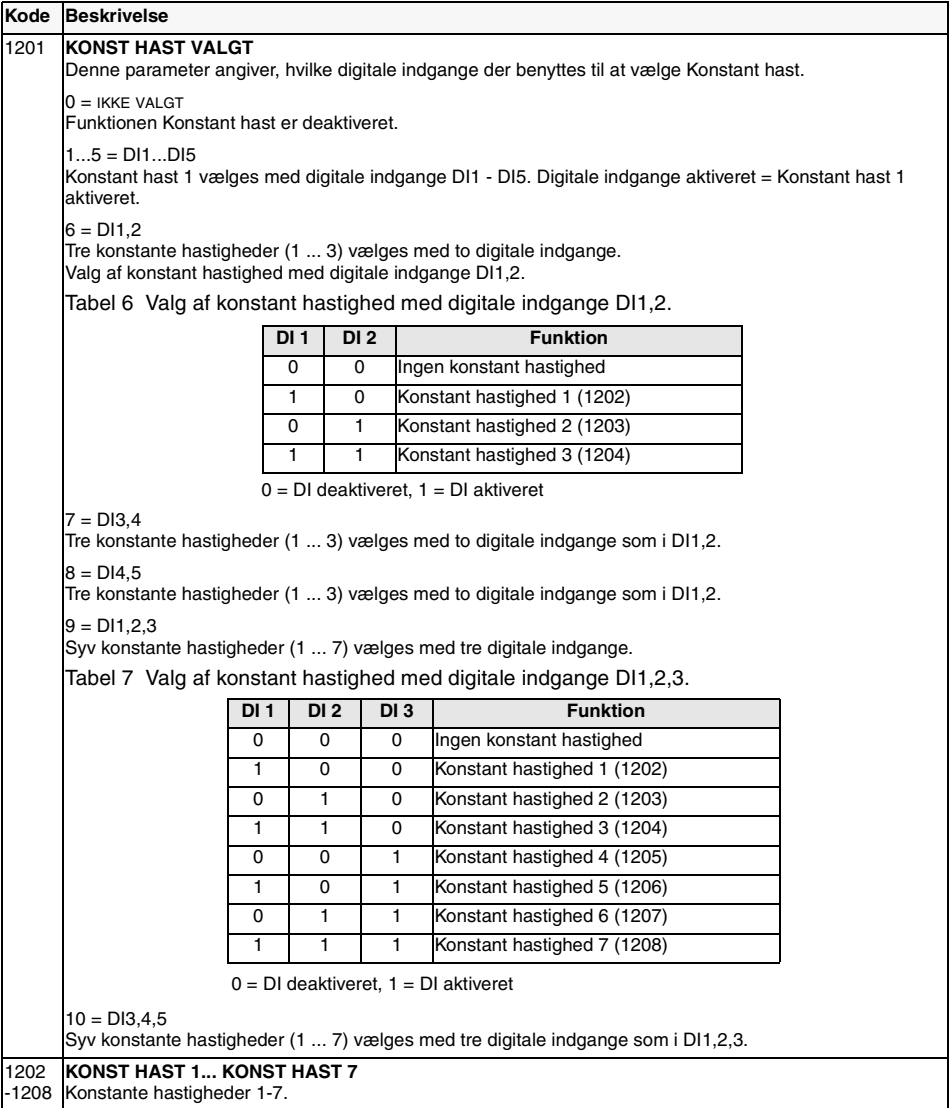

#### **Gruppe 13: Analoge indgange**

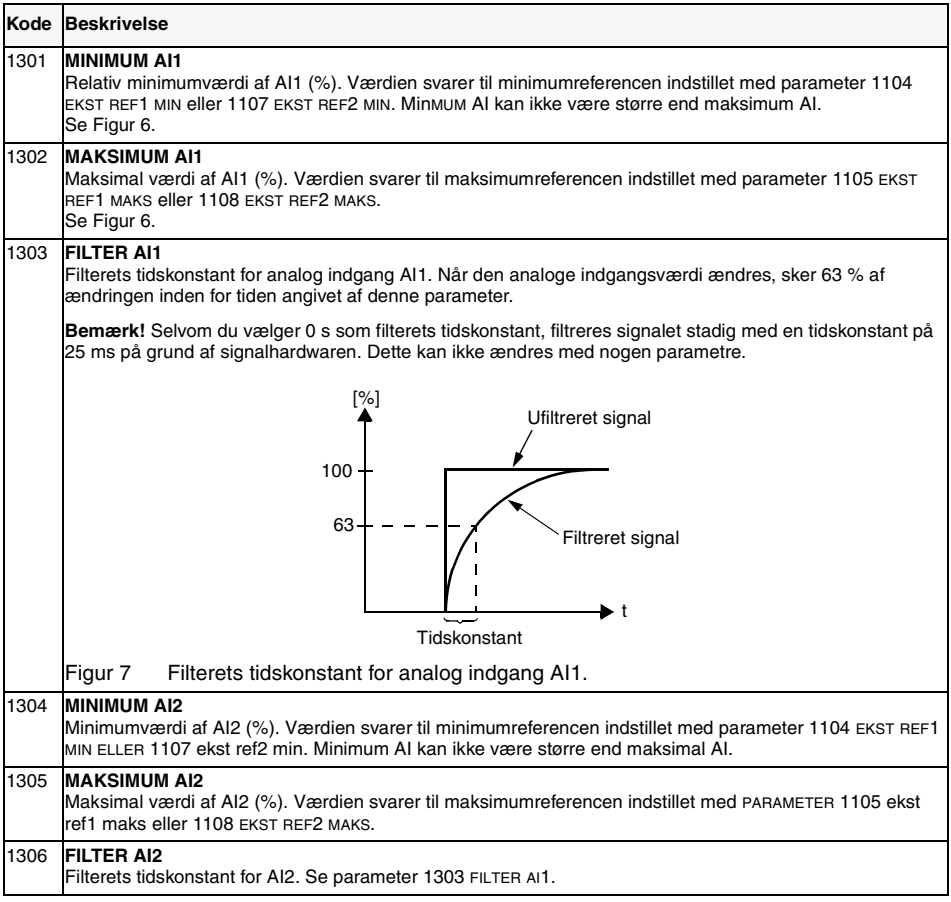

**Eksempel.** Eksempel: For at indstille den minimale tillladte analoge indgangsværdi på 4 mA, beregnes værdien for parameter 1301 MINIMUM AI1 (1304 MINIMUM AI2) som følger:

Værdi (%) = Ønsket minimal værdi / Fuldt område af den analoge indgang \* 100%

 $= 4$  mA  $/ 20$  mA  $* 100\%$  $= 20\%$ .

**Bemærk!** Foruden denn parameterindtilling skal den analoge indgang være konfigureret til 0-20 mA strømsignal. Se afsnittet **[L](#page-24-0)**.

# **Gruppe 14: Relæudgange**

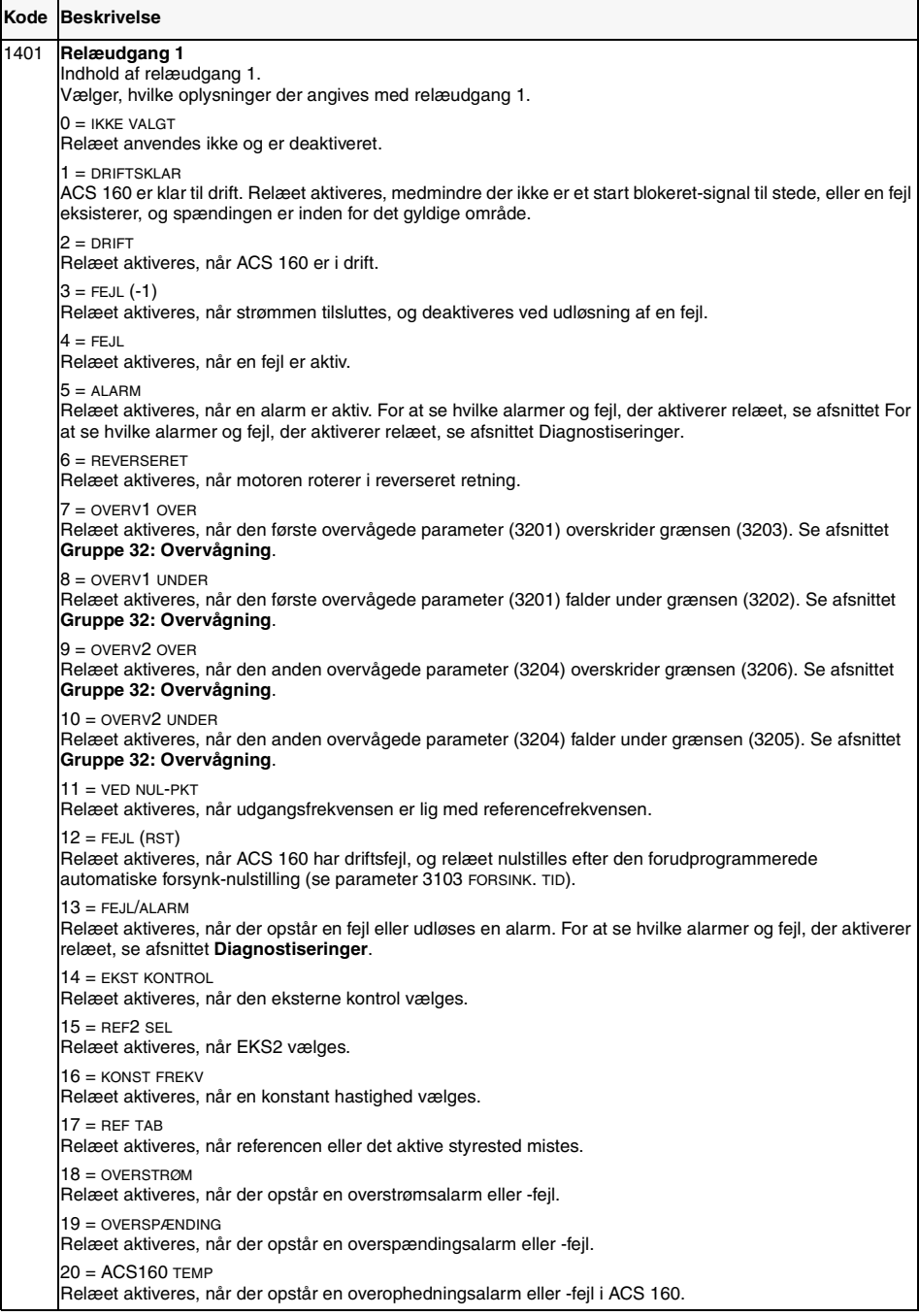

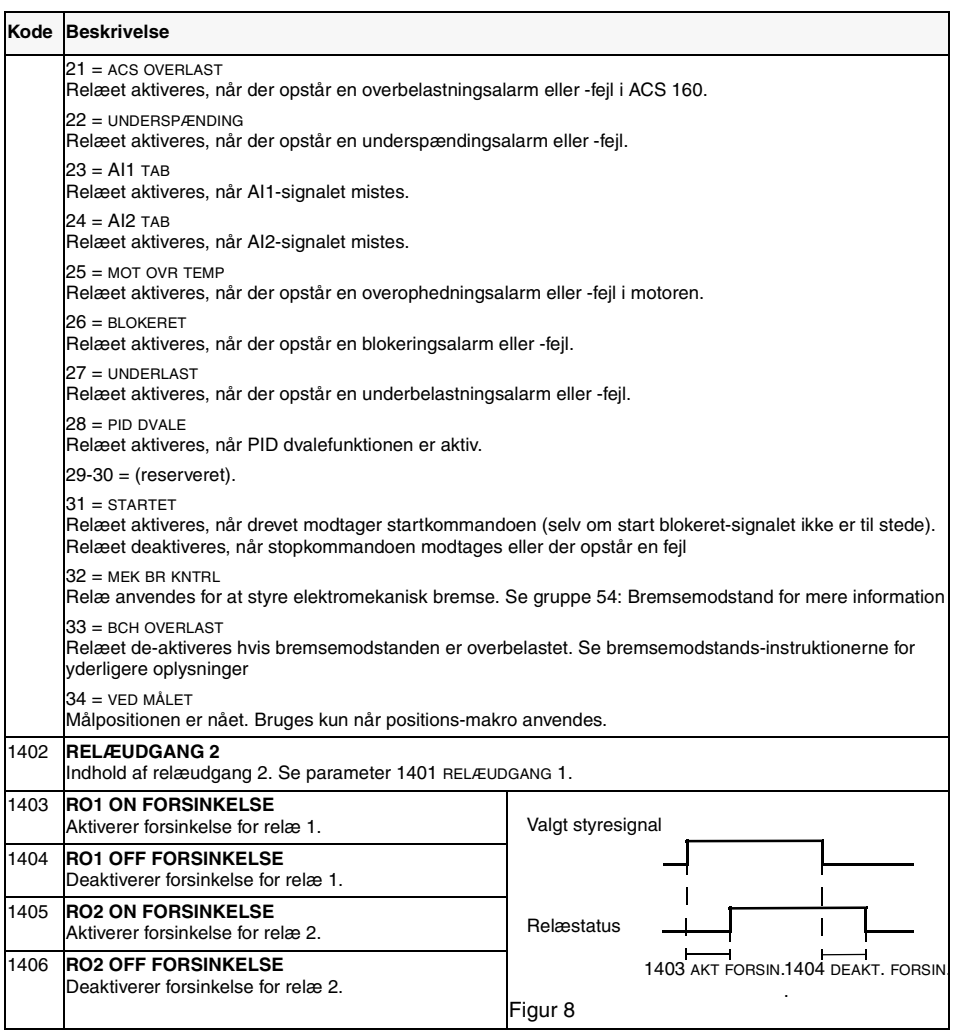

## **Gruppe 15: Analoge udgange**

Analoge udgange bruges til at sende værdien for en parameter i gruppen Driftsdata (Gruppe 1) som et strømsignal. Minimum- og maksimumværdier for udgangsstrøm kan konfigureres, og det samme gælder minimum- og maksimumværdier for den pågældende parameter.

Hvis maksimumværdien for indholdet af analoge udgange (parameter 1503) indstilles på mindre end minimumværdien (parameter 1502), er udgangsstrømmen omvendt proportional med værdien af den pågældende parameter.

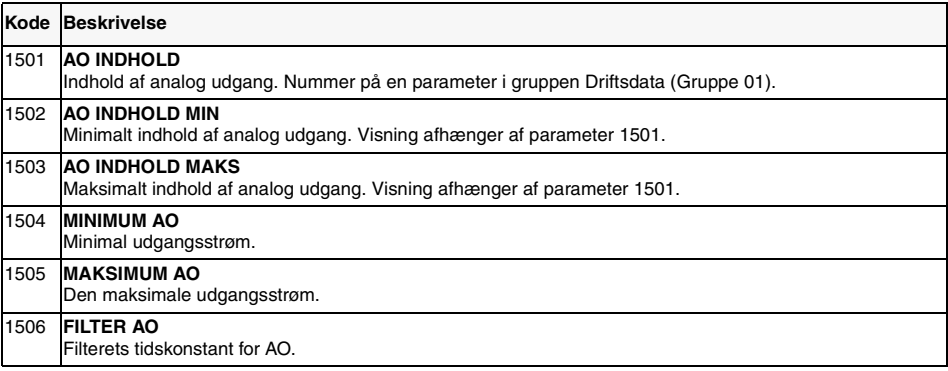

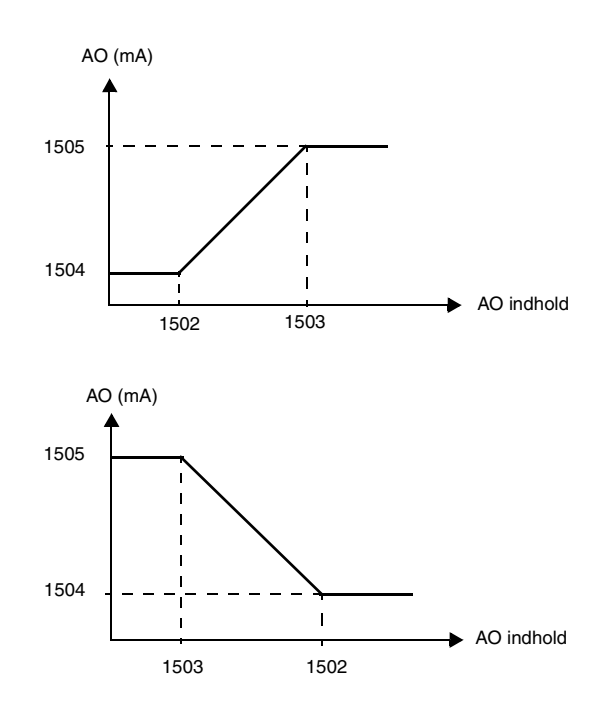

Figur 9 Måling af analoge udgange.

# **Gruppe 16: Systemstyring**

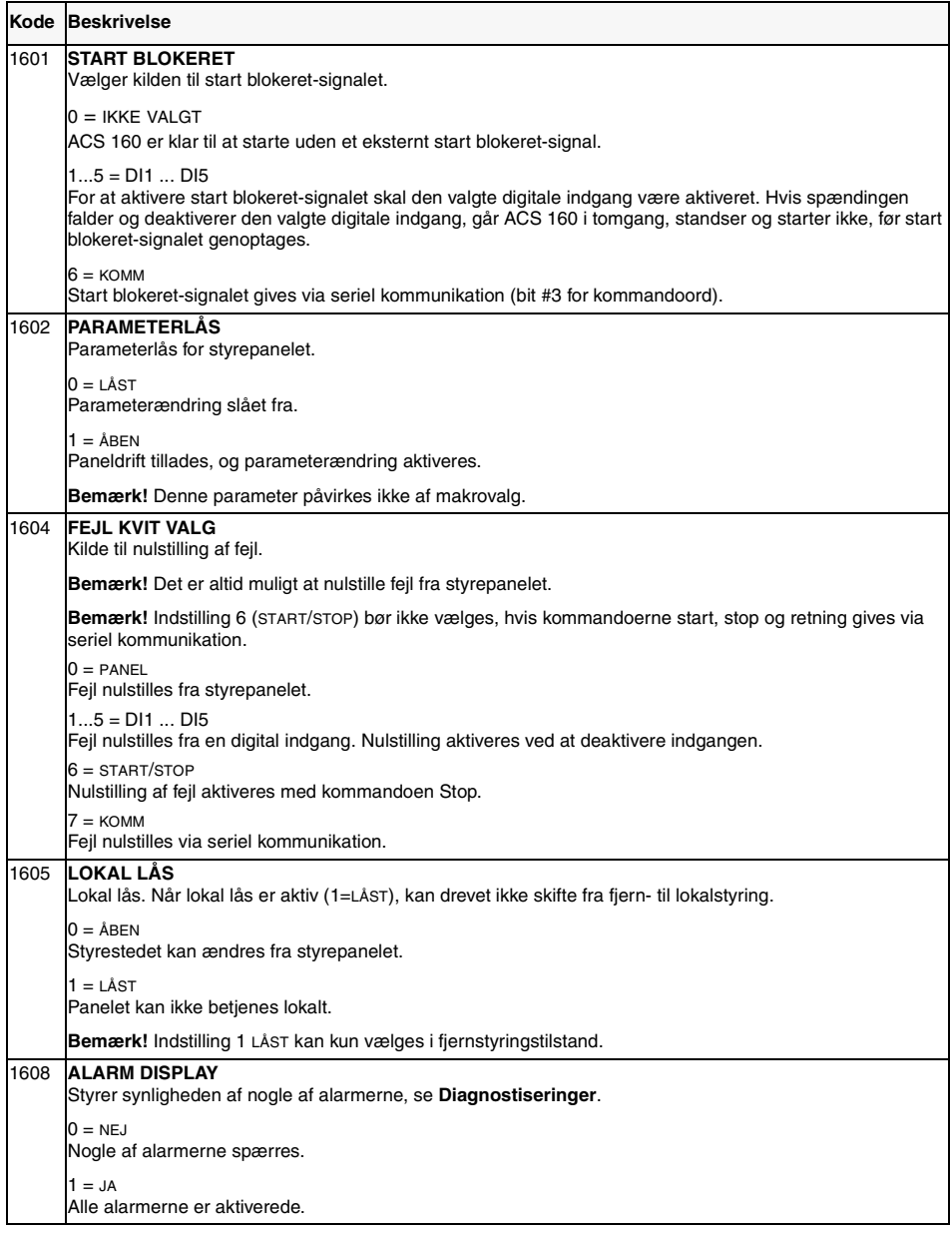

#### **Gruppe 20: Grænse**r

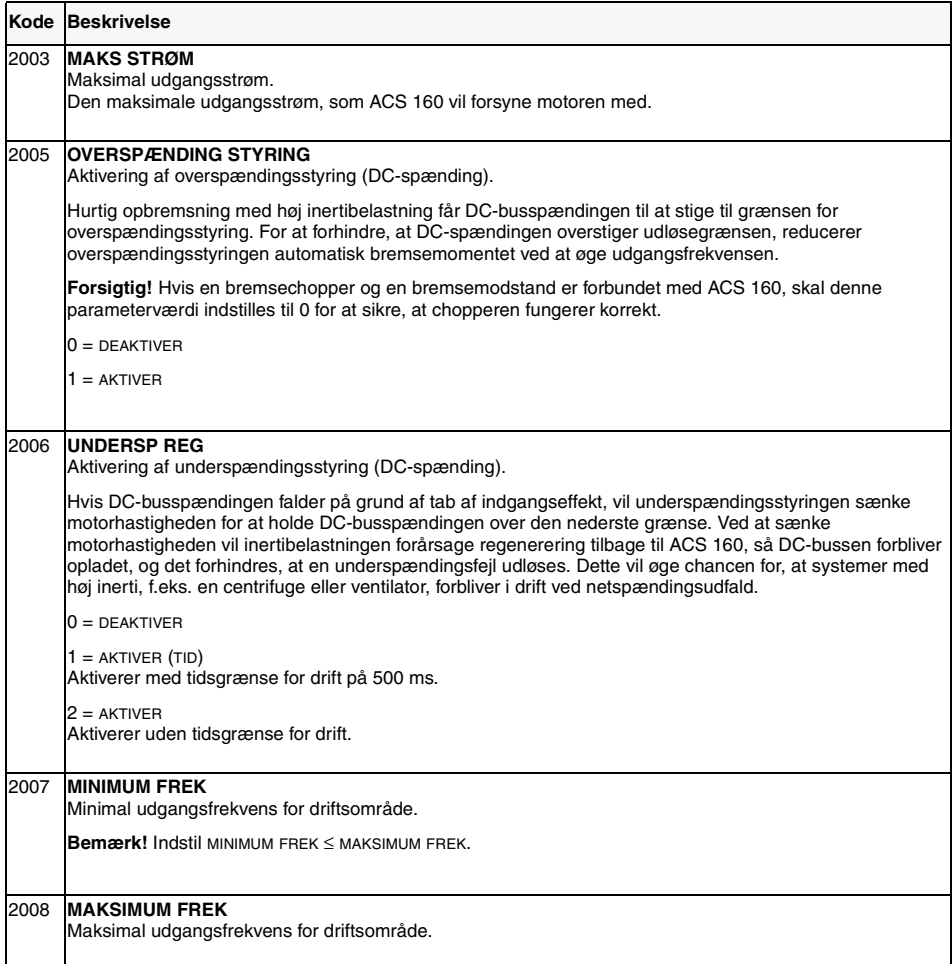

## **Gruppe 21: Start/Stop**

ACS 160 understøtter adskillige start- og stop-tilstande, herunder flyvende start og momentforstærkning under start. Jævnstrøm kan tilføres enten før start-kommandoen (formagnetisering) eller automatisk efter start-kommandoen (startende med jævnstrømsholdebremsning).

Jævnstrømsholdebremsning kan benyttes, når drevet standses med rampe. Hvis drevet standses ved tomgang (udløb), kan jævnstrømsbremsning benyttes.

Bemærk! En for lang DC injektionstid eller formagnetiserings maks tid får motoren til at overophede.

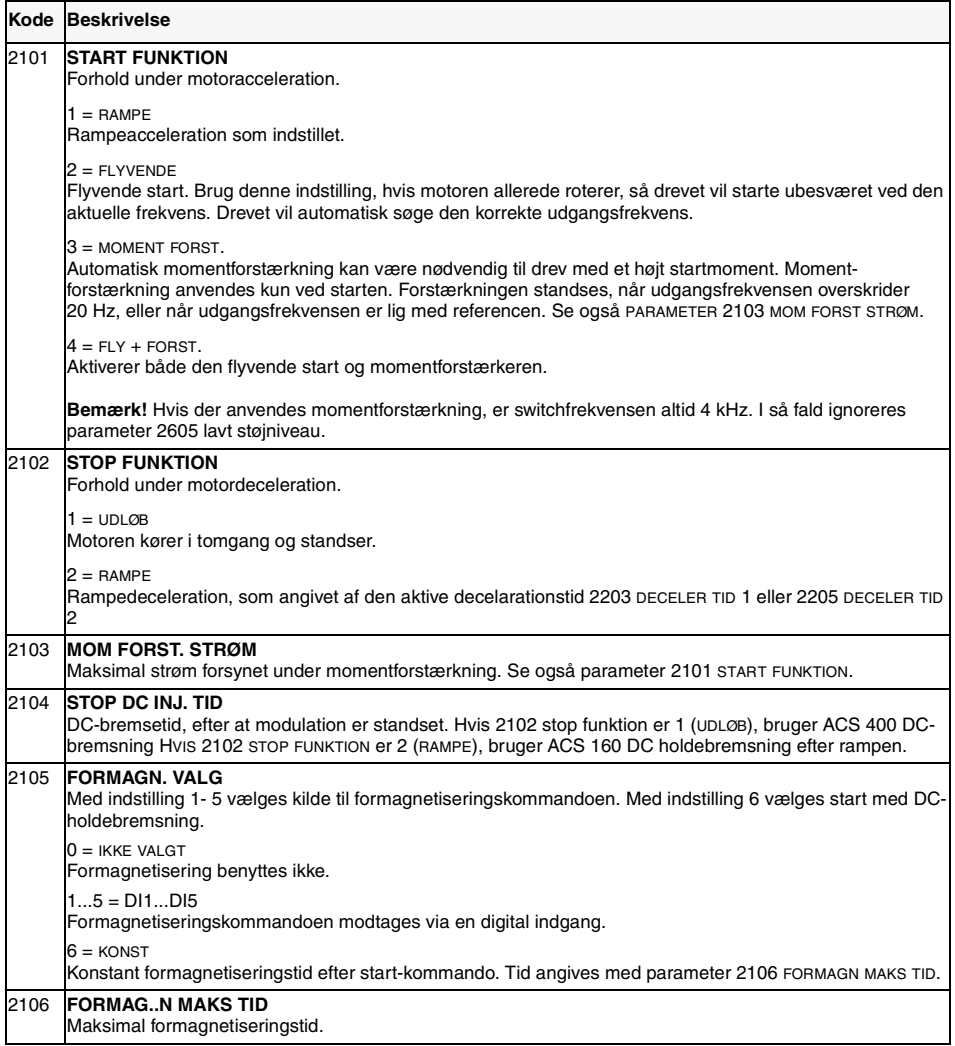

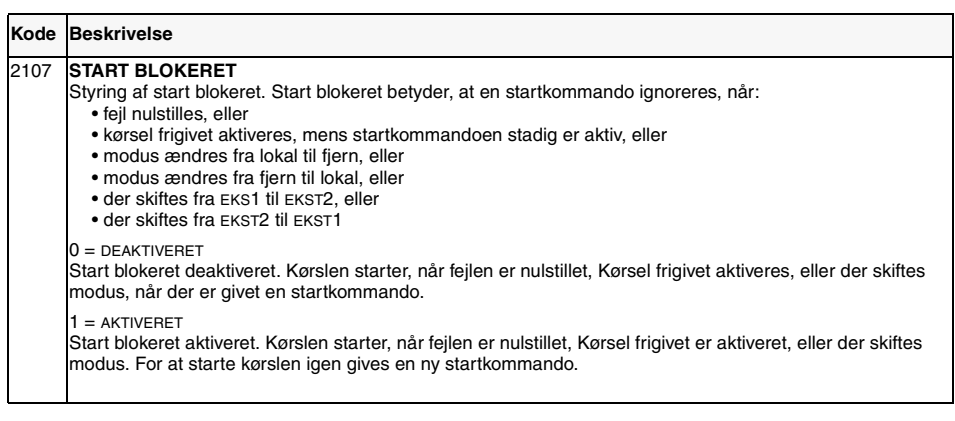

## **Gruppe 22: Accel/Decel**

To acceleration/decelerationsrampepar kan benyttes. Hvis begge rampepar benyttes, kan der vælges mellem dem under driften via en digital indgang. Rampernes S-kurve kan justeres.

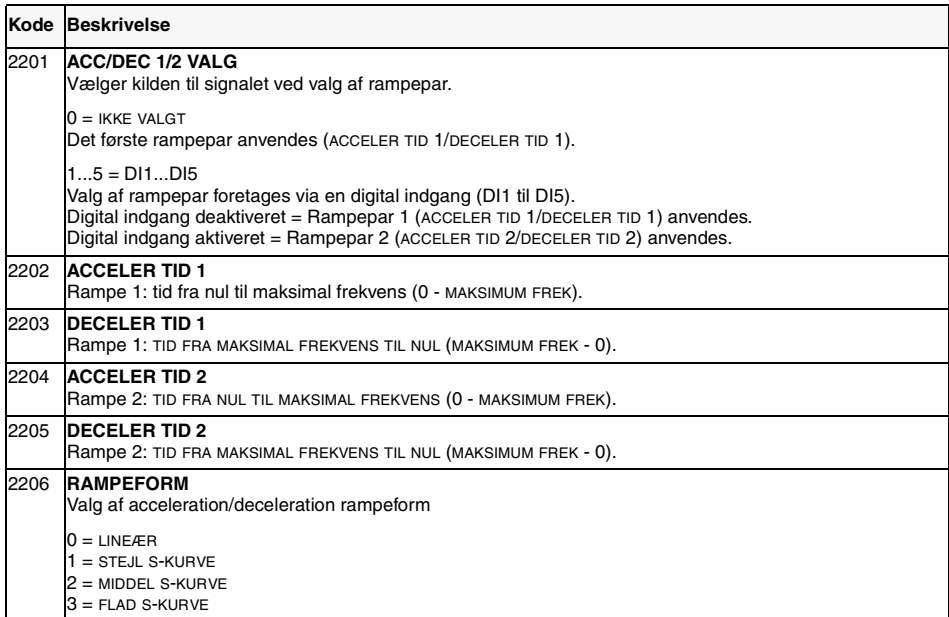

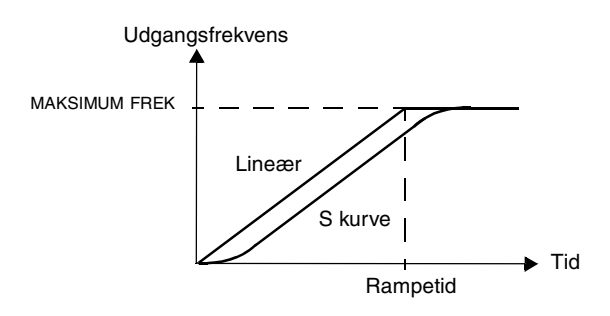

Figur 10 Definition af accelerations/decelerationsrampetid.

## **Gruppe 25: Kritisk frekvens**

I visse mekaniske systemer kan bestemte hastighedsområder forårsage resonansproblemer. Det er med denne parametergruppe muligt at opsætte to forskellige hastighedsområder, som ACS 160 springer over.

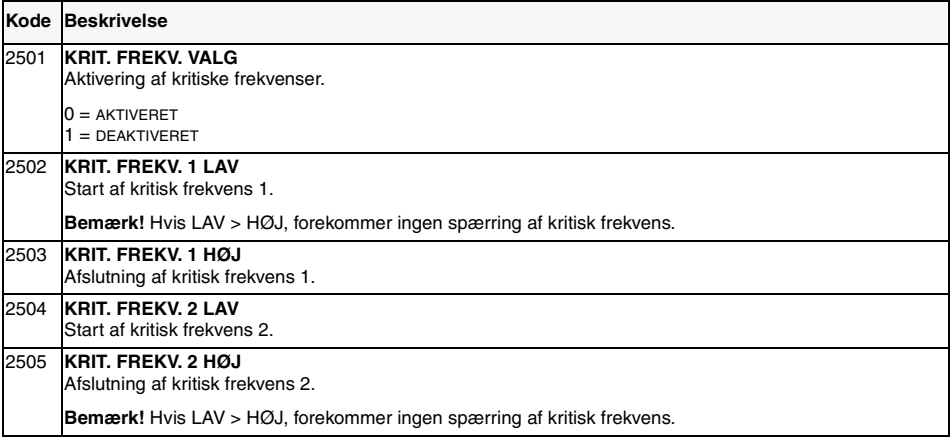

**Eksempel**: Et ventilatorsystem vibrerer meget fra 18 Hz til 23 Hz og fra 46 Hz til 52 Hz. Indstil parametrene som følger:

KRIT FREK 1 LAV = 18 Hz og KRIT FREK 1 HØJ =  $23$  Hz

KRIT FREK  $2$  LAV = 46 Hz og KRIT FREK  $2$  H $\varnothing$ J = 52 Hz

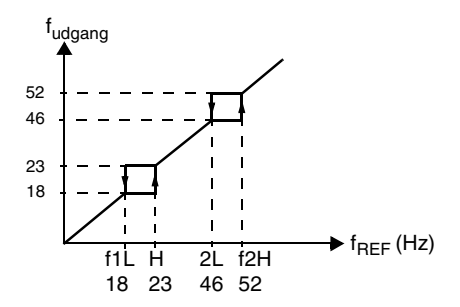

Figur 11 Eksempel på indstilling af kritiske frekvenser i et ventilatorsystem med store vibrationer inden for frekvensområderne 18 Hz til 23 Hz og 46 Hz til 52 Hz.

## **Gruppe 26: Motorstyring**

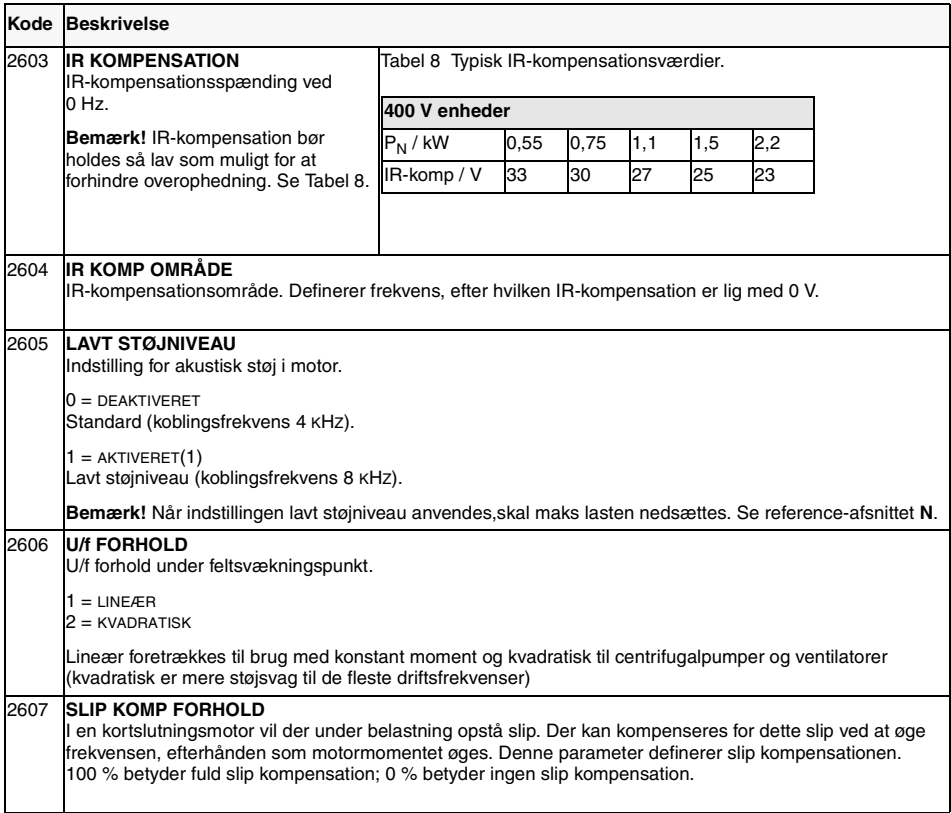

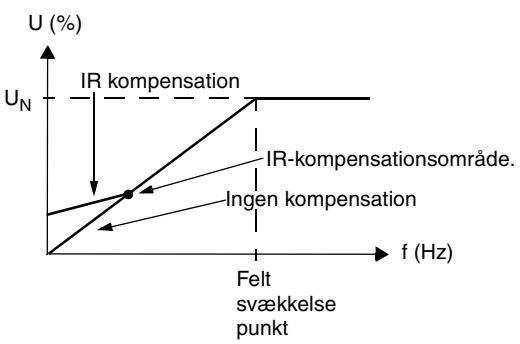

Figur 12 IR-kompensationens virkemåde.

### **Gruppe 30: Fejlfunktioner**

ACS 160 kan konfigureres, så den reagerer efter hensigten på bestemte unormale eksterne forhold: analog indgangsfejl, eksternt fejlsignal og panelfejl.

I disse tilfælde kan drevet enten fortsætte driften med den aktuelle hastighed eller med en angiven konstant hastighed, mens en alarm vises, ignorere forholdet eller standse ved fejl.

Parametrene 3004 - 3008 til beskyttelse mod overtemperatur i motoren giver mulighed for at justere motorens belastningskurve. Det kan f.eks. være nødvendigt at begrænse belastningen i nærheden af nul hastighed, hvis motoren ikke er udstyret med ventilatorer.

Blokeringsbeskyttelse (parameter 3009 - 3012) omfatter parametre for blokeringsfrekvens, blokeringstid og strøm.

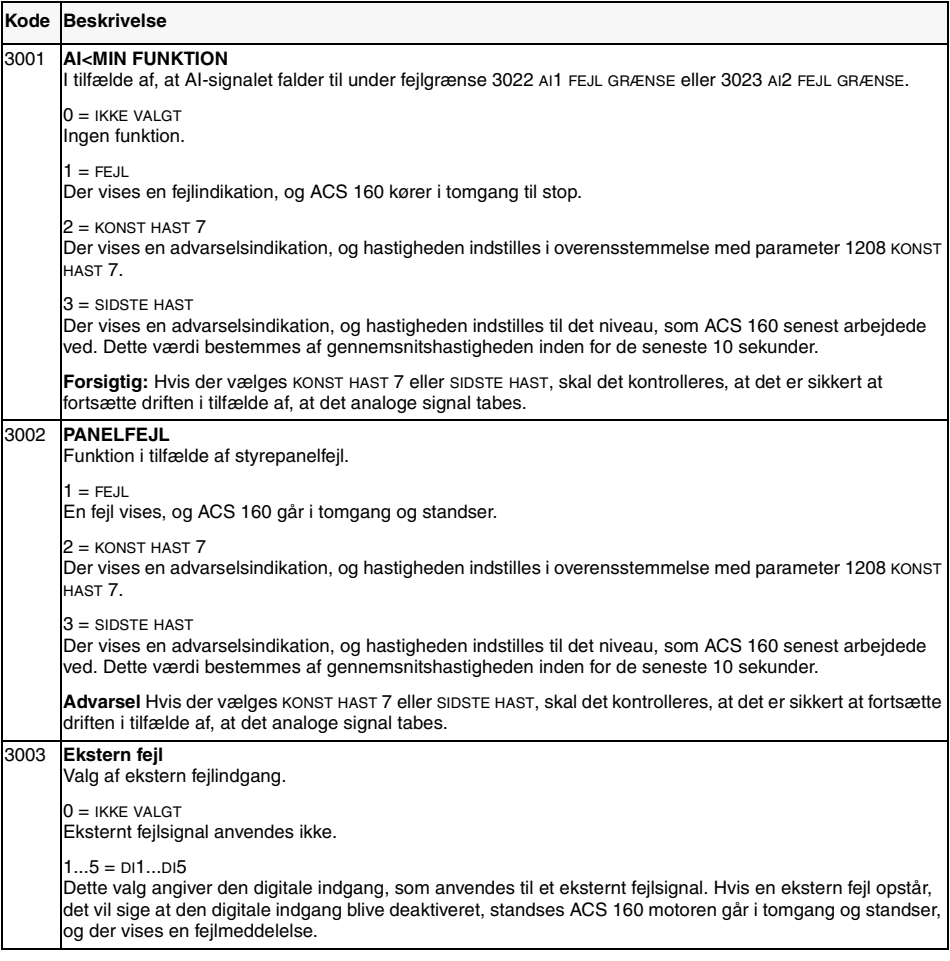

<span id="page-86-0"></span>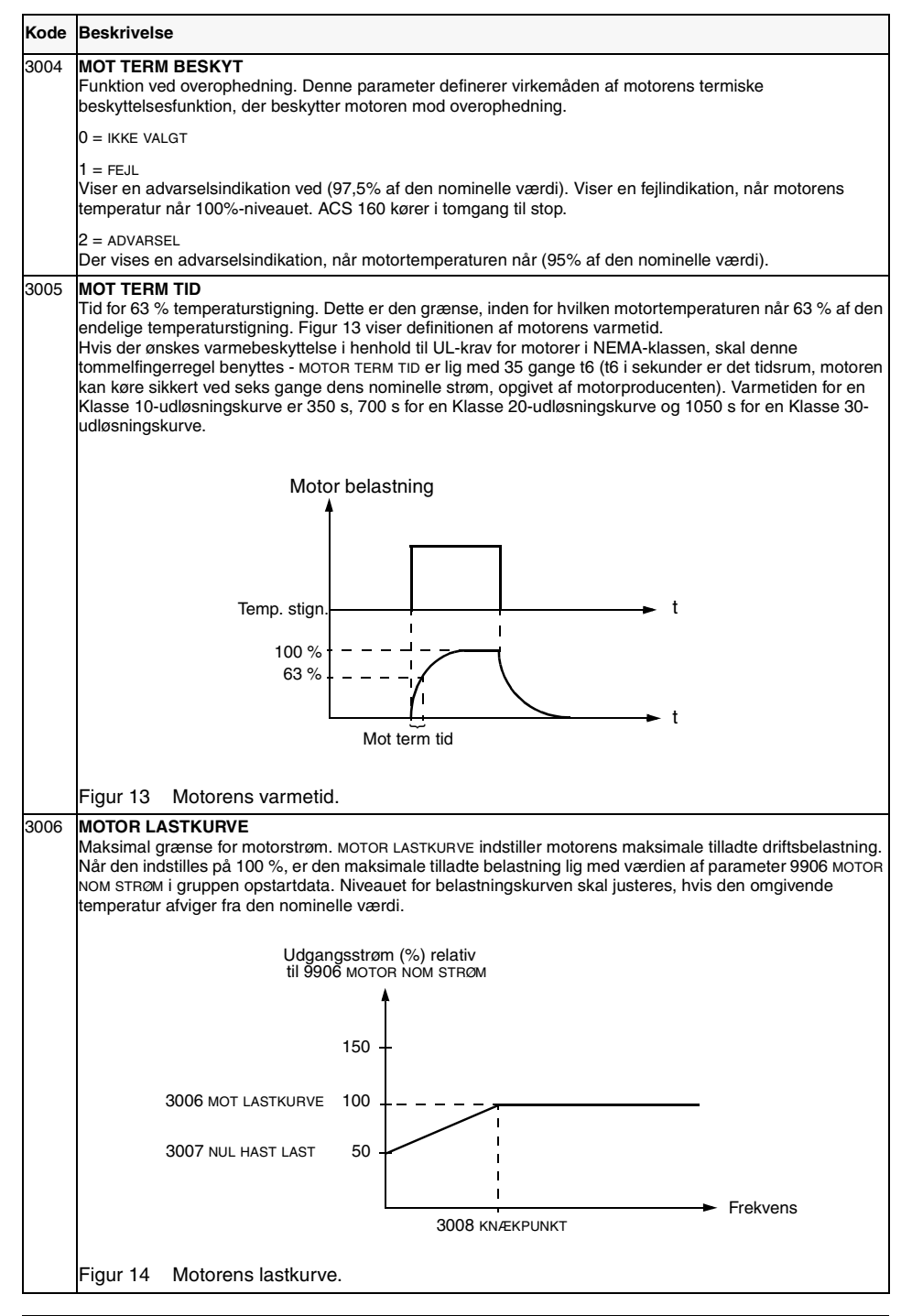

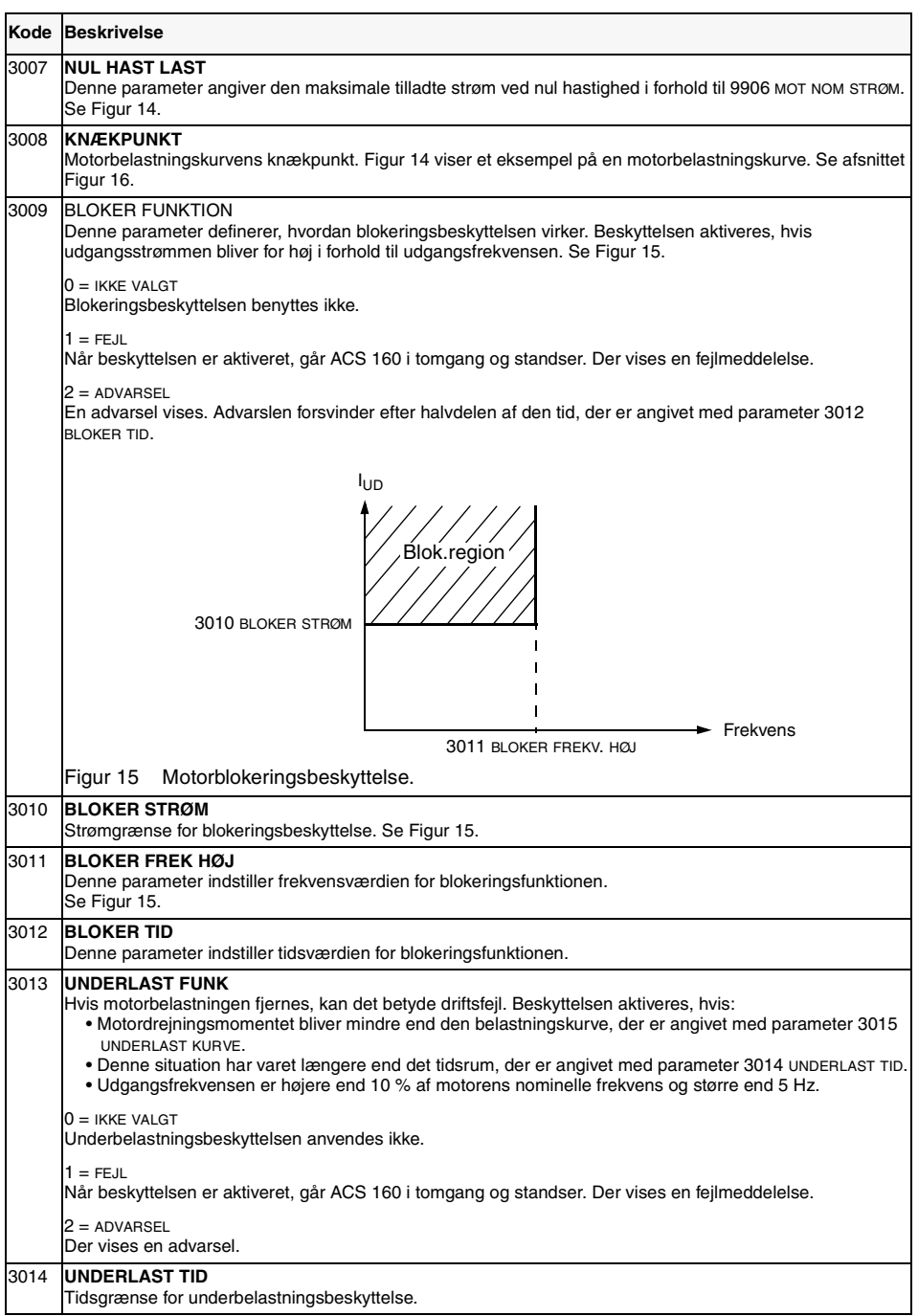

<span id="page-88-0"></span>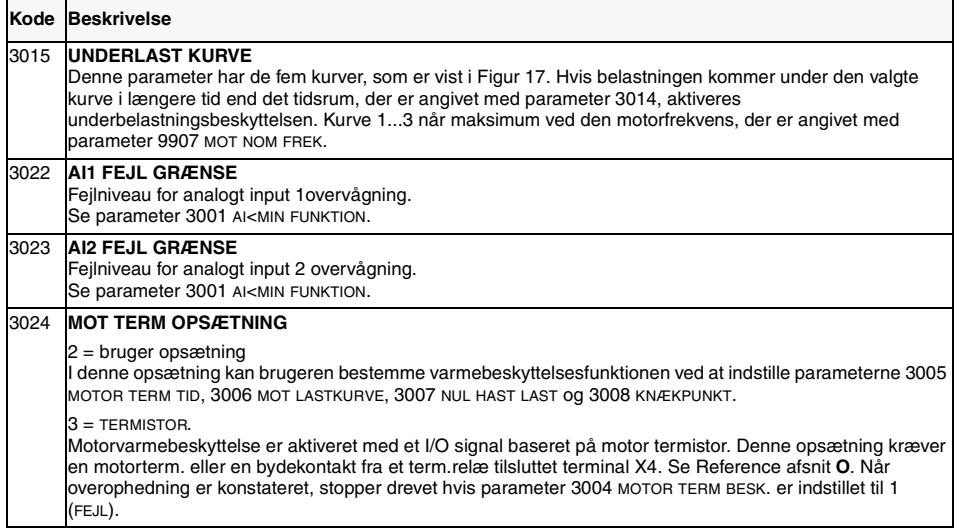

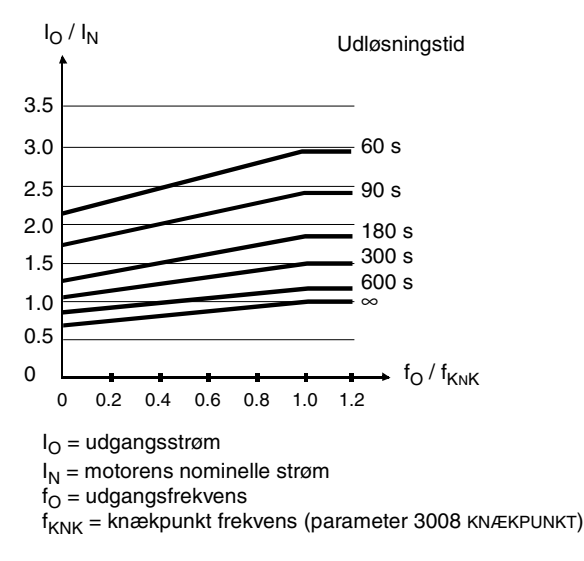

Figur 16 Udløsningstider ved varmebeskyttelse, når parametrene 3005 MOT TERM ID, 3006 MOTOR LASTKURVE og 3007 NUL HAST LAST har standardværdier.

<span id="page-89-0"></span>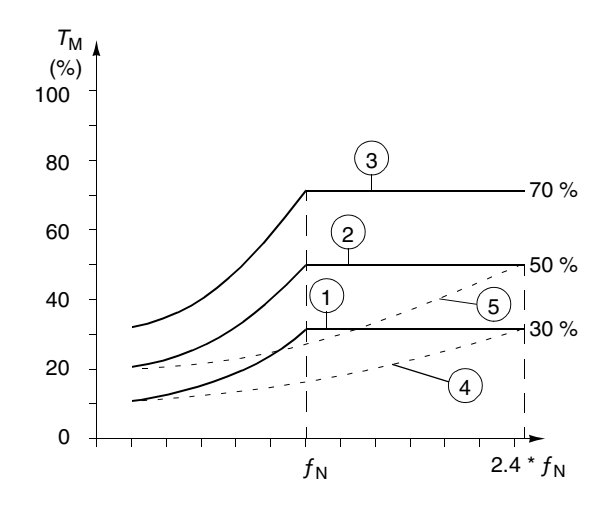

Figur 17  $\,$  Underlast kurvetyper.  $T_{\mathsf{M}}$  motorens nominelle omdrejningspunkt,  $f_{\mathsf{N}}$  motorens nominelle frekvens.

## **Gruppe 31: Automatisk kvittering**

Det automatiske kvitteringssystem kan benyttes til automatisk at nulstille fejl for overstrøm, overspænding, underspænding og fejl ved analoge indgange. Du kan vælge det tilladte antal automatiske nulstillinger inden for et bestemt tidsrum.

Advarsel! Hvis parameter 3107 AK AI<MIN er aktiveret, kan drevet blive startet igen, selv efter en lang pause, når det analoge indgangssignal genoprettes. Sørg for, at denne funktion ikke forvolder personskade eller ødelægger udstyret.

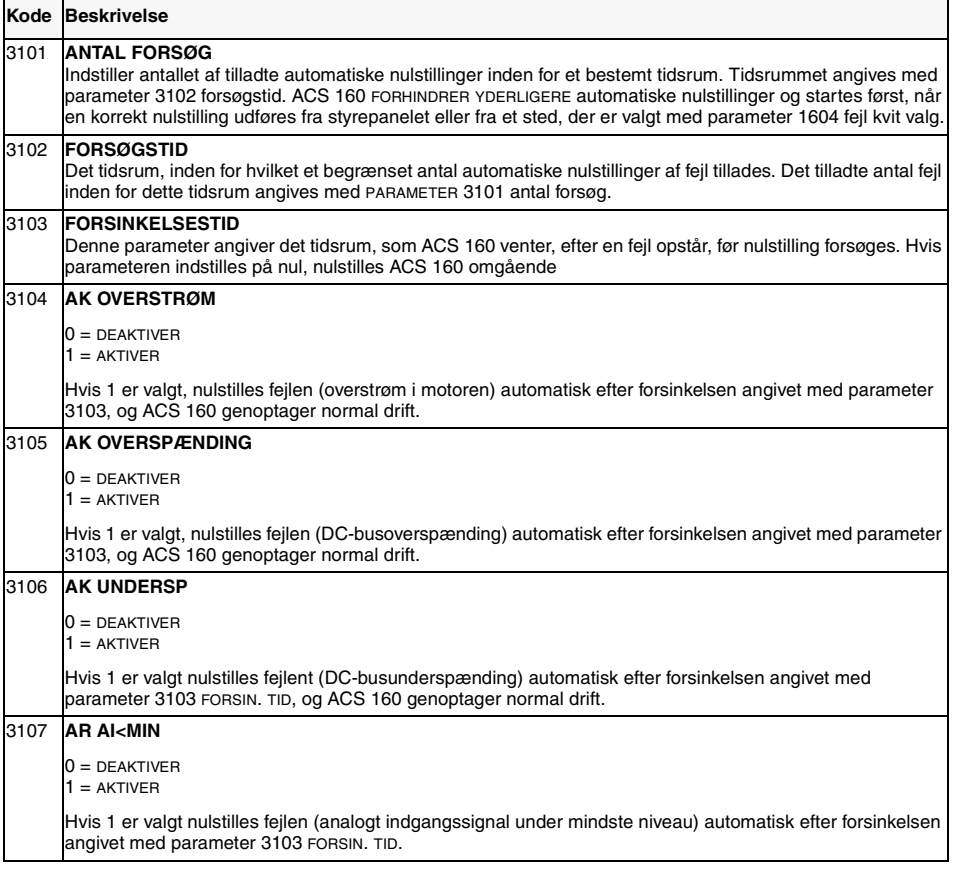

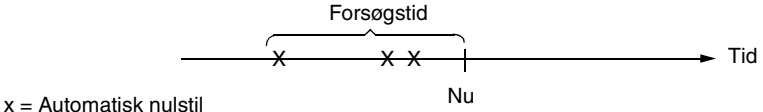

Figur 18 Automatisk kvittering. Hvis fejlen i dette eksempel indtræffer "Nu", nulstilles den automatisk, hvis værdien af parameter 3101 ANTAL FORSØG er større end eller lig med 4.

# <span id="page-91-0"></span>**Gruppe 32: Overvågning**

Parametrene i denne gruppe benyttes sammen med relæudgangsparametrene 1401 RELÆUDGANG 1 og 1402 RELÆUDGANG 2. To valgfrie parametre i gruppen Driftsdata (Gruppe 1) kan overvåges. Relæer kan konfigureres, så de aktiveres, når værdierne af de overvågede parametre enten er for lave eller høje.

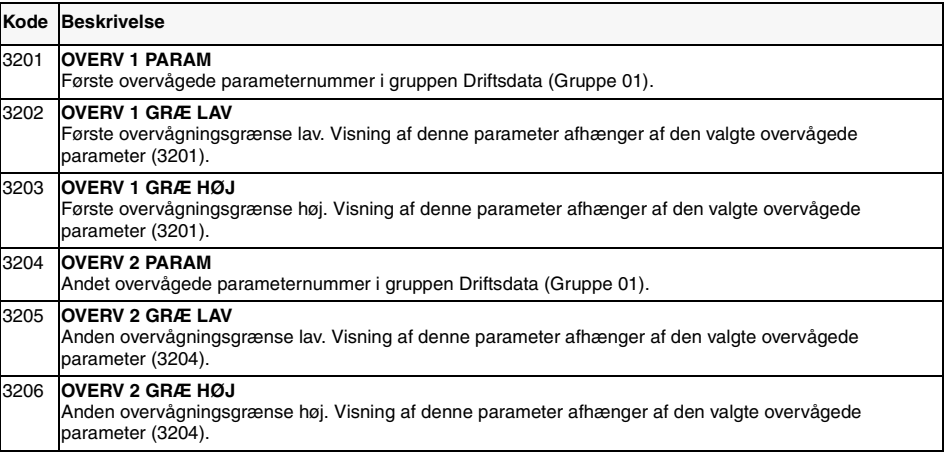

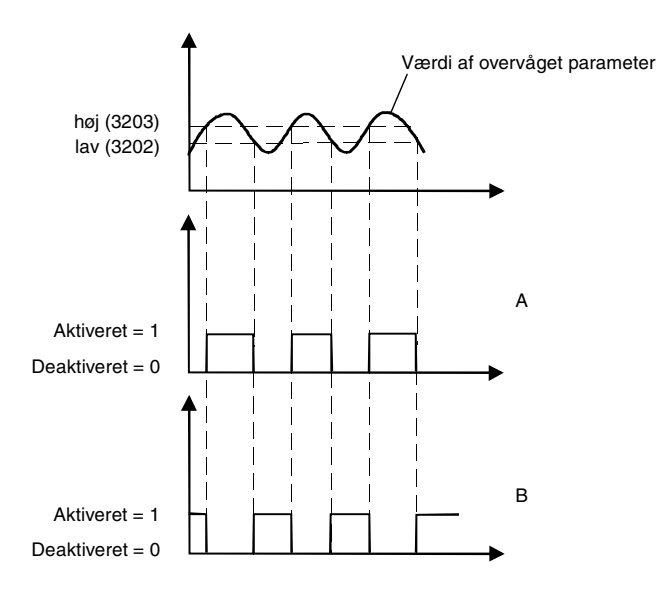

A = Parameter 1401 RELÆUDGANG 1 (1402 RELÆUDGANG 2) værdi er SUPRV1 OVER eller SUPRV2 OVER

B = Parameter 1401 RELÆUDGANG 1 (1402 RELÆUDGANG 2) værdi SUPRV1 UNDER eller SUPRV2 UNDER

**Bemærk!** LAV ≤ HØJ repræsenterer en normal hysterese.

A: Måler når/hvis det overvågede signal overstiger en given grænse.

B: Måler når/hvis det overvågede signal falder under en given grænse.

Figur 19 Driftsdataovervågning ved hjælp af relæudgange, når LAV ≤ HØJ.

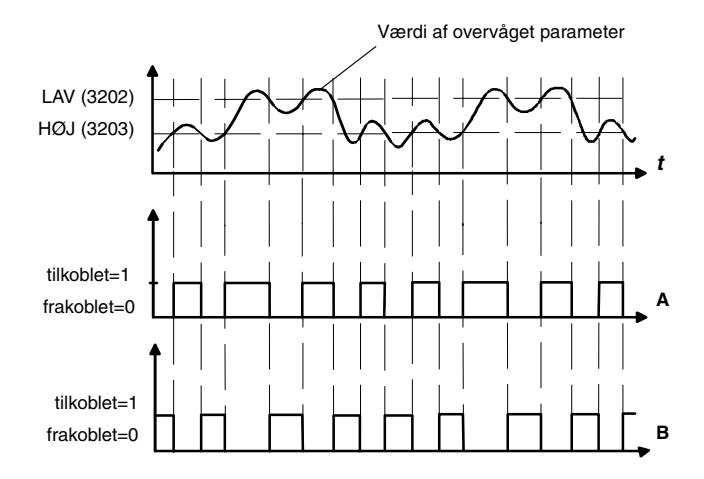

A = Parameter 1401 RELÆUDGANG 1 (1402 RELÆUDGANG 2) værdien er OVERVÅG.1 OVER eller OVERVÅG.2 OVER.

B = Parameter 1401 RELÆUDGANG 1 (1402 RELÆUDGANG 2) værdien er OVERVÅG.1 UNDER eller OVEVÅG.2 UNDER.

**Bemærk!** Tilfældet LAV>HØJ repræsenterer en speciel hysterese med to separate overvågningsgrænser. Afhængig af, om det overvågede signal er faldet til under værdien HØJ (3203) eller over værdien LAV (3202), er bestemmende for den grænse, der skal bruges. I starten bruges HØJ, til signalet falder til under værdien LAV. Derefter bruges grænsen LAV, til signalet vender tilbage til under værdien HØJ.

- A = Relæet er frakoblet i starten.
- B = Relæet er tilkoblet i starten.

Figur 20 Driftsdataovervågning ved hjælp af relæudgange, når LAV>HØJ.

# **Gruppe 33: Information**

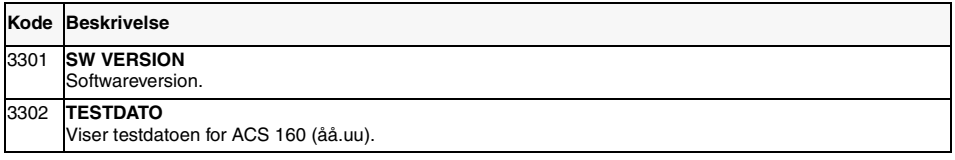

#### <span id="page-95-0"></span>**Gruppe 34: Procesvariabler**

Parametrene i denne gruppe kan anvendes til at oprette nye procesvariabler. Værdierne af procesvariabler kan ses i parametrene 0134 PROCES VAR 1 og 0135 PROCES VAR 2. En værdi beregnes ved at tage en given parameter fra gruppen Driftsdata (Gruppe 1) og gange og dividere den med de givne koefficienter. Måleenheden og antallet af decimaler kan konfigureres.

Se nedenstående eksempel.

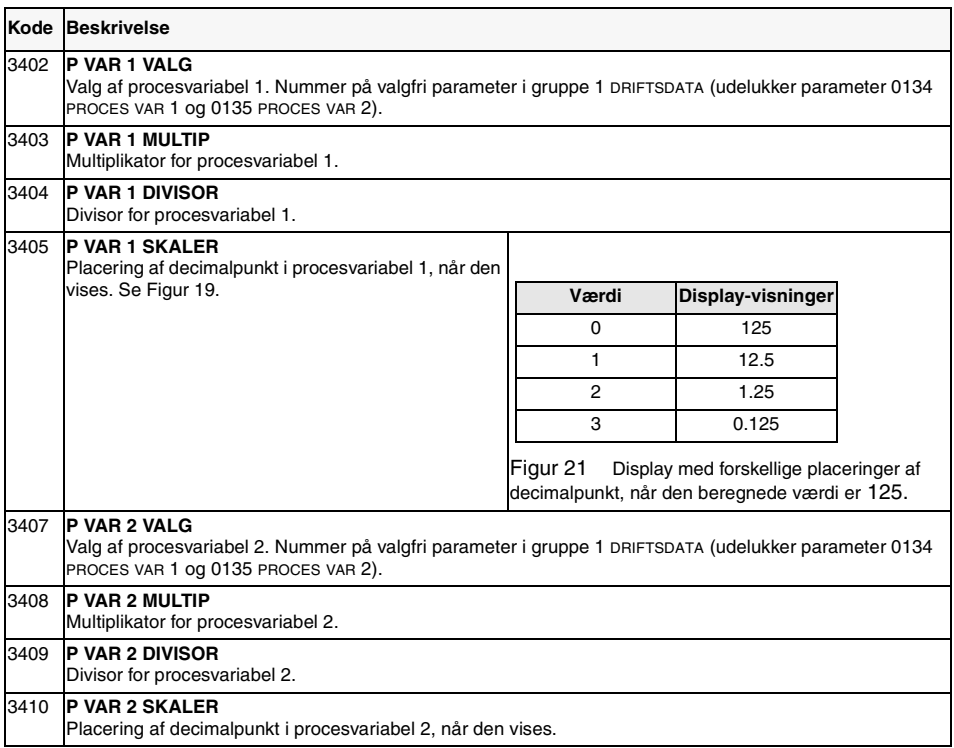

**Eksempel**. Lad os antage, at en topolsmotor er direkte forbundet med en rulle, der har en diameter på 0,1 m, og liniehastigheden skal vises i m/s.

Da 1 Hz svarer til 1 omd./s, svarende til PI \* 0.1 m/s liniehastighed, eller ca. 0.314 m/s, er:

liniehast =  $\frac{\text{udgangsfrek} \cdot 314}{1000}$  m/s

Dette kræver følgende indstillinger:

```
3402 P VAR 1 VALG = 0103 (OUTPUT FREQ)
3403 P VAR 1 MULTIP = 314
3404 P VAR 1 DIVISOR = 1000
3405 P VAR 1 SKALERING = 1
```
Kontroller decimalvalg for variabel, valgt med parameter 3402 P VAR 1 VALG.

I dette tilfælde vises 0103 UDGANG FREKV med en opløsning på 0,1 Hz. Derfor skal 3405 = 1 vælges. se [Figur 21](#page-95-0)

# **Gruppe 40: PID-styring**

Med makroen PID-styring kan ACS 160 registrere et referencesignal (set-punkt) og et aktuelt svarsignal (feedback) og automatisk justere drevets hastighed, så det aktuelle signal passer til referencen.

Der findes to PID-parameterindstillinger (gruppe 40 for indstilling 1 parametre og gruppe 41 for indstilling 2 parametre). Normalt anvendes kun indstilling 1 parametre. Indstilling 2 parametre kan tages i brug af parameter 4016 PID PARAM INDST. Der kan vælges mellem parameterindstillinger, f.eks. via en digital indgang.

PID dvalefunktionen kan anvendes til at standse reguleringen, når PID-styreenhedens udgang falder under den forudindstillede grænse. Reguleringen genoptages, når den aktuelle procesværdi falder under den forudindstillede grænse. Alternativt kan dvalefunktionen aktiveres og deaktiveres via en digital indgang.

Figur 31 [\(Appendiks A](#page-122-0)) viser de interne signalers tilslutning, når makroen PID-styring er valgt.

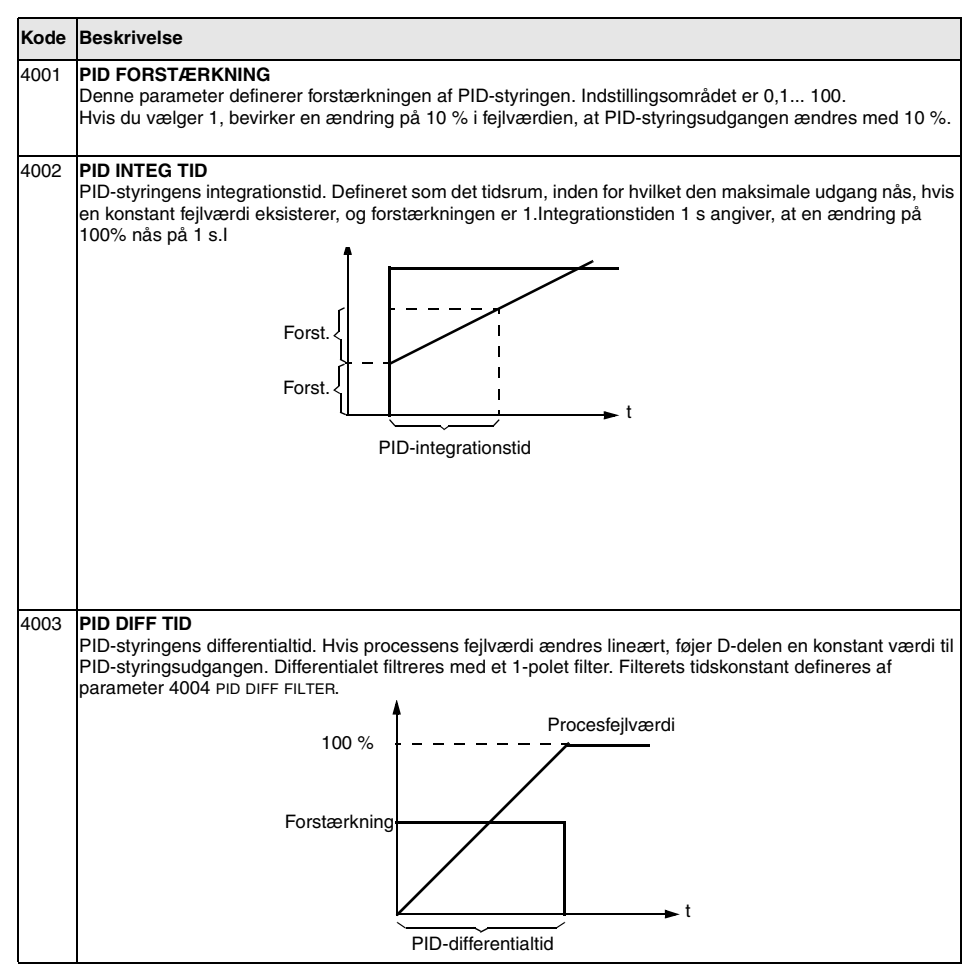

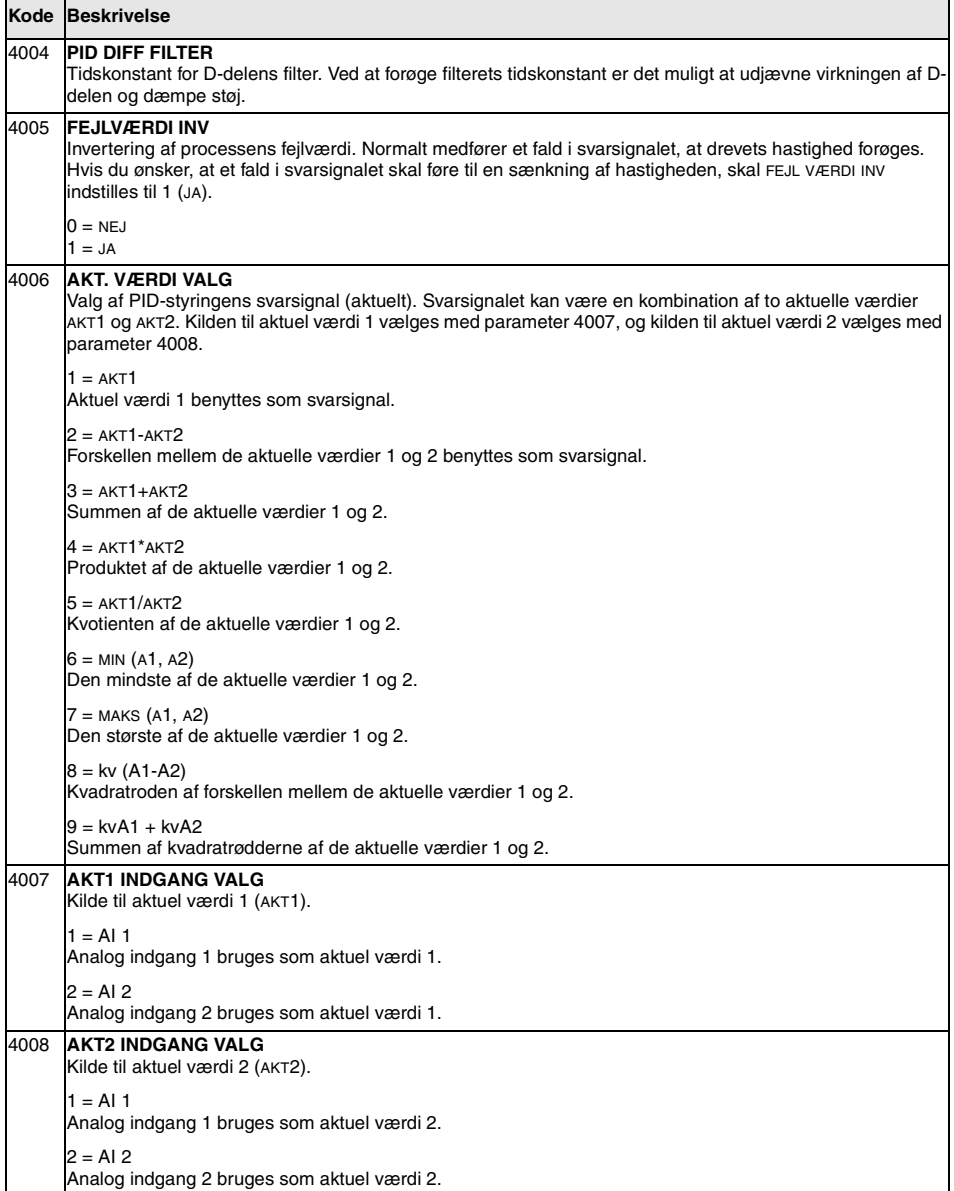

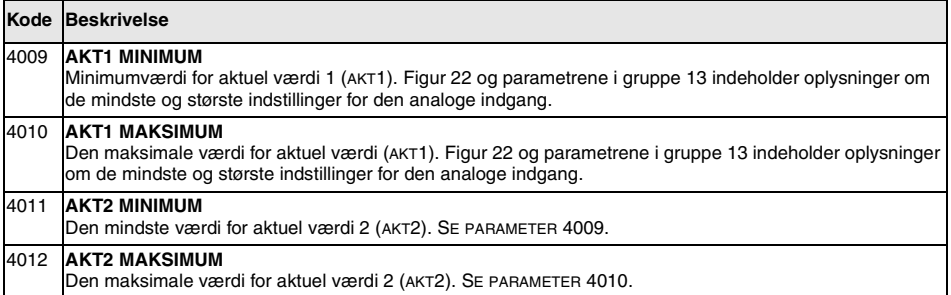

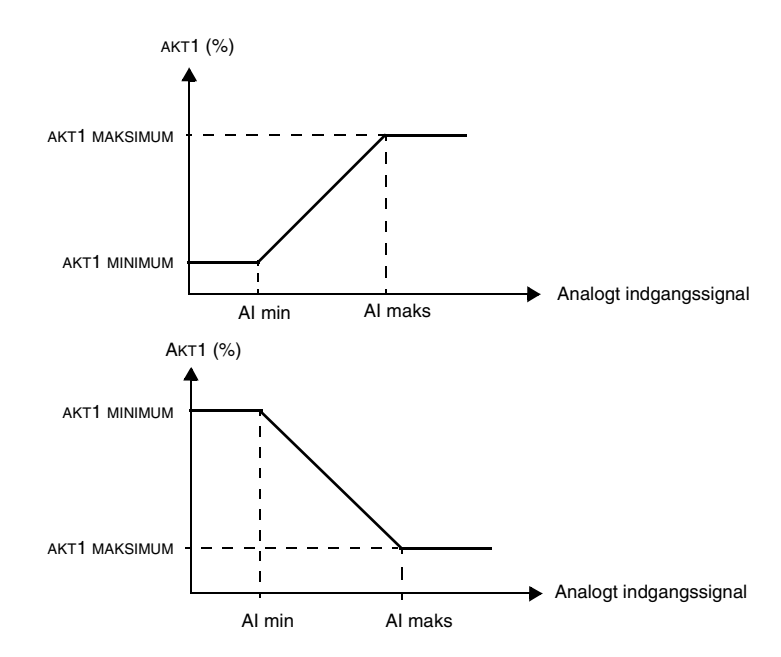

Figur 22 Aktuel værdiskalering. Området for det analoge indgangssignal angives med parametre 1301 og 1302 eller parametre 1304 og 1305, afhængigt af den anvendte analoge indgang.

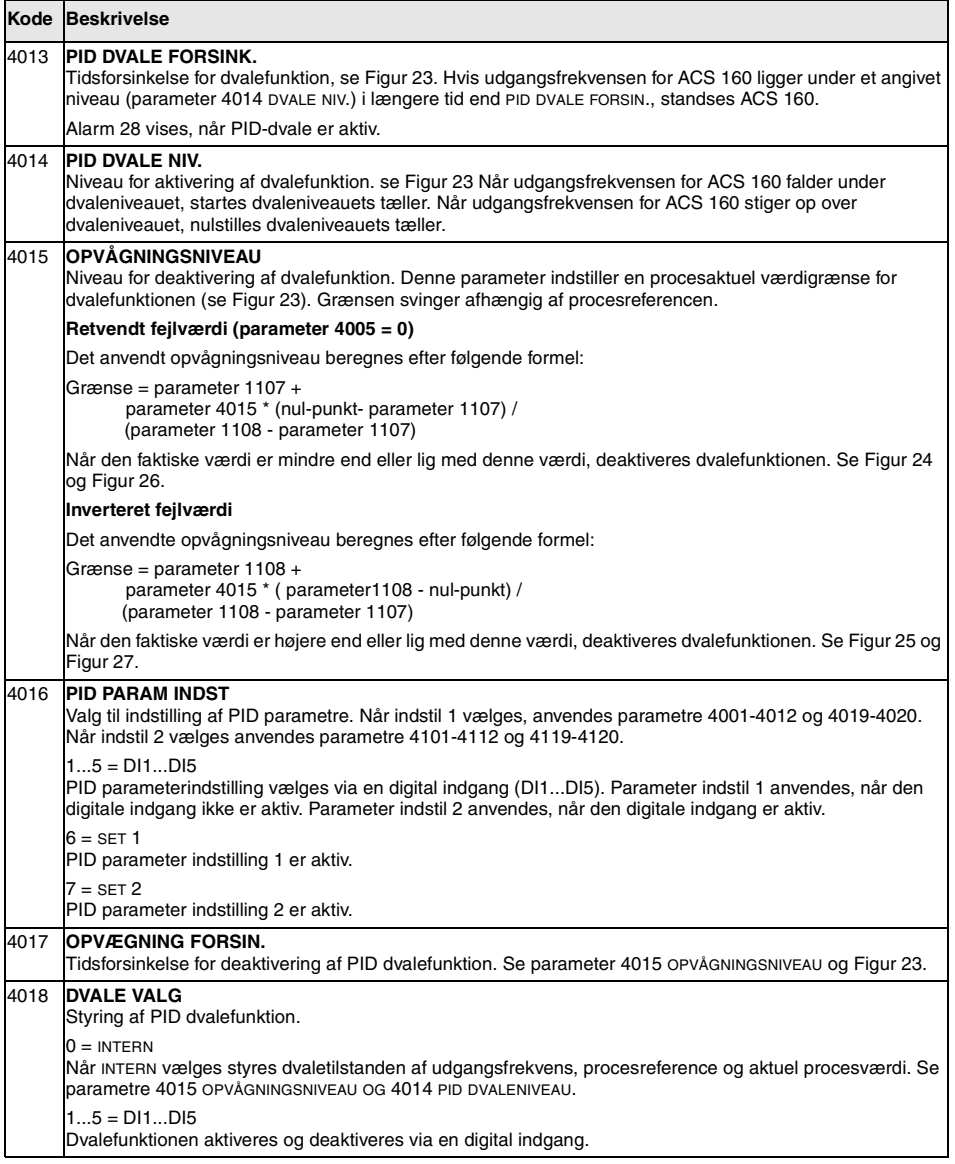

<span id="page-101-0"></span>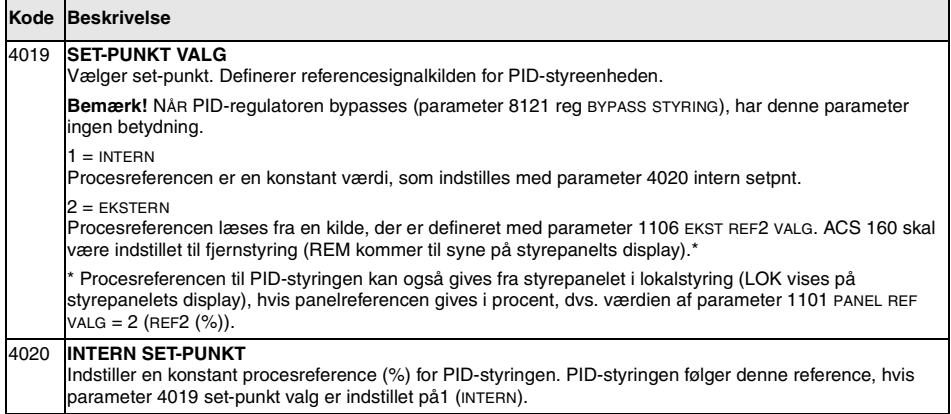

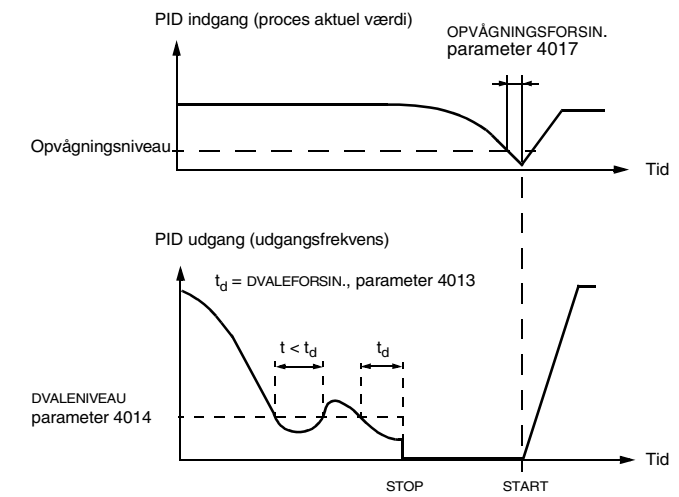

Figur 23 Dvalefunktion.

#### IKKE INVERTERET FEJLVÆRDI

<span id="page-102-0"></span>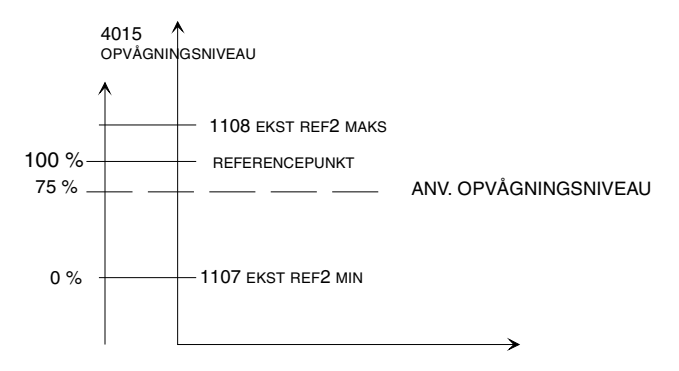

Figur 24 Eksempel på hvordan det anvendte opvågningsniveau varierer afhængig af referencepunktet, her er parameter 4015 OPVÅGNINGSNIVEAU lig med 75 % ikke-inverteret PID-styring.

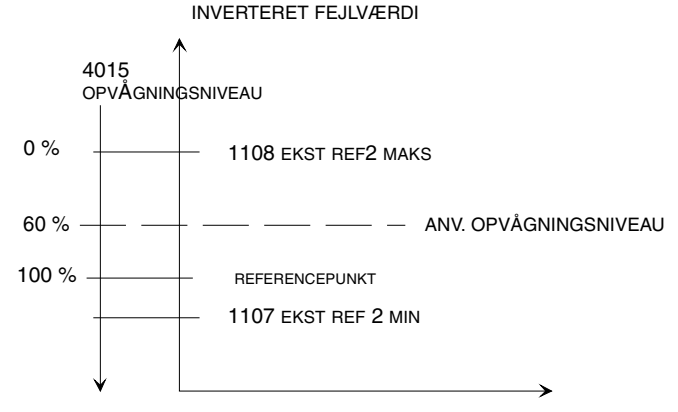

Figur 25 Eksempel på hvordan det anvendte opvågningsniveau varierer afhængig af referencepunktet, her er parameter 4015 OPVÅGNINGSNIVEAU lig med 60 % inverteret PID-styring.

<span id="page-103-0"></span>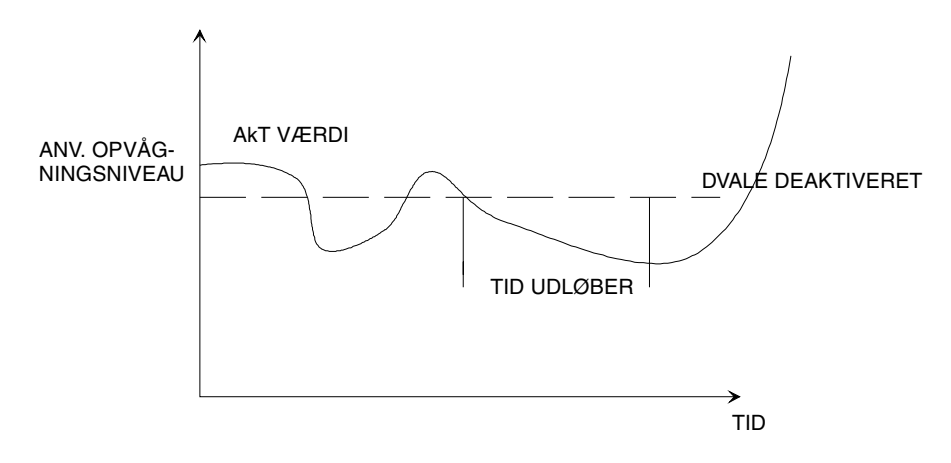

Figur 26 Opvågningniveau-drift med ikke-inverteret værdi.

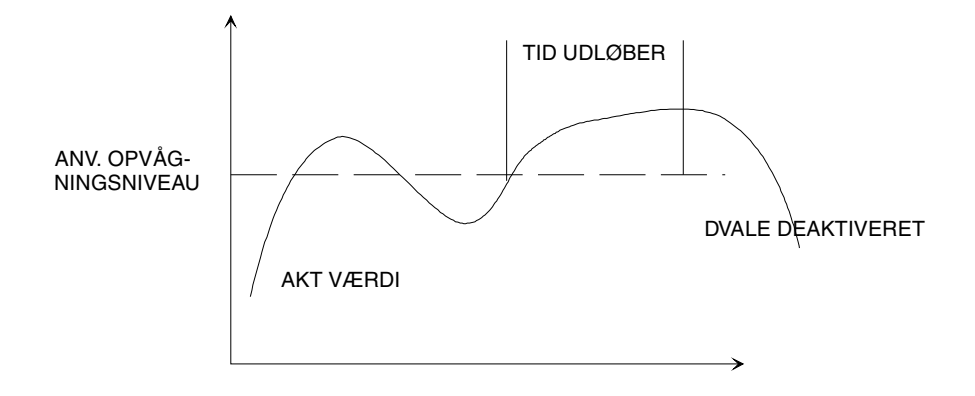

Figur 27 Opvågningsniveaudrift med inverteret værdi.

# **Gruppe 41: PID-styring (2)**

Parametrene i denne gruppe tilhører PID-parameterindstilling 2. Funktionen af parametre 4101 - 4112, 4119 - 4120 er analog med indstilling 1 parametre 4001 - 4012, 4019 - 4020.

PID-parameterindstilling 2 kan vælges med parameter 4016 PID PARAM INDST.

## **Gruppe 51: Ekst Komm Modul**

Parametrene i denne gruppe skal kun justeres, hvis der er installeret et eksternt fieldbuskommunikationsmodul. Der er flere oplysninger om disse parametre i moduldokumentationen. Se gruppe 52, for oplysninger om standard modbus kommunikation

Parametrene 5204 KOMM FEJL TID og 5205 KOMM FEJL FUNKT kan anvendes til at påvise kommunikationstabet mellem drevet og fieldbus kommunikationsmodulet.

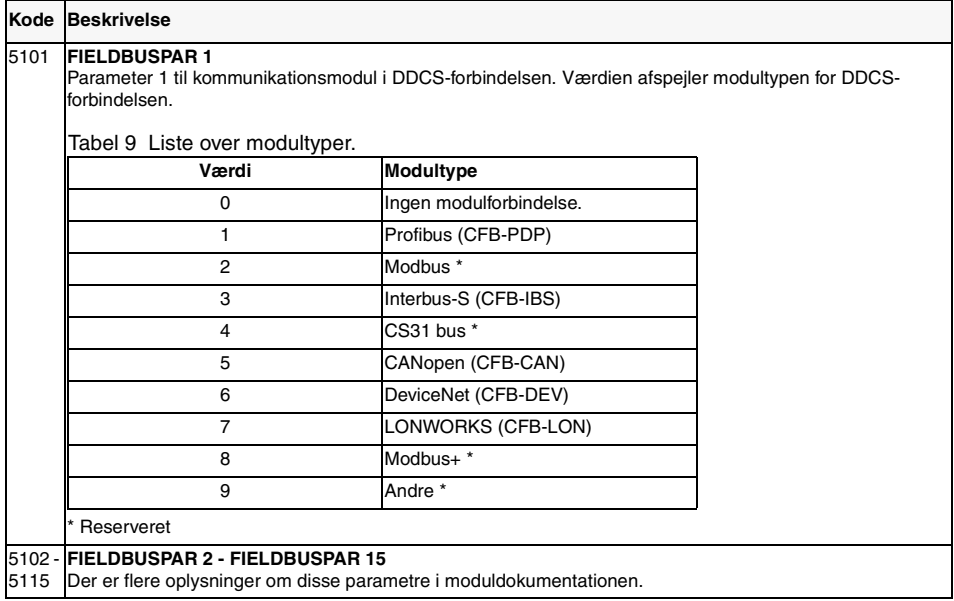

### **Gruppe 52: Standard Modbus**

ACS 160 tilbyder een seriel link forbindelse, der kan anvendes til kontrolpanel, modbus kommunikation eller til andre fieldbusadaptorer. Når standard modbus kommunikation er i anvendelse, anvendes parametrene 5201 - 5203 til at opsætte stationsnummer, kommunikationshastighed og paritet. Der skal bruges en adapter til at tilslutte ACS 160 til enten RS232 eller til RS485 bus type (type kode CFB-RS).

Det er også muligt at forbinde ACS 160 til andre fieldbussystemer, for eksempel profibus. Til dette formål, skal der bruges en fieldbusadapter, som kan overføre den eksterne fieldbus protokol til standard modbus protokollen. Den type af fieldbus kommunikationsmoduler indstilles ved hjælp af gruppe 51 parametre.

**Note!** Modificeringer af parametre 5201 - 5203 træder i kraft ved næste opstart. Modificering af stationsnummer og paritet kommunikationshastighed kan forårsage at kommunikationen til styrepanelet eller fieldbusadapteren ikke fungerer, hvis de er tilsluttet efter drevet startes op. Men det er altid muligt at få kommunikationen til at virke, ved simpelthen at deaktivere drevet, (kontroller at styrepanelet eller den ønskede fieldbusadapter er tilsluttet), og dernæst starte drevet op igen.

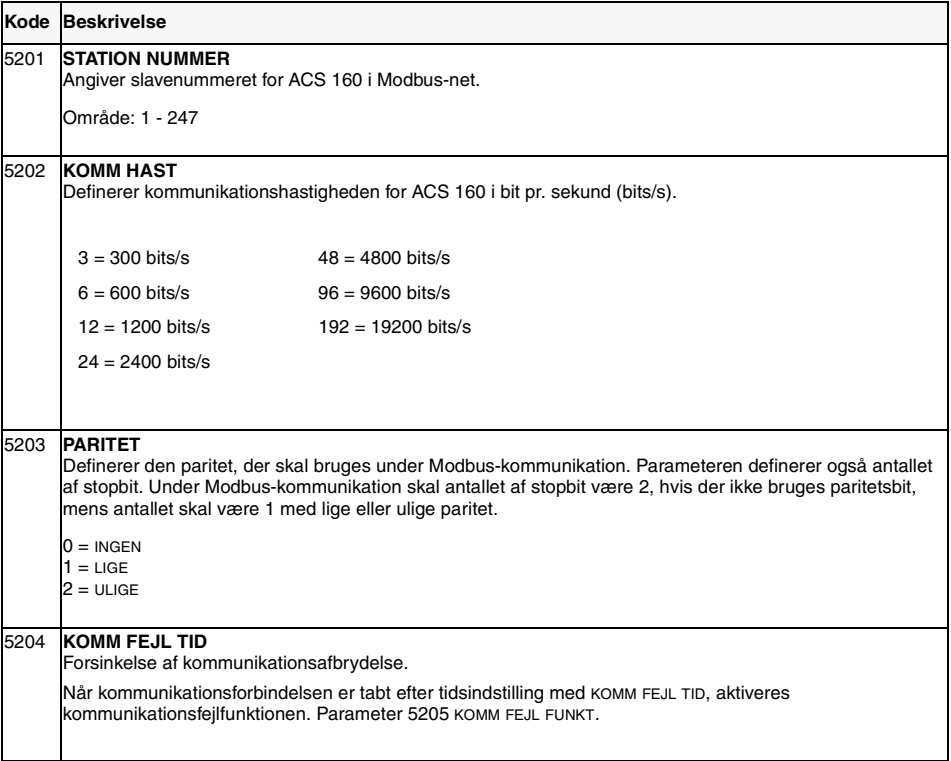

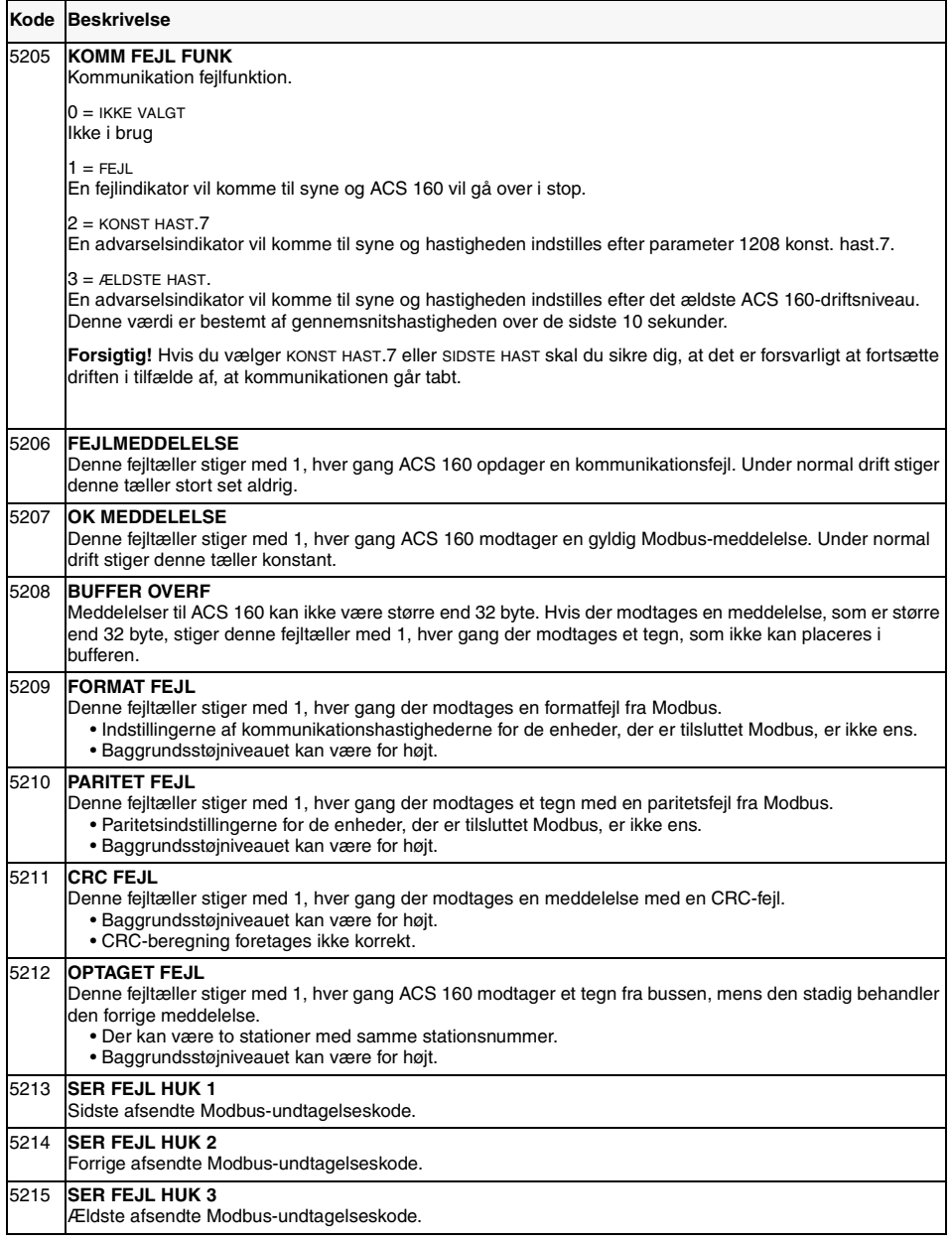
# **Gruppe 54: Bremsning (Elektromakanisk bremsekontrol)**

ACS 160' s alsidige bremsefunktioner inkluderer mulighed for at kontrollere den elektromekaniske bremse. Den elektromekaniske bremse kan styres ved brug af ACS 160's programmerbare relæudgange. Bremsen anvendes, når motoren er i stop.(relæudgangen er deaktiveret).

Elektromekanisk bremsestyring tilsluttes ved først, at indstille parameter1401 RELÆ UDGANG 1 (eller 1402 RELÆ UDGANG 2) til værdi 32 (MEC BR CTRL). Parameterne 5401 og 5403 anvendes til at justere den mekaniske bremseopration. Se [Figur 28](#page-109-0).

**Bemærk!** Se relæudgang-klasificeringerne, i referenceafsnittet **K.** Anvend en ekstra kontaktor til bremsespolen hvor det er nødvendigt.

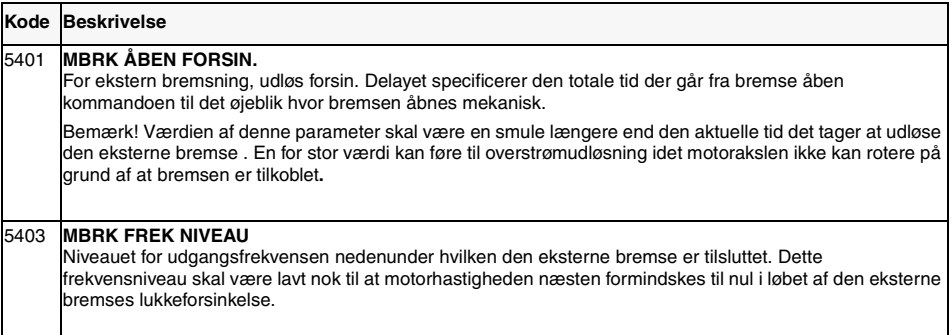

<span id="page-109-0"></span>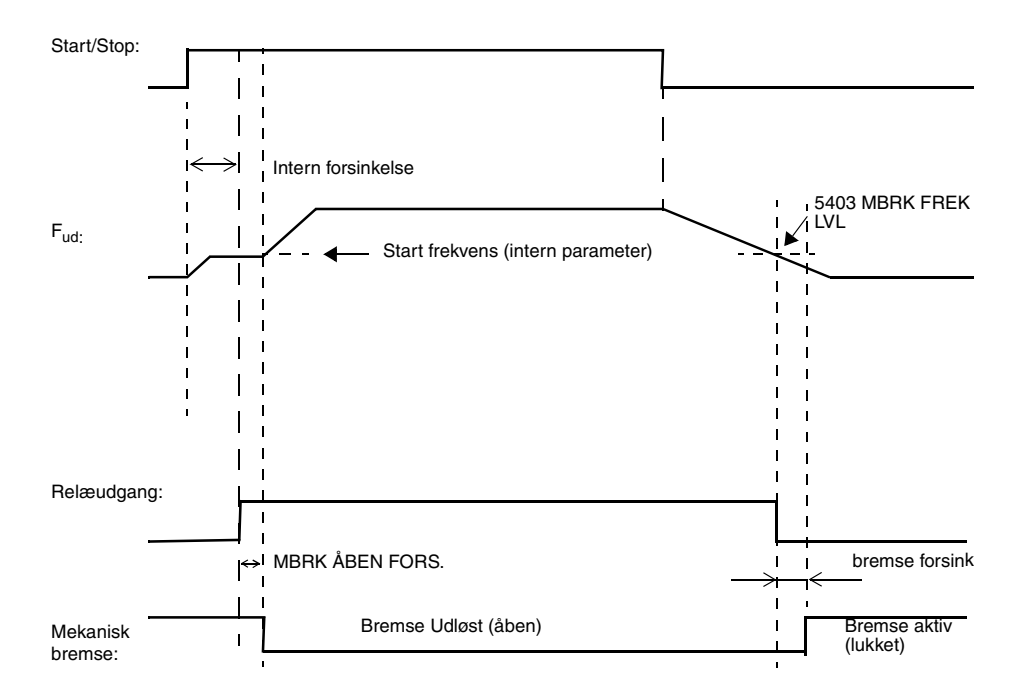

Figur 28 Drift af den elektromekaniske bremsestyring.

**Bemærk!** Den beskrevne funktion gælder fra ACS 160 SW version 1.0.0.F.

# <span id="page-110-0"></span>**Gruppe 82: Positionering**

ACS 160's indbyggede positionsfunktioner gør det muligt, at anvende drevet i simple positionsapplikationer, i mange tilfælde uden en ekstern PLC. Mulige applikationseksempler er indekssystemser og positionssystemer med to absolutte positioner. Hjempejling funktioner findes også. Driften kan kombineres med elektromekanisk bremse og dynamisk bremsning.

I applikationsmakroafsnittet beskrives standarddriften med positioneringsmakro.

**Bemærk!** Efter at positioneringsmakro er valgt ved at indstille 9902 APP MACRO = 14 (POSITIONERING), skal drevet først deaktiveres og dernæst startes igen. Når der vælges positioneringsmakro er den analoge udgang AO1 ikke operationel.

- For at bruge positionering skal ACS 160 være udstyret med en eneremental pulsencoder. Parametrene 8201 -8204 anvendes til at konfigurere dette. Se Tabel 5 efter encoderspecifikationer.
- Positioneringsopsætning vælges ved hjælp af parameter 8215 POS OPSÆTNING. I positioneringsopsætning skal drevet styres fra ekstern styrested EKST2 (begyndende fra SW revision 1.0.0.F).
- Finindstilling af paramtrene 8218 STEJL FORST 1, 8220 HAST FORST. 1 og 8229 DELTA DISTANCE anvendes til at optimere driften, når målpsitionen nærmer sig.
- Parameter 8216 HJEMPEJLING OPSÆTNING fortæller hvordan systemet kan finde dets oprindelige position når spænding tilsluttes. I de simpleste systemer er der ikke brug for hjempejling.
- Der er to reference-indstillingspositioner. Begge inkluderer målposition og separate hastighedsprofiler. Positionsreferencens valgmekanisme konfigureres ved hjælp af parameter 8206 POS TABEL VALG.
- Der er brug for to ACS160 parameter indstillinger pr. position: Den mest vigtige del af en position er fuld akselomdrejning, og den mindst vigtige del er multiplummet af 1/65536 af een akselomdrejning.

#### **Eksempel**

Mål 1 er ved distancen af 52 fulde akselomdrejninger plus en kvart omdrejning. I dette tilfælde er målet gemt som:

Parameter 8207 MÅL 1 LAV = 1/4 \* 65536 = 16384 Parameter 8208 MÅL 1 H $\alpha$ L = 52

**Note!** På grund af firesegment paneldisplay, skal den viste displayværdi ganges med 10, når parameterværdierne overstiger 9999.

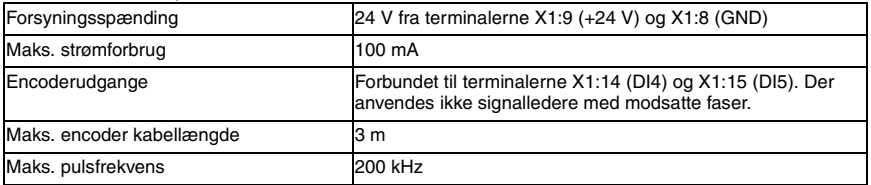

Tabel 5 Encoderspecifikationer

For yderligere information bedes De kontakte Deres lokale ABB forhandler.

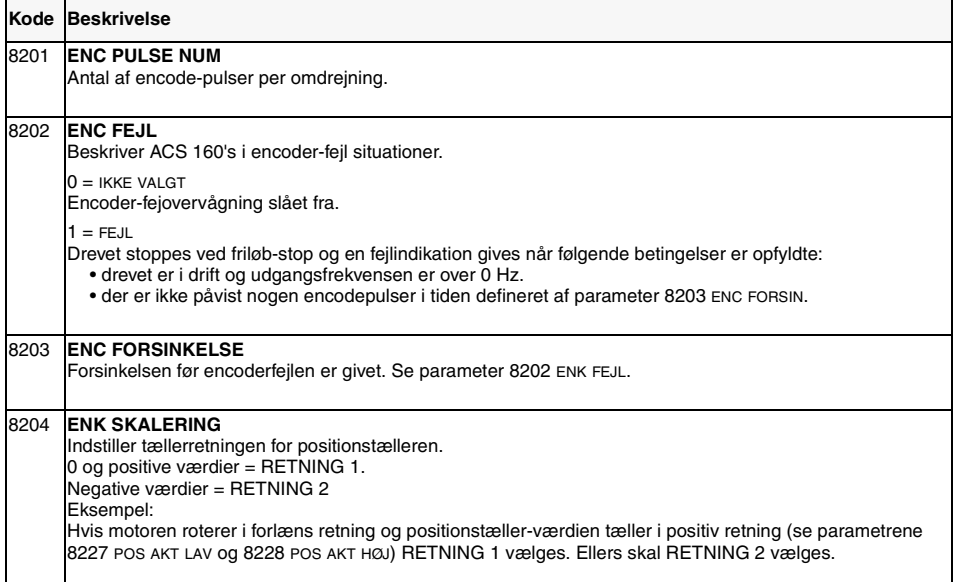

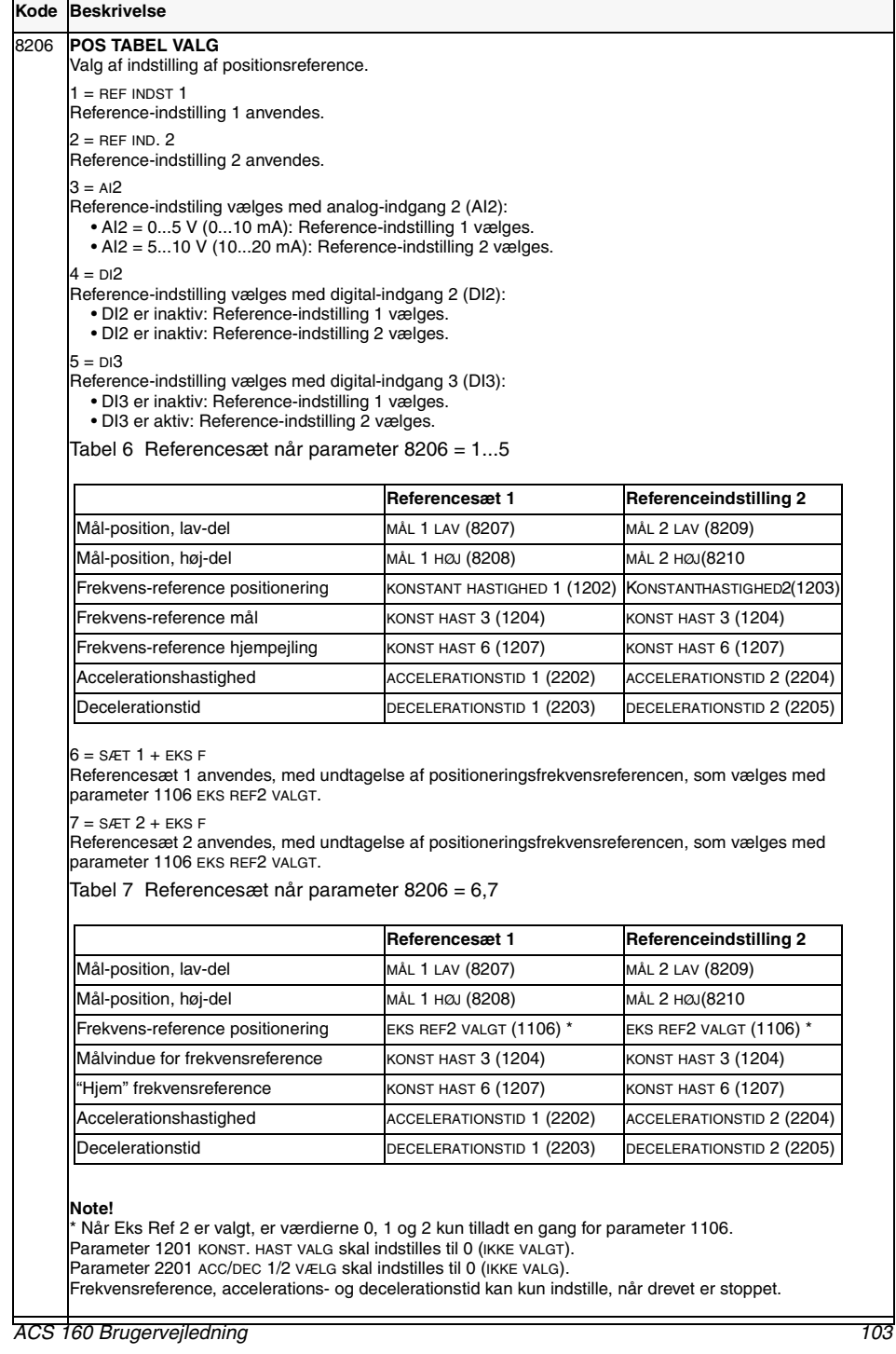

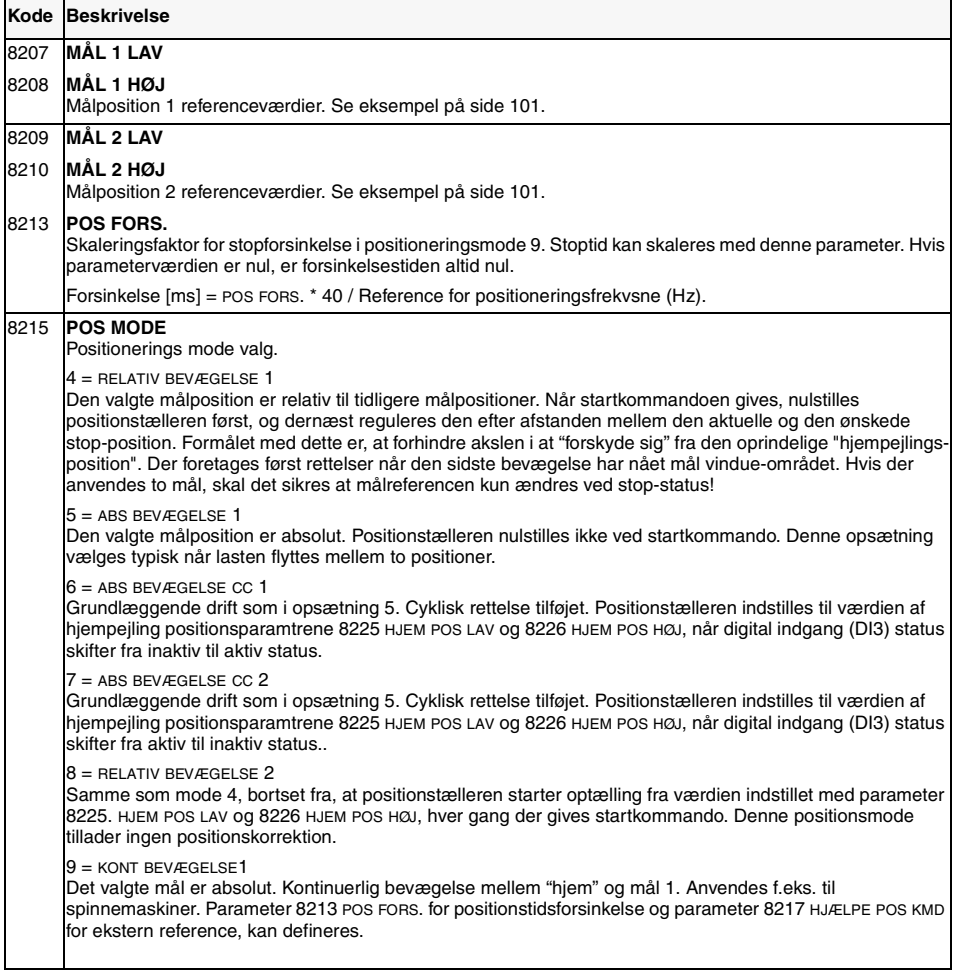

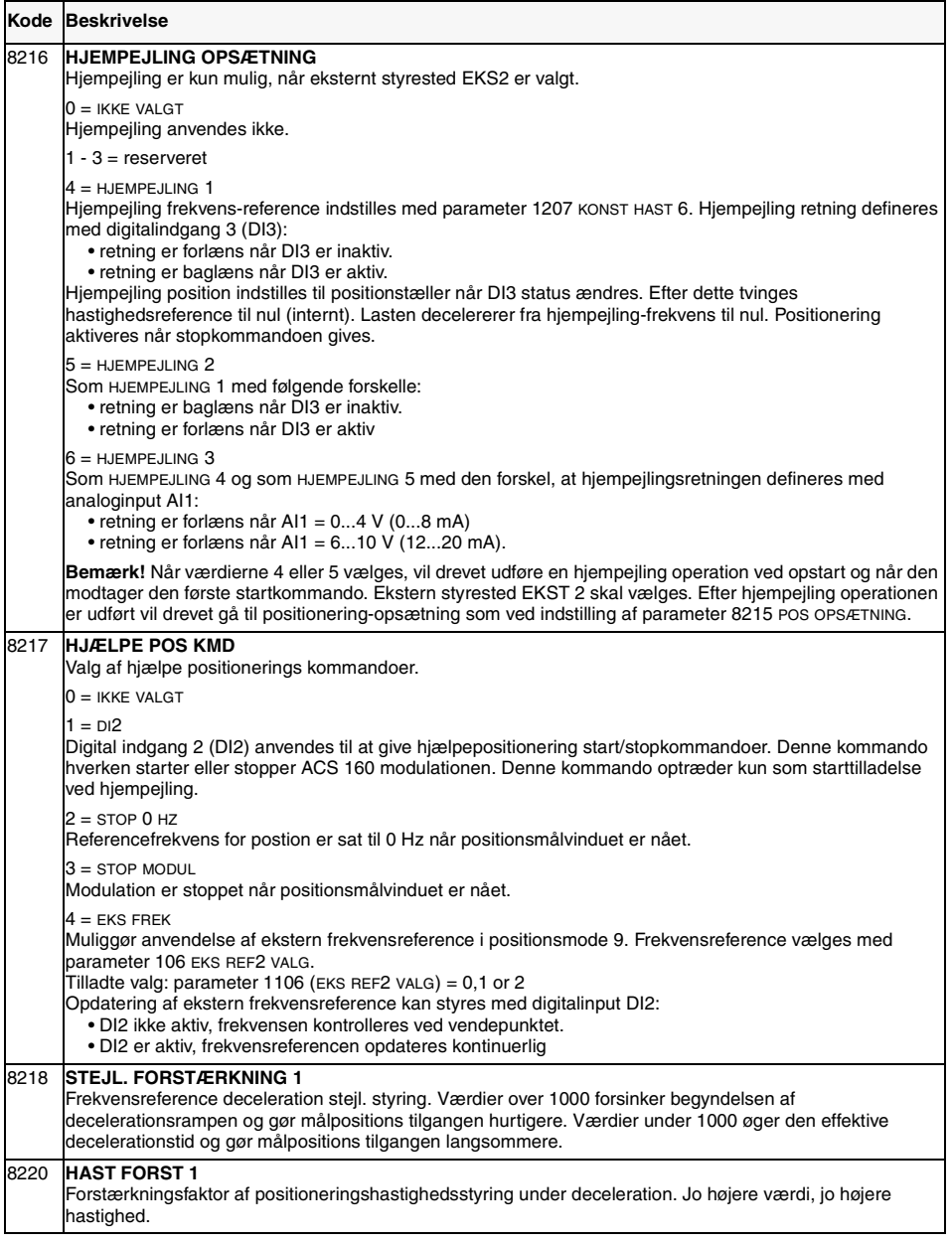

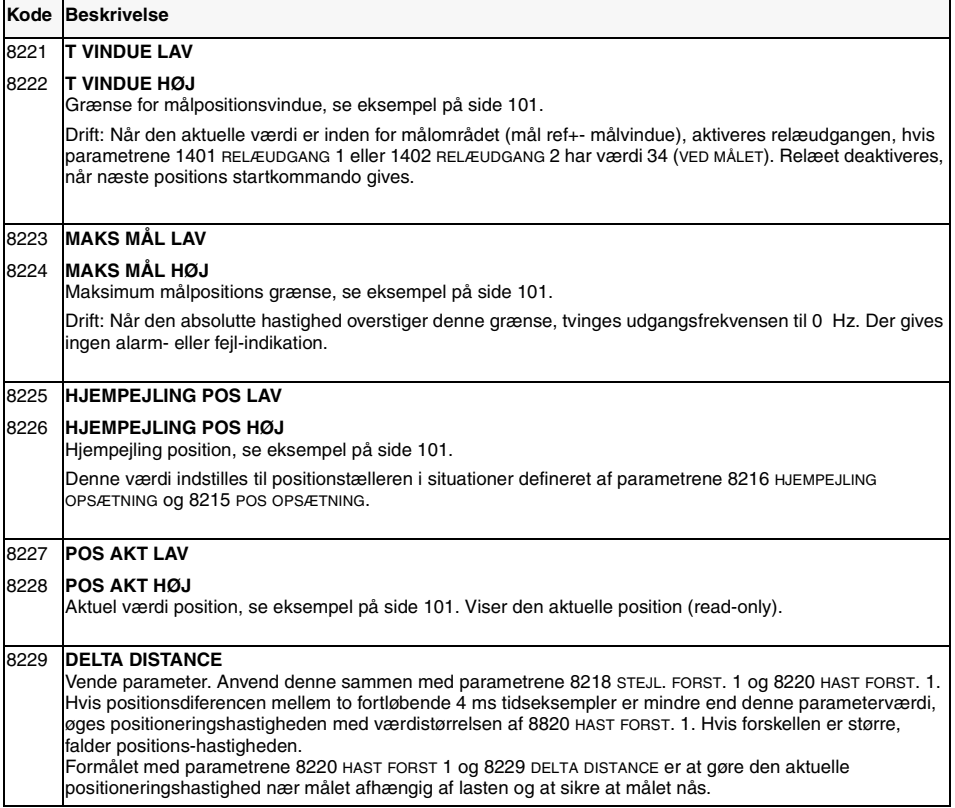

# **Diagnostiseringer**

## **Generelt**

Dette kapitel beskriver de forskellige alarm- og fejlkoder, og giver de almindeligste årsager til den bestemte visning. Hvis fejlen ikke kan rettes med de angivne instruktioner, skal man kontakte en ABB-servicetekniker.

Advarsel! Forsøg ikke nogen måling, reservedelsudskiftning eller anden serviceprocedure, der ikke er beskrevet i denne vejledning. Sådanne handlinger vil udgyldiggøre garantien, farliggøre korrekt drift og øge stilstandstiden og udgifterne.

## **Alarm- og fejldisplay**

Styrepaneltes syv-segment displaymodul viser alarmer og fejl med koderne "ALxx" eller "FLxx", hver xx er den korresponderende alarm- eller fejlkode.

Alarmer 1-7 skyldes brug af knapperne.

Alarm- og fejlmeddelelserne forsvinder, når der trykkes på MENU, ENTER eller piletasterne på styrepanelet. Hvis der ikke trykkes på andre knapper inden for nogle få sekunder, og alarmen eller fejlen stadig er aktiv, vil meddelelsen blive vist igen.

De sidste tre fejlkoder lagres i parametre 0128 - 0130. Disse fejlhukommelser kan fjernes fra styrepanelet ved at trykke på OP og NED knapperne samtidig i parameterindstillingsopsætning eller gennem seriel kommunikationopsætning ved at indtaste 0.

# **Nulstilling af fejl**

Fejl kan nulstilles enten via styrepanelet (ved at trykke START/STOP taste), ved digital indgang (parameter 1604) eller seriel kommunikation, eller ved at slukke for strømmen et øjeblik. Når fejlen er fjernet, kan motoren genstartes.

ACS 160 kan konfigureres således, at den automatisk nulstiller visse fejl. Se parametergruppe 31 AUTOMATISK KVITTERING.

**Advarsel!** Hvis en ekstern kilde for startkommandoen er valgt og den er aktiv, kan ACS 160 starte omgående efter fejlen er nulstillet.

**Advarsel!** Alt elektrisk installations- og vedligeholdelsesarbejde, der er beskrevet i dette kapitel, må kun foretages af en faglært elektriker. Sikkerhedsinstruktionerne der findes på de første sider af denne vejledning skal følges.

## **Brug af ACS 160 uden styrepanel**

Hvis der ikke anvendes styrepanel eller seriel kommunikation og fejlen er vedvarende, kontroller følgende:

- Motorkabelforbindelser for mulig kortslutning.
- Netforsyningen og kabler
- Hvis analog indgang anvendes, kontroller DIP-kontakt indstillingerne.

Tabel 8 Alarmer

| Alarm<br>kode | Navn                                 | <b>Beskrivelse</b>                                                                                                    |
|---------------|--------------------------------------|----------------------------------------------------------------------------------------------------|
| $1*$          | <b>OPERATION</b><br><b>MISLYKKET</b> | Indlæsning/udlæsning af parametre mislykkedes. Drevenes softwareversioner<br>er måske ikke kompatible. Softwareversionen kan ses fra parameter 3301<br>SOFTWARE VERSION.                                                                                                    |
| $2*$          | <b>START AKTIV</b>                   | Styrepanelets funktion er ikke tilladt, mens start er aktiv.                                                                                                    |
| $3*$          | LOKAL/FJERN                          | Styrepanelets funktion er ikke tilladt, mens start er aktiv. Når LOC vises på<br>displayet er styreopsætningen lokal og når REM vises på styrepanelet er den<br>fjern.                                                                                                    |
| $5*$          | <b>KNAP SPÆRRET</b>                  | Styrepanelets funktion er ikke tilladt af en af følgende årsager:<br>START/STOP knappen er låst fra den digitale indgang. Dette kan<br>forekomme ved specielle digitale indgangskonfigurationer. Se afsnittet om<br>Applikationsmakroer.<br>BAGLÆNS knappen er låst, fordi rotationsretningen er fastsat med                                                                                           |
|               |                                      | parameter 1003 RETNING.                                                                                                    |
|               |                                      | Drevet er indstillet til fjernbetjening og START/STOP og BAGLÆNS                                                                                                    |
|               |                                      | knapperne følges ikke.                                                                                                    |
| $6*$          | PARAM/LOKAL LÅS                      | Styrepanelets funktion er ikke tilladt, mens start er aktiv.<br>Parameter 1602 PARAMETER LÅS tillader ikke ændring af parametre.<br>Parameter 1605 LOKAL LÅS tillader ikke lokalstyring.                                                                                                    |
| $7*$          | <b>FABRIKSMAKRO</b>                  | Styrepanelets funktion er ikke tilladt: Fabriksmakro er valgt og tillader ikke<br>ændringer af parametre. Fabriksmakroen er beregnet til applikationer, hvor der<br>ikke er et tilgængeligt styrepanel.                                                                                                    |
| $10**$        | <b>OVERSTRØM</b>                     | Overstrømsstyring er aktiv.                                                                                                    |
| $11**$        | <b>OVERSPÆNDING</b>                  | Overspændingsstyring er aktiv.                                                                                                    |
| $12**$        | DC UNDERSPÆN                         | Underspændingsstyring er aktiv.                                                                                                    |
| 13            | <b>RETNINGSLÅS</b>                   | Rotationsretning er fastsat med parameter 1003 RETNING.                                                                                                    |
| 14            | <b>SERIEL KOMM TAB</b>               | Seriel kommunikation gennem standard modbus-kanal er tabt.<br>Kontrollér forbindelser mellem eksternt styresystem og ACS 160.<br>Se parametre 5204 KOMM FEJL TID og 5205 KOMM FEJL FUNK.                                                                                                    |
| $15$ *, **    | MODBUS UNDTAGELSE                    | Modbus-fejlsvar er sendt gennem standard modbus-kanal. Busmasteren kan<br>sendes spørgsmål, som ikke kan behandles af ACS 160. Se afsnittet "Standard<br>serial kommunikation".                                                                                                    |
|               |                                      | Sidste tre exeptionssvarkoder lagres i parametre 5213 - 5215.                                                                                                    |
| 16            | AI1 TAB                              | Tab af analog indgang 1. Værdi for analog indgang 1 er mindre end мінімим Al1<br>(1301). Se også 3001 AI <min function.<="" td=""></min>                                                                                                    |
| 17            | AI <sub>2</sub> TAB                  | Fejl ved analog indgang 2. Værdi for analog indgang er mindre end MINIMUM AI2<br>(1306). Se også 3001 AI <min function.<="" td=""></min>                                                                                                    |
| 18            | PANELFEJL                            | Tab af panelkommunikation. Styrepaneleter frakoblet når<br>- Drevet er indstillet på lokalstyring (LOC ses på styrepanelets display) eller<br>- Drevet er indstillet på fjernstyring (REM vises) og parametrene er indstillet til at<br>acceptere start/stop, retning eller reference fra panelet. Se parametre i gruppe<br>10 KOMMANDO INDG og 11 REFERENCEVALG.<br>Se også parameter 3002 PANELFEJL. |
| $19^{**}$     | ACS160 TEMPERATUR                    | ACS 160 overtemperatur tilstand. Denne alarm aktiveres når temperaturen når<br>til 95% af udkoblingsgrænsen.                                                                                                    |
| 20            | <b>MOTOR OVERTEMP</b>                | Overtemperatur i motor som beregnet af ACS 160. Se parametre 3004 - 3008.                                                                                                    |
| 21            | <b>UNDERLAST</b>                     | Motorlast er for lav. Kontroller om der er et problem i det drevne udstyr. Se<br>parametre 3013 - 3015.                                                                                                    |
| 22            | <b>MOTORBLOKERING</b>                | Motoren körer i blokeringsområdet. Dette kan være forårsaget af for høj last<br>eller utilstrækkelig motoreffekt. Se parametre 3009 - 3012.                                                                                                    |
| 23            |                                      | Reserveret.                                                                                                    |
| 24            |                                      | Reserveret.                                                                                                    |

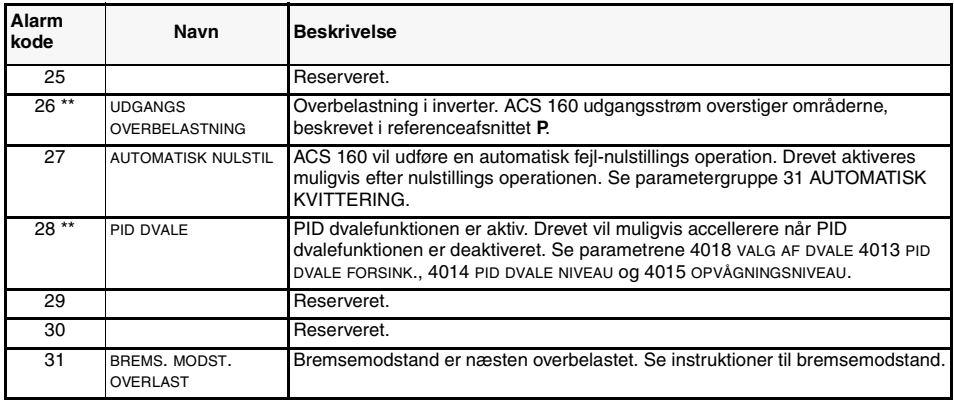

Alarmer (\*) vil ikke aktivere relæudgang RO1 (RO2) , når relæudgangen er konfigureret til at vise alarmtilstand generelt. (Parameter 1401 RELÆUDGANG 1(1402 RELÆUDGANG 2) har værdien 5 (ALARM) eller 13 (FEJL/ALARM)).

**Bemærk!** Alarmer (\*\*) vises kun, hvis parameter 1608 viste alarmer er indstillet til 1 (JA)

Tabel 9 Fejl.

| Fejlkode       | Navn                          | <b>Beskrivelse</b>                                                                                                    |
|----------------|-------------------------------|----------------------------------------------------------------------------------------------------|
|                | <b>OVERSTRØM</b>              | Udgangsstrømmen er for høj.<br>Motorbelastningen kan være for høj.<br>$\bullet$<br>Accelerationstiden kan være for kort (parametrene 2201<br>ACCELERATIONSTID 10g 2203 ACCELERATIONSTID 2).<br>Motor eller motorkabel er defekt eller forbundet forkert.                                                                                                    |
| $\overline{2}$ | DC OVERSPÆNDING               | Mellemkredsens DC-spænding er for høj.<br>Kontrollér netforsyningen for statiske eller kortvarige<br>overspændinger.<br>Decelerationstid kan være for kort (parametre 2202 DECELER TID 1<br>og 2204 DECELER TID 2)<br>Bremse-chopper (hvis monteret) kan være underdimensioneret.                                                                                                    |
| 3              | <b>ACS160 TEMPERATUR</b>      | Temperaturen i ACS 160's kølelegeme er for høj.<br>Temperaturudløsegrænsen er 105 °C.<br>Kontrollér luftstrøm og ventilatorfunktion.<br>$\bullet$<br>Sammenlign motoreffekt med enhedseffekt.                                                                                                    |
| $4**$          | <b>KORTSLUTNING</b>           | Fejlstrøm. Mulige årsager til denne fejl er:<br>Der er kortslutning i motorkablet (-erne) eller i motoren.<br>$\bullet$<br>Forsyningsforstyrrelser.                                                                                                    |
| 5              | <b>UDGANGS OVERBELASTNING</b> | Overbelastning i inverter. ACS 160's udgangsstrøm overskrider de<br>nominelle værdier, der er angivet i Reference Sektion P.                                                                                                    |
| 6              | DC UNDERSPÆND                 | Mellemkredsens DC-spænding er ikke tilstrækkelig.<br>Netfase kan mangle.<br>$\bullet$<br>Sikring kan være sprunget.                                                                                                    |
| $\overline{7}$ | ANALOG INDGANG 1              | Fejl ved analog indgang 1. Værdi for analog indgang 1 er mindre end<br>MINIMUM AI1 (1301). Se også parameter 3001 AI <min funktion.<="" td=""></min>                                                                                                    |
| 8              | ANALOG INDGANG 2              | Fejl ved analog indgang 2. Værdi for analog indgang er mindre end<br>MINIMUM AI2 (1306). Se også parameter 3001 AI <min funktion.<="" td=""></min>                                                                                                    |
| 9              | <b>MOTOR TEMPERATUR</b>       | Overtemperatur i motor som beregnet af ACS 160. Se parametre 3004<br>$-3008.$                                                                                                    |
| 10             | <b>PANELFEJL</b>              | Tab af panelkommunikation. Styrepanelet er frakoblet, når drevet<br>modtager start-, stop- og retningskommandoer fra panelet.<br>- Drevet er indstillet på lokalstyring (LOC ses på styrepanelets display)<br>eller<br>- Drevet er indstillet på fjernstyring (REM vises) og parametrene er<br>indstillet til at acceptere start/stop, retning eller reference fra panelet.<br>Se parametre i gruppe 10 KOMMANDO INDG og 11<br>REFERENCEVALG.<br>Se også parameter 3002 PANELFEJL. |
| 11             | PARAMETRERING                 | Parametre er inkonsekvente:<br>MINIMUM AI1 > MAKSIMUM AI1 (parametre 1301, 1302)<br>$\bullet$<br>MINIMUM AI2 > MAKSIMUM AI2 (parametre 1304, 1305)<br>$\bullet$<br>MINIMUM FREK > MAKSIMUM FREK (parametre 2007, 2008)                                                                                                    |
| 12             | <b>MOTORBLOKERING</b>         | Motorlast. Dette kan være forårsaget af for høj last eller utilstrækkelig<br>motoreffekt. Se parametre 3009 - 3012.                                                                                                    |
| 13             | SERIEL KOMM FEJL              | Seriel kommunikation gennem standard modbus-kanal er tabt.<br>Kontrollér forbindelser mellem eksternt styresystem og ACS 160.<br>$\bullet$<br>Se parametre 5204 KOMM FEJL TID og 5205 KOMM FEJL FUNK.                                                                                                    |
| 14             | EKSTERN FEJL SIGNAL           | Ekstern fejl er aktiv. Se parameter 3003 EKSTERN FEJL.                                                                                                    |
| $15***$        | <b>UDGANGSJORDINGSFEJL</b>    | Udgangsjordingsfejl. Belastningen på det indkommende netsystem er<br>ikke balanceret.<br>Der kan være en fejl i motoren eller i motorkablet.<br>$\bullet$<br>Motorkablet kan være for langt.                                                                                                    |
| $16***$        | DC BUS RIPPEL                 | $\bullet$<br>DC bus-rippel er for stor.<br>$\bullet$<br>Netfase kan mangle.<br>$\bullet$<br>Sikring kan være sprunget.                                                                                                    |

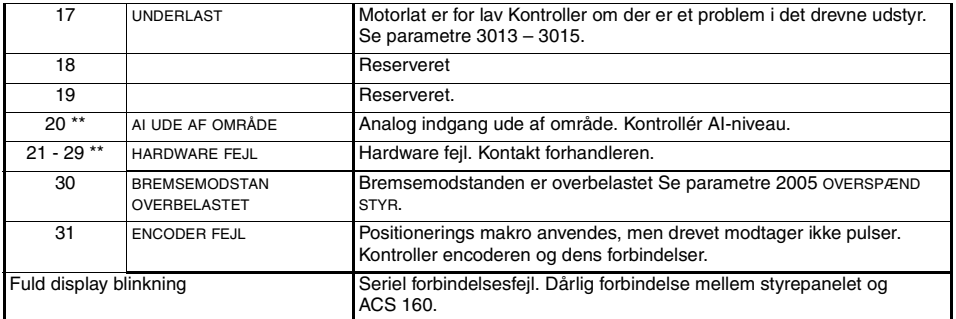

**Bemærk!** Disse fejl (\*\*) vises af en en rød, blinkende lysdiode, og de nulstilles ved at slukke for strømmen et stykke tid.

# **Appendiks A**

# **Styresignaler**

Drevet kan modtage styresignaler gennem digitale og analoge indgange, fra styrepanelet eller gennem seriel kommunikation. Ved, at anvende parametre i grupperne 10, 11, 12 og 16 er det muligt, at definere kilderne for start og stop signaler, retning, frekvensreference, drift klar signal, EKST1/ EKST2 signalvalg og for nulstillet fejlsignal.

Figur 29 illustrerer dette princip, ved at vise hvordan parametrene anvendes til at vælge kilder for styresignalerne.

Valg af applikationsmakro ved hjælp af parameter 9902 APP MAKRO indstiller parameterværdierne til deres makro-afhængige værdier. [Figur 30](#page-123-0) og viser hvordan drevets interne signaler reagerer

afhængig af hvilken makro der vælges.

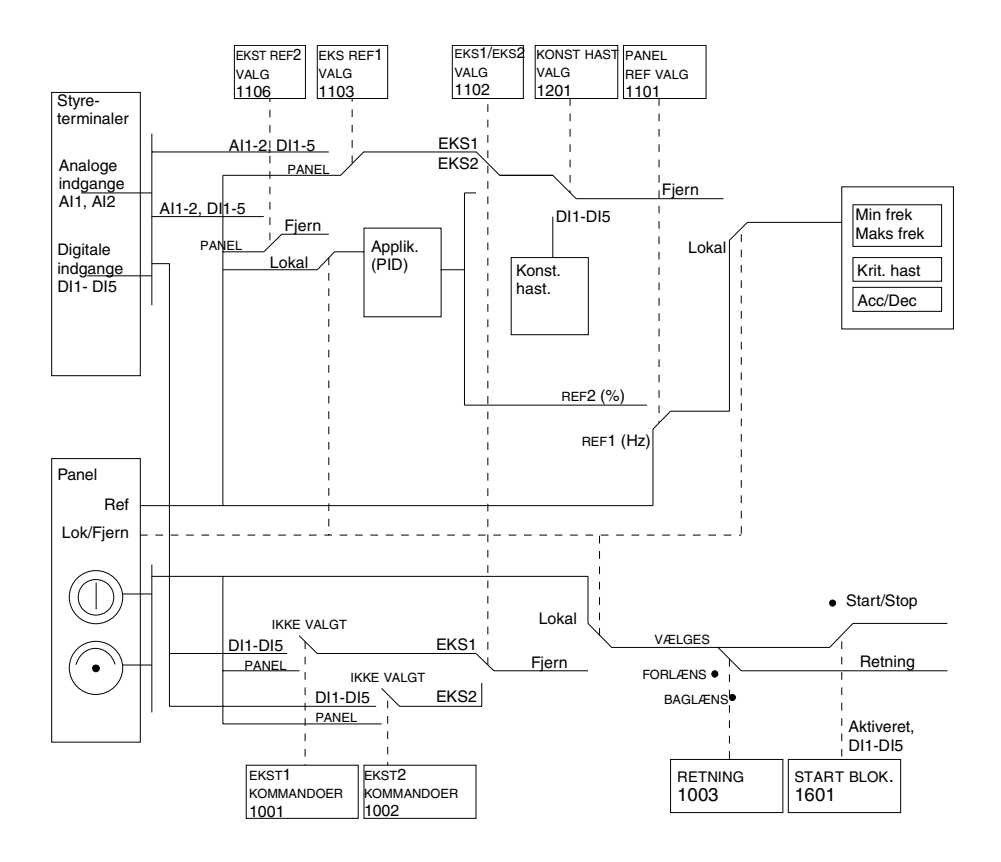

Figur 29 Valg af styrested og styrekilde.

<span id="page-123-0"></span>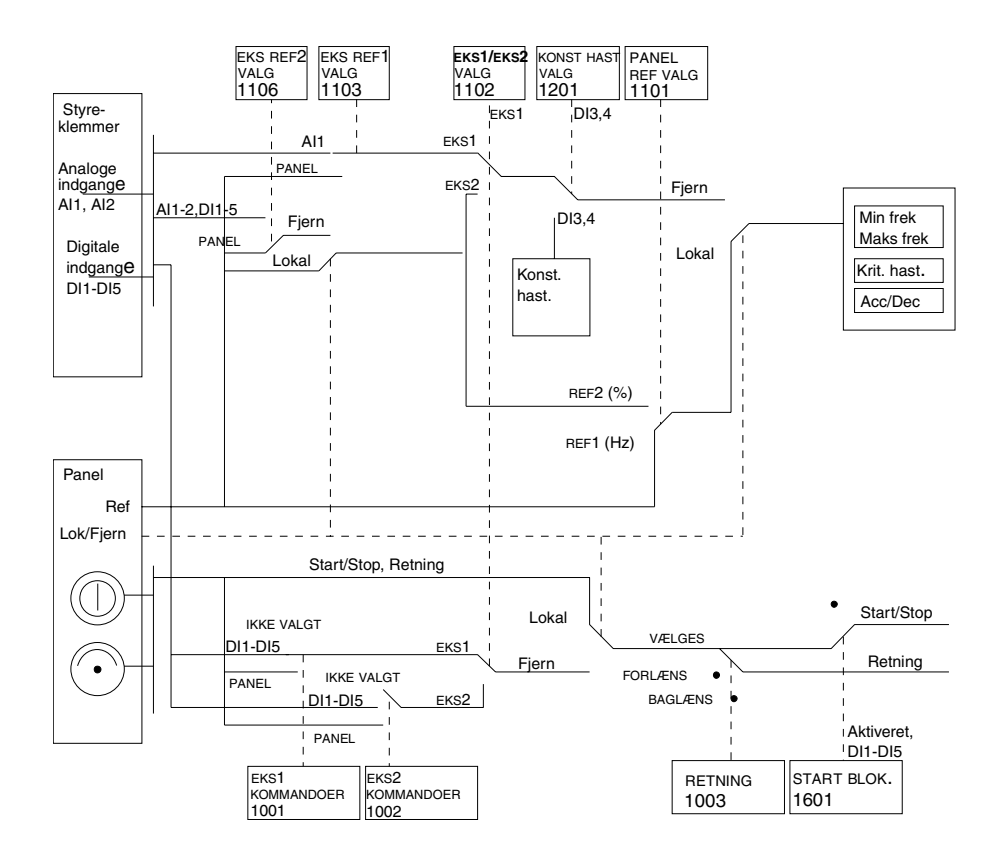

Figur 30 Styresignal forbindelsen for ABB Standard. Alternerende og Formagnetiserede makroer.

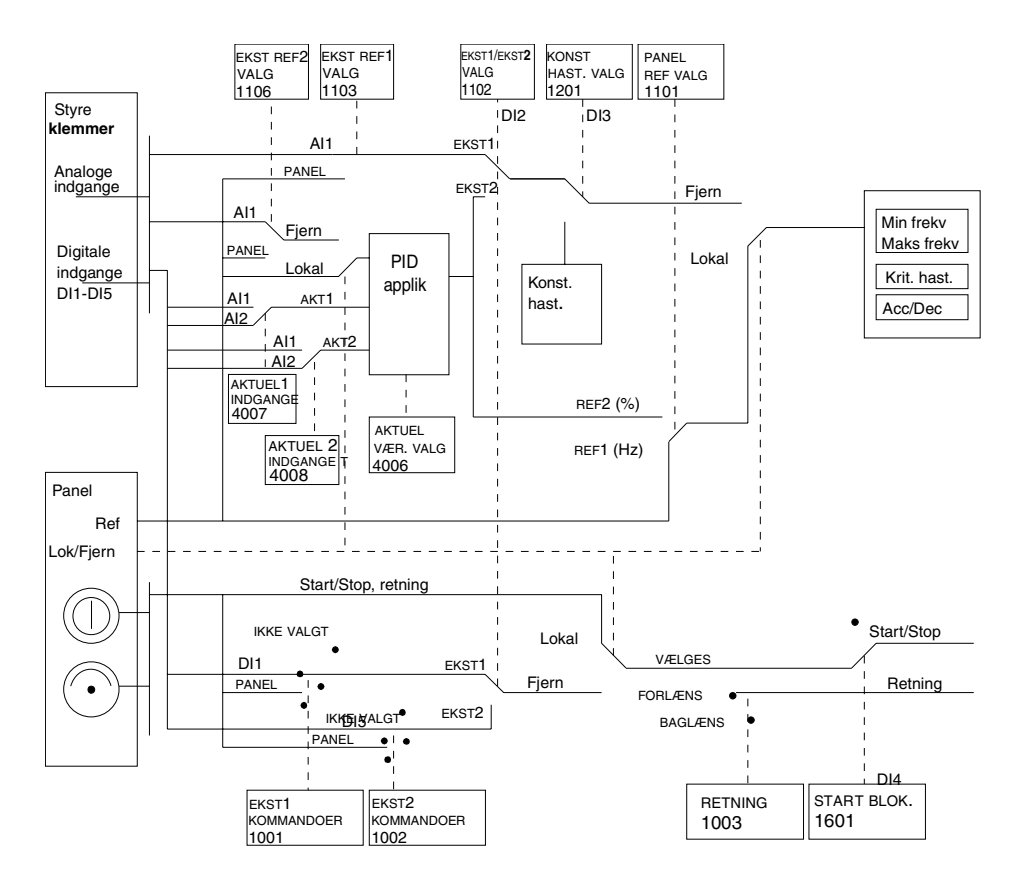

Figur 31 Styresignalernes tilslutning for makroen PID-styring.

# **Appendiks B**

# **Dimensioner**

# **Monteret på motoren**

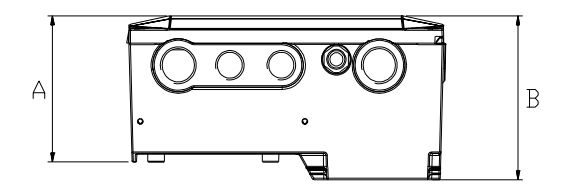

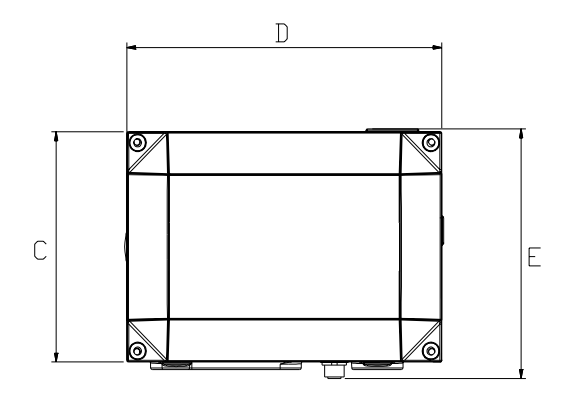

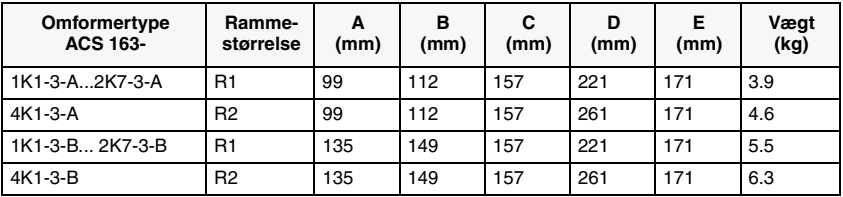

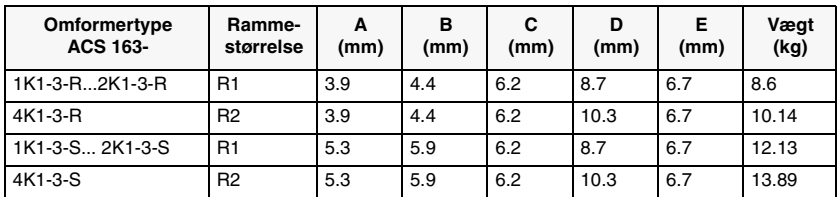

# **Monteret på væggen**

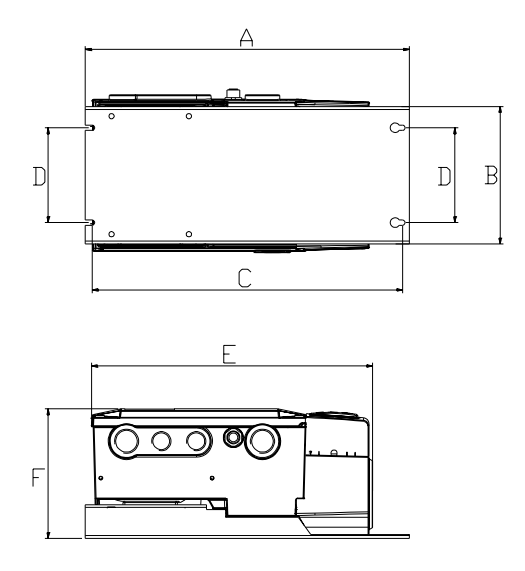

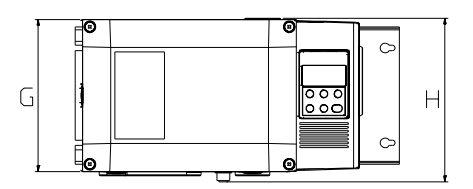

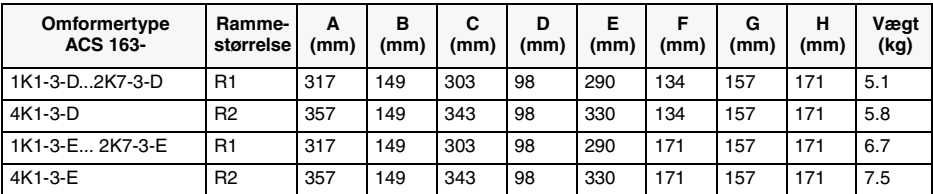

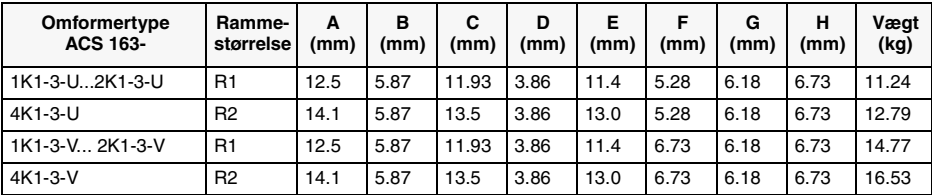

# **Appendiks C**

# **EMC Instruktioner og maksimale kabellængder**

#### **Obligatorisk installationsinstruktion i henhold til EMC-direktivet for type ACS 160 frekvensomformer**

EMC er en forkortelse af Electromagnetic Compatibility. Dette er elektrisk og elektronisk udstyrs evne til at virke uden problemer indenfor et elektro-magnetisk miljø og uden at gribe forstyrrende ind i elektronisk udstyr i nærheden,

EMC direktivet definerer behovene for immunitet og emission for elektrisk udstyr, der anvendes inden for det europæiske økonomiske område. EMC produktstandarden EN 61800-3 omhandler kravene til frekvensomformere Afhængig af ACS 160 frekvensomformertype overholdes kravene i EN 61800-3 for første og andet driftsmiljø begrænset og ubegrænset distribution. For yderligere oplysninger henvises til følgende sider i dette afsnit.

Produktstandarden EN 61800-3 (Elektriske drevsystemer med regulerbar hastighed - Del 3: EMCproduktstandard inklusive specifikke testmetoder) definerer det **første driftsmiljø** som et driftsmiljø, der omfatter private boliger. Den omfatter også institutioner, som er direkte forbundet, uden mellemliggende transformere, med et strømforsyningsnetværk med lavspænding, som forsyner bygninger, der anvendes til private formål.

Det **andet driftsmiljø** omfatter alle andre bygninger end dem, der er direkte forbundet med et strømforsyningsnetværk med lavspænding, som forsyner bygninger, der anvendes til privat bolig.

Den følgende sektion beskriver de forskellige mærkninger der anvendes til at verificere, at direktiver og regler anvendes korrekt.

### **CE-mærkning**

ACS 160 frekvensomformere er CE-mærket som bekræftelse på, at den enkelte enhed opfylder bestemmelserne i den europæiske lovgivning om lavspænding og EMC-direktiverne (direktiv 72/23/ EEC som ændret af 93/68/EEC, og direktiv 89/336/EEC som ændret af 93/68/EEC).

**For at sikre kompatibilitet følges de instruktioner, der er givet i denne manual og de instruktioner, der leveres sammen med forskelligt tilbehør.**

### **Kabelinstruktioner**

Hold de uskærmede tråde mellem kabelklemmerne og klemrækkerne så korte som muligt. Hold styrekablerne adskilte fra netkablerne.

## **Netkabel**

Det anbefales at anvende et firelederkabel (3 faser med beskyttelsesjord) til netkabelføring. Skærmning er ikke nødvendig. Kablerne og sikringerne skal dimensioneres i overensstemmelse med indgangsstrømmen. Vær altid opmærksom på den lokale lovgivning ved dimensionering af kabler og sikringer.

## **Motorkabel (Vægmontering)**

Motorkablet skal være et symmetrisk trelederkabel med en koncentrisk PE-leder eller et firelederkabel med en koncentrisk afskærmning; en symmetrisk udformet PE-leder anbefales dog altid. Minimumkravene til motorkabelskærmen fremgår af Figur 32.

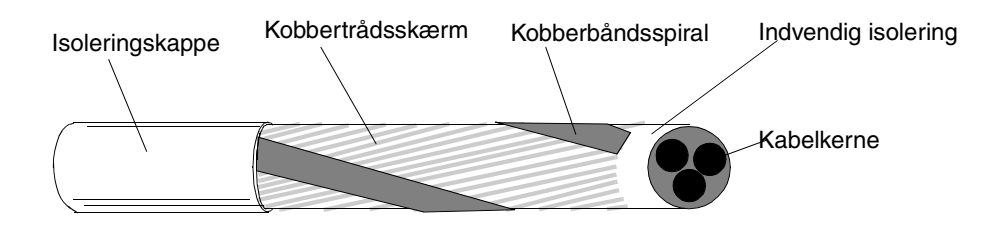

Figur 32 Minimumkrav til motorkabelskærm (f.eks. MCMK-, NK-kabler).

<span id="page-130-0"></span>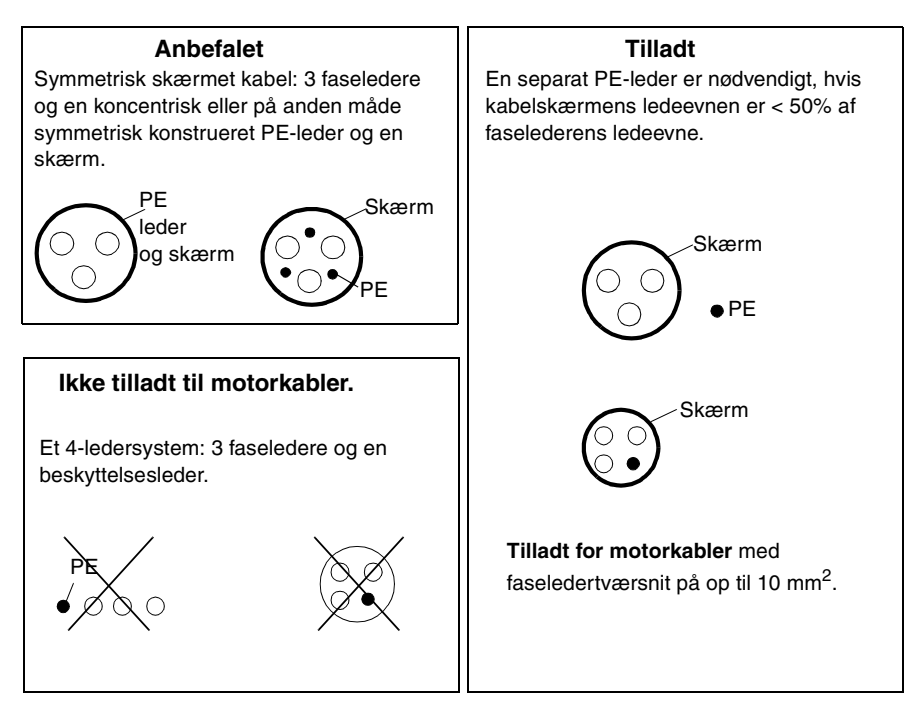

Figur 33 Anbefalinger og restriktioner vedrørende kabler.

Generelt gælder følgende for kabelskærmeffektivitet: jo bedre og tættere kablets skærm er, jo lavere er det radiale strålingsniveau. Figur 34 viser et eksempel på en effektiv konstruktion

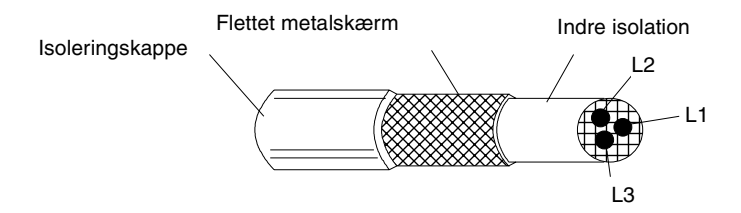

Figur 34 Effektiv motorkabelafskærmning (f.eks. Ölflex-Servo-FD 780 CP, Lappkabel eller MCCMK-, NK-kabler).

Før kabelskærmen igennem frekvensomformerens forskruningsflange, og kabelskærmtrådene snos sammen i et bundt, der ikke er længere end fem gange bredden; kablet forbindes til terminalen der er markeret med  $\perp$  (nederst til højre i omformeren).

Ved motorenden skal skærmen på motorkablet jordforbindes 360° med en EMC-kabelgennemføring (f.eks. ZEMREX SCG-afskærmede kabelgennemføringer), eller skærmtrådene skal snos sammen i et bundt, der ikke er længere end fem gange bredden, og forbindes med motorkablets PE-terminal.

## **Styrekabler**

Styrekabler skal være multi-korede kabler med en flettet kobbertrådskærm.

Skærmen skal være snoet sammen i et bundt, der ikke er længere end fem gange bredden, og forbindes med terminal X1:1 (digital og analog I/O).

Før styrekablerne så langt væk fra net- og motorkablerne som muligt (mindst 20 cm). Hvis det ikke kan undgås, at styrekabler skal krydse strømkabler, skal skæringsvinklen mellem kablerne være så tæt på 90° som muligt. Kabelføringen skal udføres, så afstanden fra omformerens sider er mindst 20 cm for at undgå overflødig radial stråling fra styreelektronikken til kablet.

Det anbefales at anvende et dobbeltskærmet, parsnoet kabel til analoge signaler. For hvert signal bruges et individuel skærmet par. Brug ikke fælles returleder til forskellige analoge signaler.

Et dobbeltskærmet kabel er det bedste alternativ til lavvoltdigitalesignaler, men et enkeltskærmet, parsnoet multikabel kan ligeledes anvendes (se Figur 35).

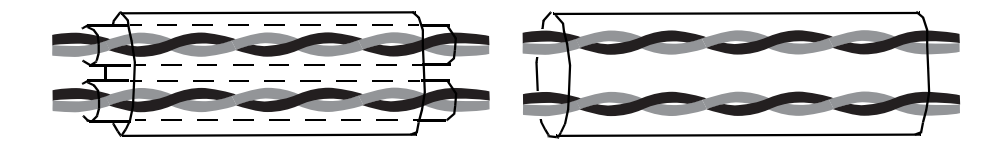

Figur 35 Til venstre ses et dobbeltskærmet, parsnoet kabel og til højre et enkeltskærmet, parsnoet multikabel.

De analoge og digitale input-signaler skal løbe i separate, skærmede kabler.

Relæstyrede signaler, hvis spænding ikke overstiger 48 V, kan løbe i de samme kabler som de digitale input-signaler. Det anbefales, at de relæstyrede signaler løber parsnoet.

#### **Man må aldrig blande 24 VDC- og 115/230 VAC-signaler i samme kabel.**

**Bemærk!** Når hovedkontroludstyret og ACS 160 installeres i samme kabinet, skal man være meget omhyggelig med at overholde ovennævnte forskrifter. Hvis kunden planlægger at teste hele installationen, er der en mulighed for at spare nogle omkostninger ved at slække på disse forskrifter, f.eks. ved at anvende uskærmet kabel til digitale input. NB! Kunden skal godkende dette.

### **Styrepanelkabel**

Når du monterer styrepanelet langt væk fra omformeren skal du anvende CA-PAN-L

Før styrepanelkablet så langt væk fra net- og motorkablerne som muligt (mindst 20 cm). Kabelføringen skal desuden udføres, så afstanden fra omformerens sider er mindst 20 cm (8 in) for at undgå overflødig radial stråling fra styreelektronikken til kablet.

# **Omformere monteret på væg**

## **Overholdelse af EN61800-3 EMC krav**

## **Andet driftsmiljø**

Anvend en omformertype, som overholder EMC kravene til andet driftsmiljø, som specificeret i Tabel 10, og følg instruktionerne for tilslutning af kabelskærm.

Længderne på motorkablerne skal være begrænset som specificeret i Tabel 10, og kablet skal have en effektiv skærm som specificeret i [Figur 34](#page-130-0). I motorenden skal kabelskærmningen jordes 360° med en EMC kabelforskruning (f.eks. Zemrex SCG-skærmede kabelforskruninger).

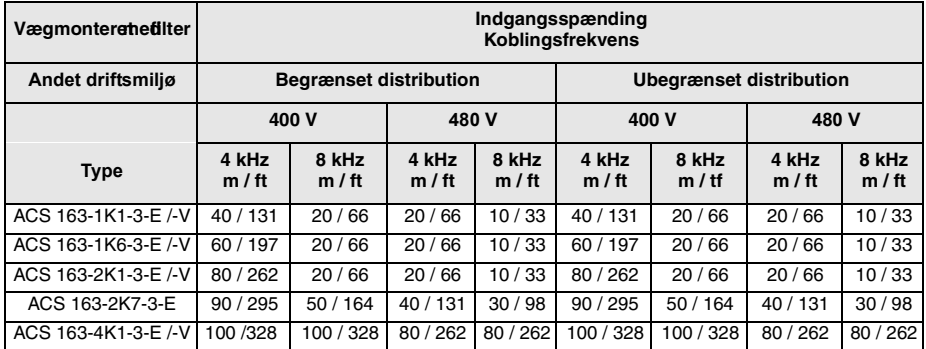

Tabel 10 Maksimale motorkabellængder (m / ft) for overholdelse af EN 61800-3 andet driftsmiljø

## **Første driftsmiljø**

Anvend en omformertype, som overholder EMC kravene til første driftsmiljø, som specificeret i Tabel 11, og følg instruktionerne for tilslutning af kabelskærm.

Længderne på motorkablerne skal være begrænset som specificeret i Tabel 11, og kablet skal have en effektiv skærm som specificeret i [Figur 34](#page-130-0). I motorenden skal kabelskærmningen jordes 360° med en EMC kabelforskruning (f.eks. Zemrex SCG-skærmede kabelforskruninger.

Tabel 11 Maksimale motorkabellængder (m / ft) for overholdelse af EN 61800-3 første driftsmiljø

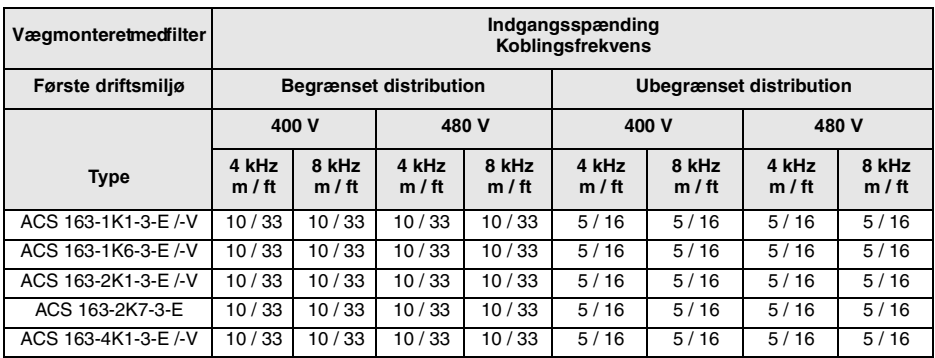

## **Når EN 61800-3 EMC standarden ikke overholdes**

Maksimal motorkabellængde, når der ikke er krav om overholdelse af EMC kravene, er specificeret i Tabel 12 nedenfor.

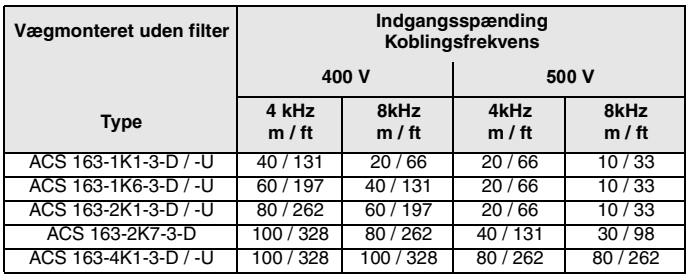

Tabel 12 Maksimale motorkabellængder (m / ft)

Udgangsdrosler kan anvendes for at forøge motorkabellængden, som specificeret i Tabel 13. Kapslingsklassen for udgangsdrosler er IP20

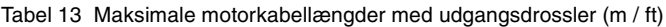

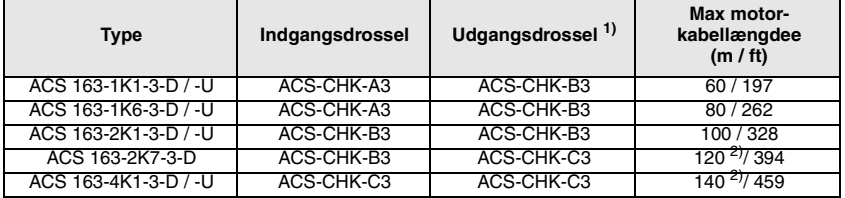

1) Netspænding 380-480, koblingsfrekvens 4 kHz.

2) Hvis netspændingen er 440 V eller højere, er max. kabellængde 100 m.

## **Omformere monteret på motor**

### **Overholdelse af EN61800-3 EMC krav**

### **Andet driftsmiljø**

ACS 160 type ACS 163-xKx-3-B, -S overholder kravene iht. EN 61800-3 andet driftsmiljø, ubegrænset og begrænset distribution, med koblingsfrekvens 4 kHz eller 8 kHz, når omformeren er monteret oven på motoren.

For EMC information til ACS 160 type 163-xKx-3-A, -R bedes De kontakte Deres lokale ABB forhandler.

### **Første driftsmiljø**

ACS 160 type ACS 163-xKx-3-B, -S overholder kravene iht. EN 61800-3 første driftsmiljø, ubegrænset og begrænset distribution, med koblingsfrekvens 4 kHz eller 8 kHz, når omformeren er monteret oven på motoren.

## **Harmoniske netstrømme**

Produktstandarden EN 61800-3 refererer til EN 61000-3-2, som specificerer grænserne for harmonisk strøm- emissioner for udstyr tilsluttet offentlig lavspændingsnet.

## **Offentligt lavspændingsnet**

Grænser og krav iht. EN 61000-3-2 gælder for udstyr med nominel strøm på ≤16 A. ACS 160 er et professionelt udstyr, der skal anvendes inden for handel, erhverv eller industri og er ikke beregnet til salg til den generelle befolkning.

ACS 160 med total nominel effekt større end 1 kW overholder EN 61000-3-2. Under 1 kW, anvend følgende omformere for at overholde klasse A grænserne iht. EN 61000-3-2: ACS163-1K1- 3-B, -S, -E, -V og ACS163-1K6-3-B, -S, -E, -V.

### **Industrinet**

Hvis ACS 160 anvendes i en industriinstallation, hvor EN 61000-3-2 ikke er relevant, skal udlægning ske ud fra en fornuftig, økonomisk betragtning.

Normalt vil et enkelt laveffektdrev som ACS 160 ikke forårsage forstyrelser af betydning på nettet. Dog skal brugeren kende værdierne for harmoniske strømme/spændinger og den interne impedance i nettet, inden ACS 160 omformeren tilsluttes. De harmoniske strømværdier for ACS 160 ved nominel belastning, kan oplyses på forespørgsel, og proceduren som angives i EN 61800- 3 appendiks B, kan anvendes som guide.

### **Isoleret net**

ACS 160 typerne 163-xKx-B, S,-E, -V kan ikke anvendes i isoleret- eller højimpedansnet.

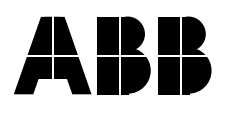

## **ABB A/S**

Meterbuen 33 2740 Skovlunde DANMARK Tlf:<br>Fax: +45 44 50 44 50 +45 44 50 43 65

3BFE 64365924 REV C 3BFE 64365924 REV C<br>DA<br>Gældende fra: 17.05.2002<br>© 2002 ABB Oy<br>Ret til ændringer forbeholdes. Gældende fra: 17.05.2002 © 2002 ABB Oy Ret til ændringer forbeholdes.